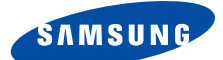

# **TRI-BAND GPRS-TELEFOON SGH-D410**

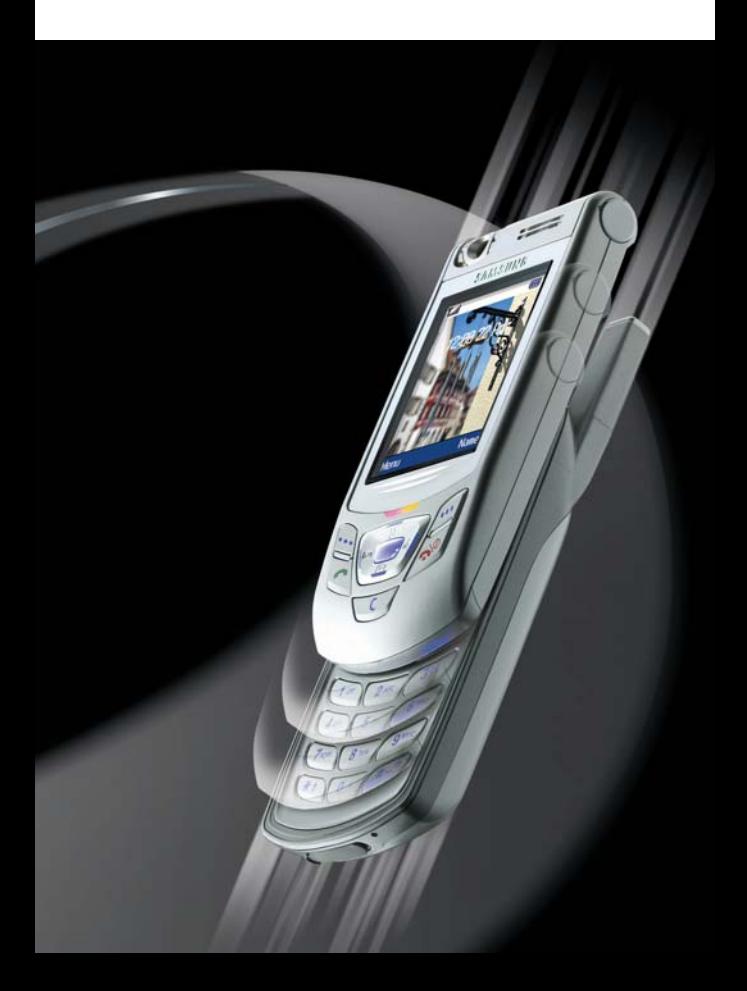

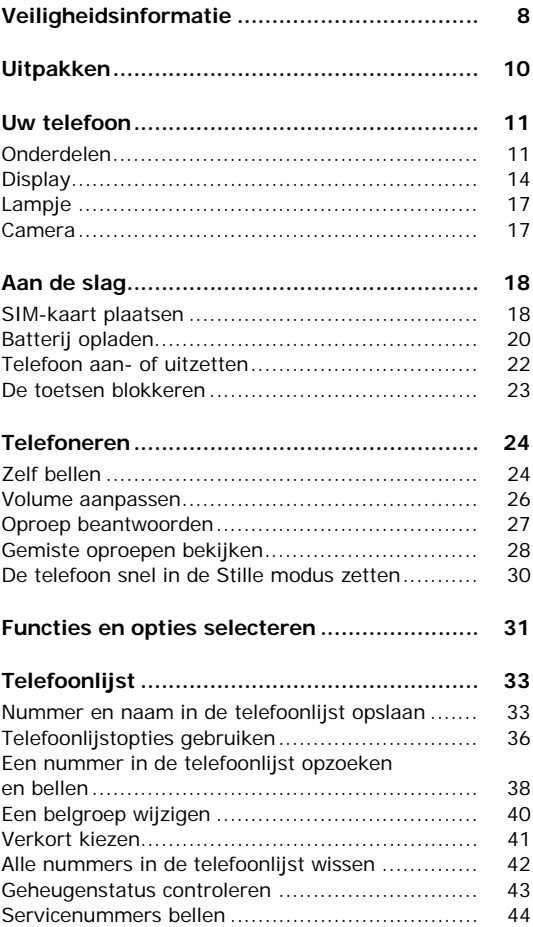

 $\overline{3}$ 

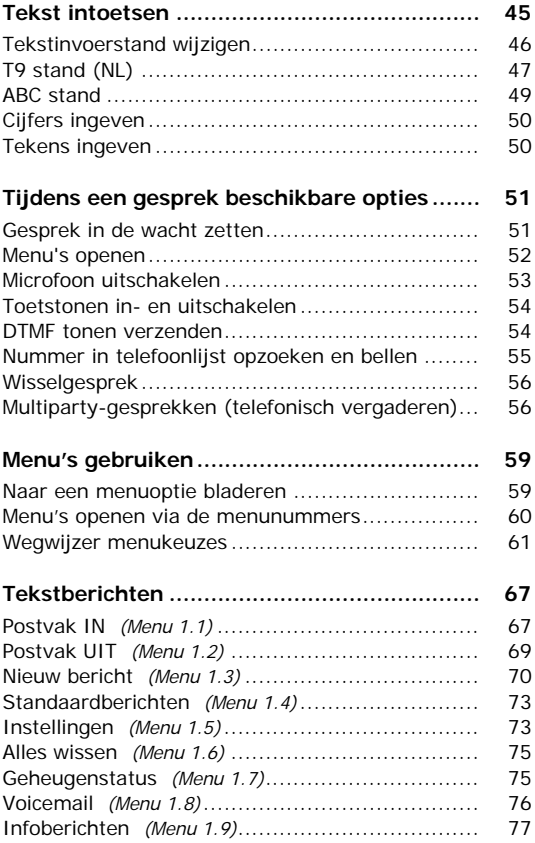

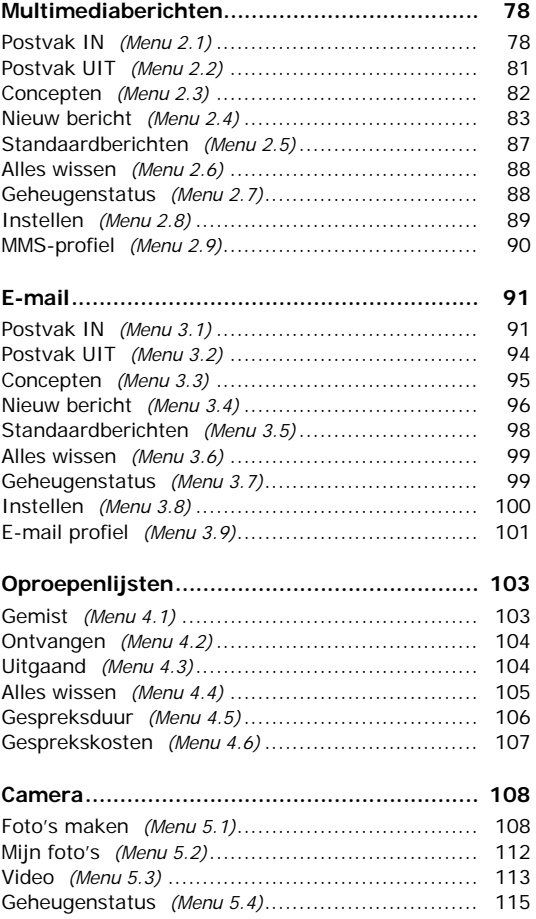

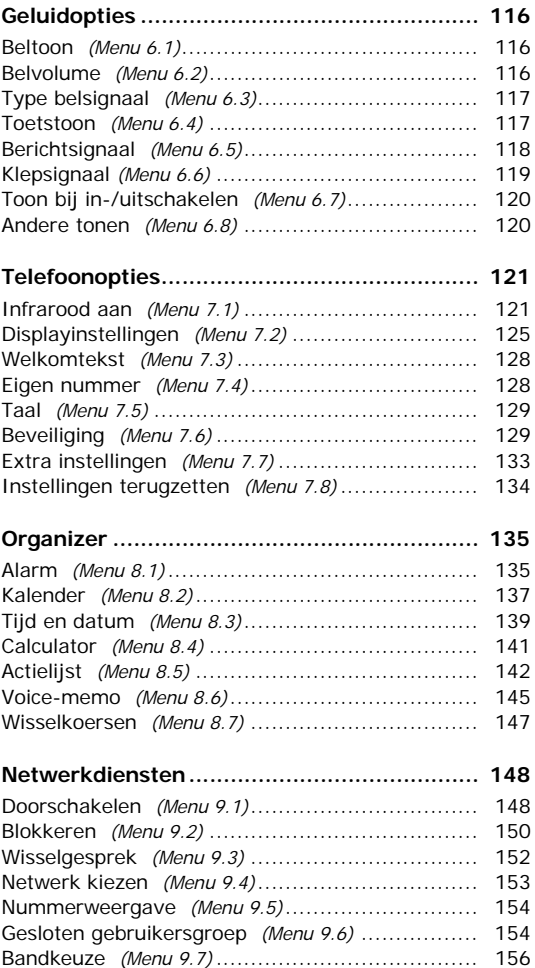

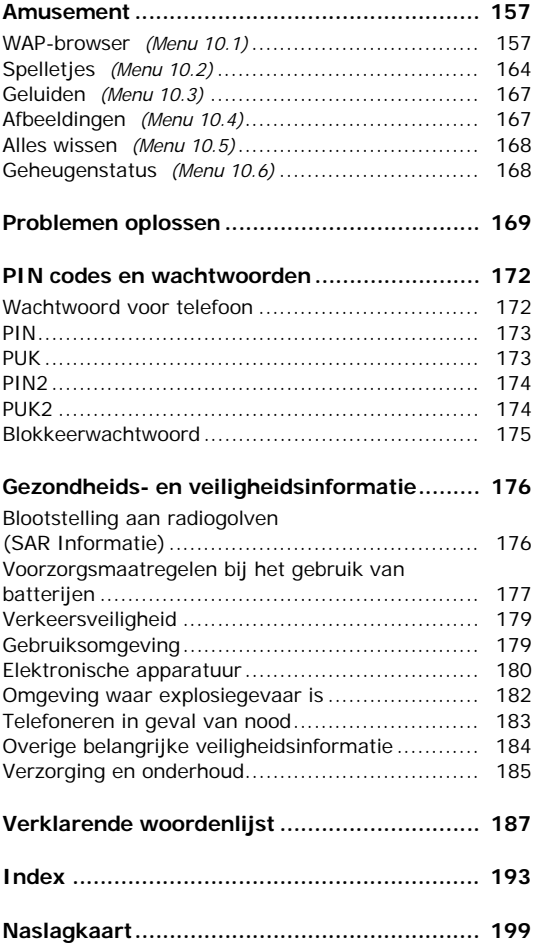

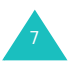

# <span id="page-6-0"></span>**Veiligheidsinformatie**

Lees, voordat u de telefoon in gebruik neemt, deze eenvoudige veiligheidsrichtlijnen door. Wanneer u zich er niet aan houdt, is dit gevaarlijk en mogelijk illegaal.

#### **Verkeersveiligheid gaat voor alles**

Houd de telefoon tijdens het rijden niet in de hand, maar plaats hem in een handsfree carkit of stop eerst op een parkeerplaats.

#### **Zet de telefoon uit tijdens het tanken**

Gebruik de telefoon niet bij een benzinestation of in de buurt van plaatsen waar andere brandstoffen of chemicaliën zijn opgeslagen.

#### **Zet de telefoon uit aan boord van een vliegtuig**

Draadloze telefoons kunnen storingen veroorzaken. Aanzetten van deze telefoon in een vliegtuig is gevaarlijk en verboden.

#### **Zet de telefoon uit in het ziekenhuis**

Zet de telefoon uit als u zich in de buurt van medische apparatuur bevindt. Volg de aangegeven regels op.

#### **Storingen**

Alle mobiele telefoons zijn gevoelig voor interferentie, wat de werking ervan kan beïnvloeden.

#### **Houd u aan specifieke regels en richtlijnen**

Gelden in een bepaalde omgeving speciale regels voor het gebruik van mobiele telefoons, volg deze dan altijd op. Zet de telefoon altijd uit wanneer gebruik ervan niet is toegestaan, storingen kan veroorzaken of gevaar kan opleveren (bijvoorbeeld in een ziekenhuis).

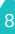

#### **Maak op de juiste wijze gebruik van de telefoon**

Gebruik de telefoon alleen in de normale stand (bij het oor). Raak de antenne niet onnodig aan als de telefoon aan staat.

#### **Telefoneren in geval van nood**

Controleer of de telefoon aan staat en verbinding met het netwerk heeft. Geef het alarmnummer in (112 of een ander officieel alarmnummer) en druk vervolgens op de toets . Zorg ervoor dat eventuele blokkeerfuncties zijn uitgeschakeld. Geef alle benodigde informatie zo accuraat mogelijk door. Verbreek de verbinding pas als u daartoe opdracht heeft gekregen.

#### **Waterdichtheid**

Uw telefoon is niet waterdicht. Zorg dus dat hij droog blijft.

#### **Accessoires en batterijen**

Gebruik uitsluitend door Samsung aanbevolen batterijen en accessoires. Het gebruik van niet goedgekeurde accessoires kan tot schade aan uw telefoon leiden en bovendien gevaar opleveren.

#### **Deskundige technische service**

Laat de telefoon alleen repareren door een vakbekwame technicus.

Uitgebreide veiligheidsinformatie vindt u in het hoofdstuk ["Gezondheids- en veiligheidsinformatie"](#page-174-2)  [op pagina 176.](#page-174-2)

#### **WAARSCHUWING**

VERVANGING VAN DE BATTERIJ DOOR EEN BATTERIJ VAN EEN ONJUIST TYPE KAN TOT EEN EXPLOSIE LEIDEN.

GOOI OUDE BATTERIJEN WEG VOLGENS DE GELDENDE RICHTLIJNEN.

<span id="page-8-0"></span>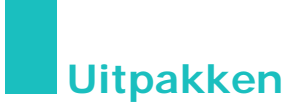

In de doos vindt u de volgende onderdelen:

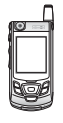

Handset **Adapter** 

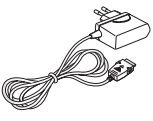

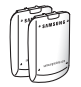

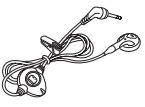

Batterijen Oortelefoon

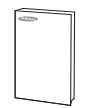

Gebruiksaanwijzing

**Opmerking**: De bij de telefoon geleverde accessoires kunnen per land verschillen.

Daarnaast zijn bij uw Samsung dealer de volgende extra accessoires voor uw telefoon verkrijgbaar:

- Standaard batterij
- Oortelefoon
- Eenvoudige handsfree kit
- Houder voor in de auto
- Adapter sigarettenaansteker
- Reisadapter
- Batterij-oplader
- Datakabel
- Software cd-rom

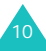

<span id="page-9-0"></span>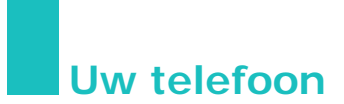

# <span id="page-9-1"></span>**Onderdelen**

De volgende illustraties geven een overzicht van de belangrijkste onderdelen van uw telefoon.

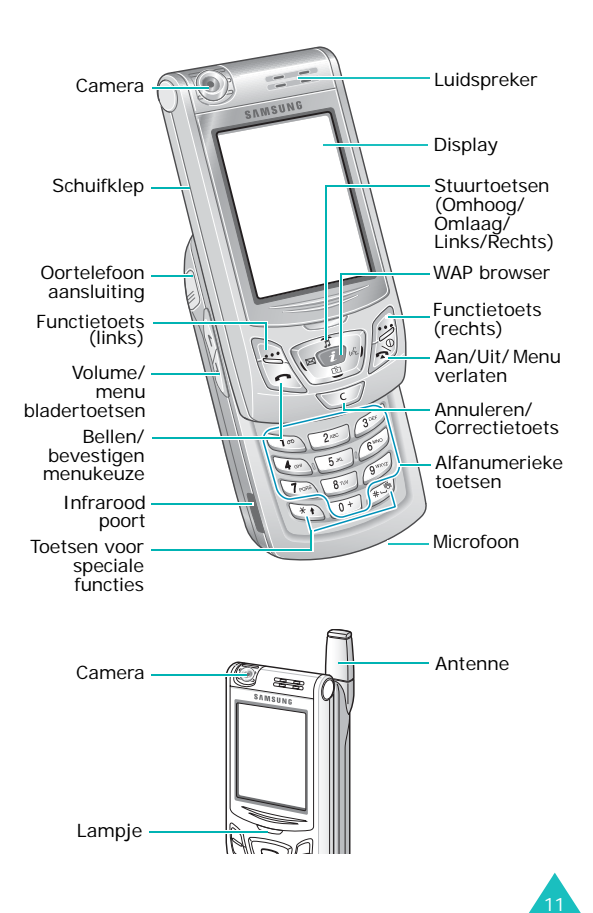

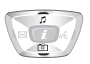

#### **Toets Beschrijving**

In menu's kunt u hiermee door de menuopties en de telefoonlijst bladeren.

In de standby-stand komt u met de stuurtoets Omhoog direct in het menu **Geluidopties** en met de stuurtoets omlaag in het menu **Camera**.

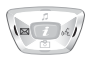

In menu's gaat u met de stuurtoets Links terug naar het vorige menuniveau. Met de stuurtoets Rechts kunt u het huidige menu selecteren.

Bij het ingeven van tekst kunt u met deze toetsen de cursor naar links en rechts verplaatsen.

In de standby-stand komt u met de stuurtoets Links direct in het menu **Tekstberichten** en met de stuurtoets Rechts in het menu **Voice-memo**.

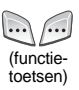

Hiermee voert u de functie uit die erboven (op de onderste regel van het display) staat aangegeven.

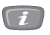

In de standby-stand: Starten van de WAP (Wireless Application Protocol) browser.

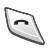

Zelf bellen of oproep beantwoorden.

Door deze toets in de standby-stand ingedrukt te houden, wordt het laatst gebelde of ontvangen nummer opnieuw gekozen.

In menu's kunt u met deze toets een menufunctie kiezen of door u ingegeven informatie (bijv. een naam) in het telefoon- of SIM-geheugen opslaan.

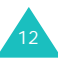

#### **Toets Beschrijving** *(vervolg)*

Hiermee beëindigt u een gesprek of oproep. Door deze toets ingedrukt te houden kunt u de telefoon aan- en uitzetten.

In menu's annuleert u hiermee de ingevoerde informatie en gaat u terug naar de standby-stand.

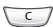

Verwijdert ingetoetste tekens.

In menu's gaat u met deze toets terug naar het vorige menuniveau.

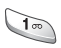

In de standby-stand gaat u met deze toets direct naar uw voice mail.

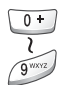

Voor het ingeven van cijfers, letters en diverse speciale tekens en symbolen.

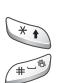

Voor het ingeven van speciale tekens en het uitvoeren van diverse functies.

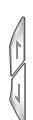

(aan linkerzijkant van de telefoon) Tijdens gesprek: luidsprekervolume aanpassen.

In de standby-stand met het klepje omhoog kunt u hiermee het toetsvolume aanpassen.

In menu's kunt u hiermee door de menuopties en telefoonlijst bladeren.

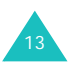

# <span id="page-12-0"></span>**Display**

#### **Onderdelen**

Het display bestaat uit drie gedeelten:

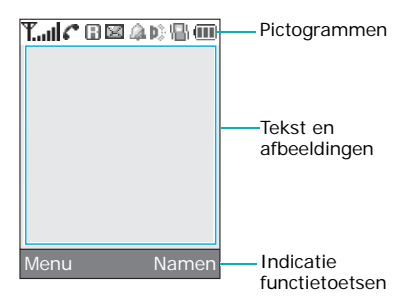

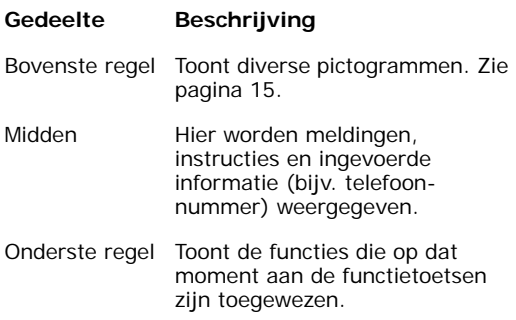

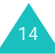

### <span id="page-13-0"></span>**Pictogrammen**

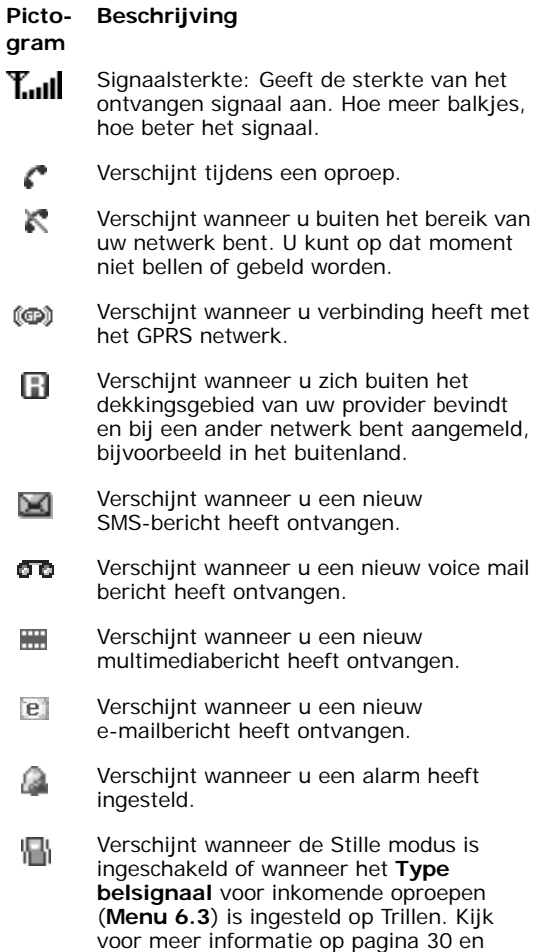

[pagina 117.](#page-115-2)

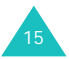

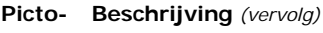

#### **gram**

b). Verschijnt wanneer de infraroodfunctie is ingeschakeld. Voor meer informatie, zie [pagina 121.](#page-119-2)

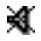

Verschijnt wanneer de microfoon is uitgeschakeld.

Batterijstatus: Geeft de lading van uw Œ batterij aan. Hoe meer balkjes, hoe voller de batterij.

### **Verlichting**

Het hoofddisplay en het toetsenbord worden verlicht via de achtergrondverlichting. Wanneer u op een willekeurige toets drukt of de klep omhoog schuift, wordt de verlichting ingeschakeld. Als er een bepaalde periode geen toets is ingedrukt, wordt de verlichting uitgeschakeld. Deze periode kunt u instellen via het menu **Verlichting** (**Menu 7.2.4**). Om de batterij te sparen, wordt het display na een minuut uitgeschakeld.

Via het menu **Verlichting** (**Menu 7.2.4**) kunt u instellen hoe lang de verlichting aan moet blijven. Meer informatie hierover vindt u op [pagina 126](#page-124-0).

U kunt de telefoon ook zo instellen, dat de verlichting gedurende een bepaalde periode aan is. Dit doet u via het menu **Verlichting automatisch** (**Menu 7.2.5**). Meer informatie hierover vindt u op [pagina 127.](#page-125-0)

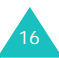

# <span id="page-15-0"></span>**Lampje**

Het servicelampje bevindt zich onder het display. Dit lampje gaat knipperen wanneer er verbinding is met het netwerk.

Met de menuoptie **Standby-lampje** (**Menu 7.2.6**) kunt u het lampje in- en uitschakelen. Meer informatie hierover vindt u op [pagina 127.](#page-125-1)

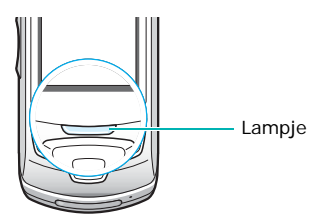

# <span id="page-15-1"></span>**Camera**

Met de camera links bovenop de telefoon kunt u foto- of video-opnamen maken.

Kijk voor meer informatie over de werking van de camera op [pagina 108.](#page-106-2)

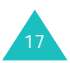

<span id="page-16-0"></span>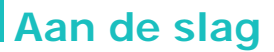

#### <span id="page-16-1"></span>**SIM-kaart plaatsen**

Wanneer u een prepaid GSM-kaart koopt of een GSM abonnement afsluit, ontvangt u een SIMkaartje dat al uw gegevens bevat (PIN code, extra diensten, beltegoed, enzovoort).

**Belangrijk!** De SIM-kaart en de contacten kunnen gemakkelijk beschadigen door krassen of buigen. Wees dus voorzichtig wanneer u de kaart in de telefoon doet of eruit haalt.

> Houd SIM-kaarten altijd buiten bereik van kleine kinderen.

- 1. Zet de telefoon als deze nog aan staat uit, door de toets  $\bigcap$  ingedrukt te houden tot het afsluitfilmpje wordt getoond.
- 2. Verwijder de batterij:
	- Druk het nokje boven de batterij in en houd het in deze stand.
	- Schuif de batterij omlaag en til hem eraf (zie illustratie).

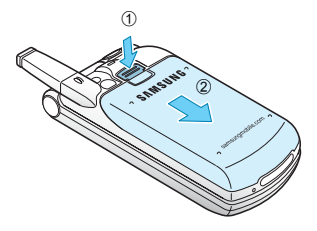

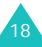

3. Schuif de SIM-kaart in het SIM-kaarthoudertje (zie illustratie). Let erop dat de SIM-kaart goed op zijn plaats zit.

Zorg ervoor dat de hoek met de schuine rand links boven zit en de gouden contacten naar de telefoon gericht zijn.

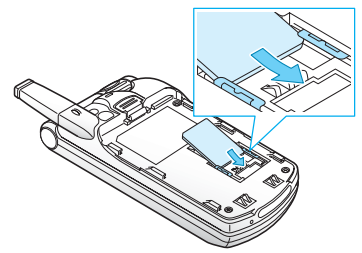

**Opmerking**: Om de SIM-kaart te verwijderen, schuift u deze naar boven.

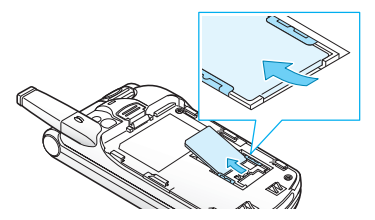

4. Zet de batterij terug door de uitsparingen aan de onderkant van de batterij op de nokjes van de telefoon te plaatsen.

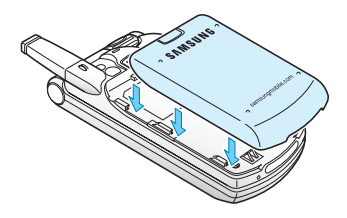

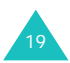

#### **Aan de slag**

5. Schuif de batterij omhoog tot deze op zijn plaats klikt. Controleer voordat u de telefoon aanzet of de batterij goed op zijn plaats zit.

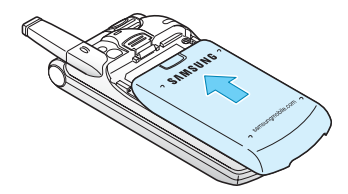

# <span id="page-18-0"></span>**Batterij opladen**

Uw telefoon wordt van stroom voorzien door een oplaadbare Li-ion batterij. U kunt de batterij opladen met de meegeleverde adapter. Gebruik alleen door Samsung goedgekeurde batterijen en laders. Voor meer informatie kunt u terecht bij uw leverancier.

Terwijl u de batterij door middel van de adapter oplaadt, kunt u gewoon bellen en gebeld worden. De batterij laadt echter sneller op wanneer de telefoon is uitgeschakeld.

- **Opmerking**: Voordat u de telefoon voor het eerst in gebruik neemt, moet u ervoor zorgen dat de batterij geheel is opgeladen. Het opladen van een lege batterij duurt ongeveer 200 minuten.
- 1. Laat de batterij op de telefoon zitten en steek het uiteinde van de adapter in de aansluiting aan de onderkant van de telefoon.

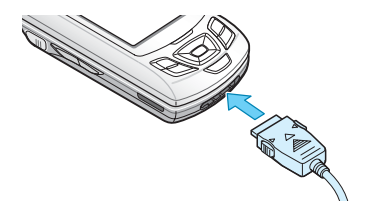

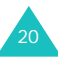

- 2. Steek de stekker van de adapter in een normaal stopcontact.
- 3. Als de batterij volledig is opgeladen, haalt u de stekker uit het stopcontact en maakt u de adapter los van de telefoon door de grijze knopjes aan de zijkant van de connector in te drukken en de connector uit de telefoon te trekken.

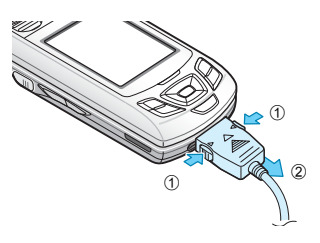

**Opmerking**: Als de adapter op de telefoon is aangesloten, kunt u de batterij niet van de telefoon af halen. Doet u dit wel, dan kan de telefoon beschadigen.

#### **Indicatie Batterij bijna leeg**

Als de batterij bijna leeg is en u nog maar een paar minuten kunt bellen, hoort u een waarschuwingssignaal en in het display verschijnt regelmatig een melding. Om de resterende stroom te sparen, wordt de verlichting uitgeschakeld.

Als de batterij zo leeg is dat de telefoon niet meer kan werken, schakelt de telefoon zichzelf uit.

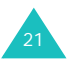

# <span id="page-20-0"></span>**Telefoon aan- of uitzetten**

- 1. Om de telefoon aan te zetten, houdt u de toets  $\bigcap_{i=1}^{\infty}$  ingedrukt tot de telefoon aan is.
- 2. Als de telefoon om het wachtwoord van de telefoon vraagt, geeft u dit in en drukt u op de functietoets **OK**. Het wachtwoord is standaard ingesteld op "00000000". Kijk voor meer informatie op [pagina 172](#page-170-2).
- 3. Als de telefoon om de PIN code vraagt, geeft u deze in en drukt u op de functietoets **OK**. Voor meer informatie, zie [pagina 173.](#page-171-2)

De telefoon zoekt uw netwerk op en nadat dit gevonden is, verschijnen de huidige datum en tijd in het display (zie illustratie). Nu kunt u zelf bellen of gebeld worden.

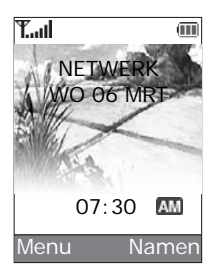

- **Opmerking**: De displaytaal is in de fabriek standaard ingesteld op Nederlands. Om de taal te wijzigen, gaat u naar de menuoptie **Taal** (**Menu 7.5**). Kijk voor meer informatie op [pagina 129.](#page-127-2)
- 4. U zet de telefoon uit door de toets ingedrukt te houden tot het afsluitfilmpje wordt getoond.

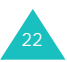

# <span id="page-21-0"></span>**De toetsen blokkeren**

Door de klep omhoog te schuiven kunt u de cijfertoetsen gebruiken. Met de klep omlaag is de telefoon kleiner van formaat.

Als u de klep omlaag schuift, schakelt het display zichzelf uit en worden automatisch de toetsen geblokkeerd. Daarmee wordt voorkomen dat de toetsen per ongeluk worden ingedrukt.

Wanneer u de toets  $\bigcap$  of een van de volumetoetsen aan de linkerzijkant van de telefoon ingedrukt houdt, wordt het display uitgeschakeld en verschijnt de melding "Toetsen geblok.". Om de toetsen te deblokkeren, houdt u de functietoets **Deblokrn** ingedrukt. Daarna kunt u alle functies van de telefoon weer gebruiken.

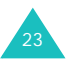

<span id="page-22-0"></span>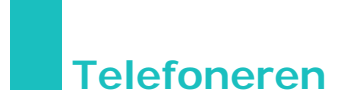

# <span id="page-22-1"></span>**Zelf bellen**

Als de telefoon standby staat, toetst u het netnummer en telefoonnummer in en drukt u op de toets  $\bullet$ .

**Opmerking**: Wanneer u de optie **Nummer herhalen** in menu **Extra instellingen** (**Menu 7.7**) aan heeft gezet en de persoon die u wilt bellen neemt niet op of is in gesprek, wordt het nummer automatisch maximaal tien keer opnieuw gekozen. Kijk voor meer informatie op [pagina 133.](#page-131-1)

#### **Internationaal bellen**

- 1. Houd de toets **0** ingedrukt. Het **+** teken verschijnt in het display.
- 2. Geef het landnummer, netnummer en het abonneenummer in en druk op de toets  $\rightarrow$ .

#### <span id="page-22-2"></span>**Nummer corrigeren**

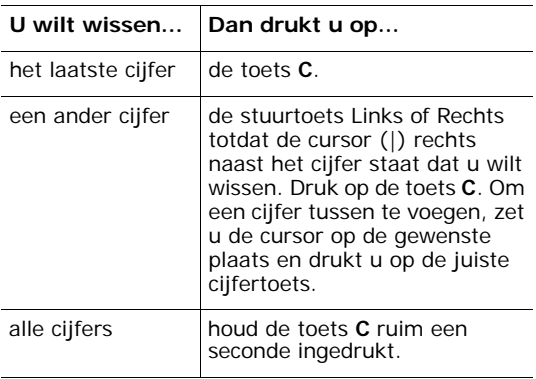

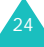

## **Oproep beëindigen**

Om een gesprek te beëindigen, drukt u kort op de toets  $\bullet$ <sup>0</sup>.

#### **Laatste nummer herhalen**

Uw telefoon bewaart de nummers van de laatste ontvangen, uitgaande en gemiste oproepen waarvan de beller bekend is. Voor meer informatie, zie ["Oproepenlijsten" op pagina 103.](#page-101-2)

U kunt een van deze nummers als volgt (terug) bellen:

- 1. Druk zo nodig op de toets  $\bigcirc$ <sup>0</sup> om terug te gaan naar de standby-stand.
- 2. Druk op de toets  $\rightarrow$  om de oproepenlijst te openen. Hierin staan op chronologische volgorde de nummers van de laatste ontvangen en uitgaande oproepen.
- 3. Blader met de stuurtoets Omhoog of Omlaag door de lijst tot het nummer dat u wilt bellen gemarkeerd wordt weergegeven.

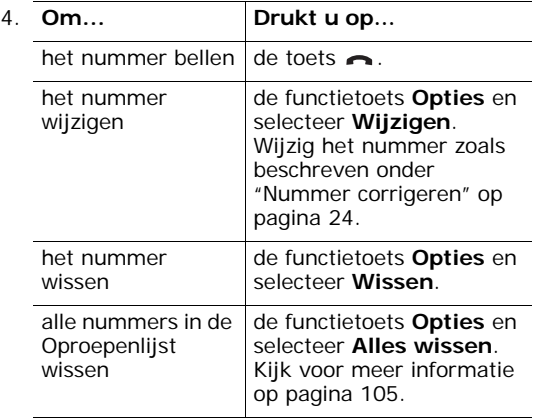

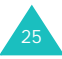

#### **Nummer uit de telefoonlijst bellen**

Namen en telefoonnummers van personen of bedrijven die u regelmatig belt, kunt u opslaan in het geheugen van de SIM-kaart of van de telefoon. Deze geheugens worden samen aangeduid als de telefoonlijst. U hoeft alleen maar de gewenste naam te kiezen om het bijbehorende nummer te bellen. Meer informatie over de telefoonlijst vindt u op [pagina 33](#page-31-0).

### <span id="page-24-0"></span>**Volume aanpassen**

Met de toetsen aan de zijkant van de telefoon kunt u tijdens het telefoneren het luidsprekervolume aanpassen.

Druk op de toets  $\uparrow$  om het volume te verhogen of op de toets J om het te verlagen.

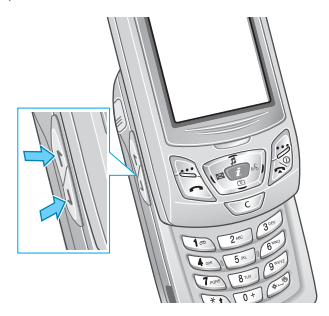

In de standby-stand met de klep omhoog kunt u met deze toetsen ook het toetsvolume aanpassen.

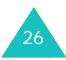

# <span id="page-25-0"></span>**Oproep beantwoorden**

Als u gebeld wordt, gaat de telefoon over en wordt het animatiefilmpje voor een inkomende oproep getoond.

Als de gegevens van de beller bekend zijn, wordt zijn of haar telefoonnummer of de naam (wanneer deze in de telefoonlijst is opgeslagen) in het display getoond.

1. Om een inkomende oproep te beantwoorden, drukt u op de toets  $\bigcap$  of de functietoets **Opnemen**.

Als de optie **Mel elke toets opnemen** in het menu **Extra instellingen** (**Menu 7.7**) aan staat, kunt u op een willekeurige toets drukken om de oproep te beantwoorden, met uitzondering van de toets  $\bigcap_{n=0}^{\infty}$  en de functietoets **Weiger**. Zie [pagina 133](#page-131-1).

Als de optie **Klepje actief** in het menu **Extra instellingen** (**Menu 7.7**) aan staat, kunt u het gesprek aannemen door de klep omhoog te schuiven. Zie [pagina 133.](#page-131-2)

**Opmerking**: Om de oproep te weigeren, houdt u een van de volumetoetsen ingedrukt of drukt u op de functietoets **Weiger** of de toets  $\rightarrow \infty$ .

- 2. Om het gesprek te beëindigen, drukt u op de toets  $\bullet$ <sup>0.</sup>
- **Opmerking**: Ook tijdens het gebruik van de telefoonlijst of menufuncties kunt u oproepen beantwoorden. Nadat het gesprek beëindigd is, gaat u terug naar het menuscherm dat geopend was toen de oproep werd ontvangen.

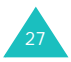

# <span id="page-26-0"></span>**Gemiste oproepen bekijken**

Als u een oproep niet hebt beantwoord, kunt u, als uw provider deze dienst levert, zien wie heeft geprobeerd u te bellen. Desgewenst kunt u de betreffende persoon dan terugbellen.

Direct nadat u een oproep heeft gemist, wordt het aantal gemiste oproepen aangegeven.

Via de volgende stappen kunt u de gemiste oproepen tonen:

1. Druk op de functietoets **Tonen**.

Het nummer van de laatste oproep die u heeft gemist wordt getoond (indien beschikbaar).

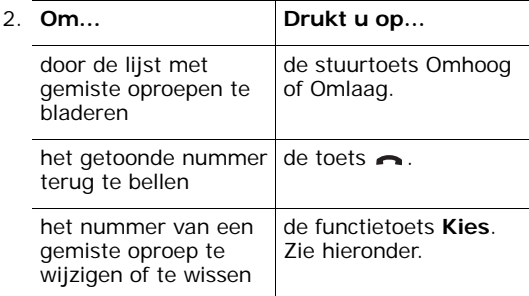

#### **Het nummer van een gemiste oproep wijzigen**

**Opmerking**: Als het nummer van de gemiste oproep niet beschikbaar is, wordt de optie **Wijzigen** niet getoond.

- 1. Druk op de functietoets **Opties**.
- 2. Selecteer met de stuurtoets Omhoog of Omlaag de optie **Wijzigen**.

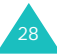

- 3. Druk vervolgens op de functietoets **Kies**.
- 4. Wijzig het nummer.

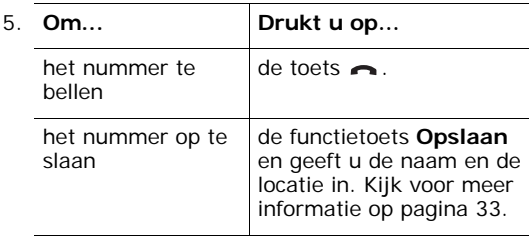

#### **Een gemiste oproep verwijderen**

- 1. Druk op de functietoets **Opties**.
- 2. Druk zonodig op de stuurtoets Omhoog of Omlaag om de optie **Wissen** te selecteren.
- 3. Druk vervolgens op de functietoets **Kies**.

Druk op de toets  $\bigcap_{n=0}^{\infty}$  om de Gemiste oproepen te verlaten.

**Opmerking**: U kunt op ieder willekeurig moment de lijst met Gemiste oproepen openen door het menu **Gemist** (**Menu 4.1**) te selecteren. Voor meer informatie, zie [pagina 103](#page-101-3).

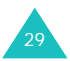

# <span id="page-28-0"></span>**De telefoon snel in de Stille modus zetten**

De Stille modus is handig wanneer u niet wilt dat de telefoon overgaat, bijvoorbeeld tijdens een concert of een kerkdienst.

Houd de toets  $\#$  in de standby-stand ingedrukt, tot de melding "Stille modus AAN" en het pictogram voor Trillen (<a>
<a>
<a>
</a>
</a>
</a>
<a>
lin het display verschijnen.

Als u de telefoon in de Stille modus zet, worden de telefooninstellingen als volgt gewijzigd:

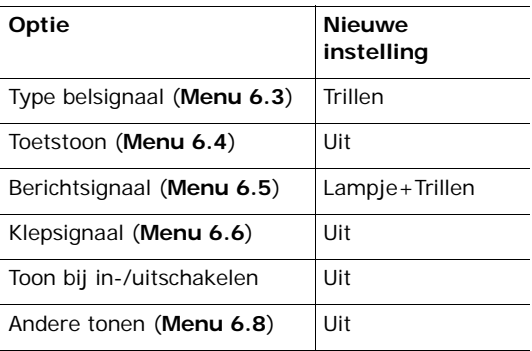

Om de Stille modus af te sluiten en terug te gaan naar de vorige instellingen, houdt u de toets # weer ingedrukt totdat "Stille modus UIT" verschijnt. Het pictogram voor Trillen  $(\Vert \cdot \Vert)$  is nu niet langer zichtbaar.

**Opmerking**: Als u de telefoon uitzet, wordt de Stille modus automatisch uitgeschakeld.

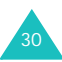

# <span id="page-29-0"></span>**Functies en opties selecteren**

Uw telefoon heeft veel functies die u aan uw eigen voorkeur kunt aanpassen. U kunt deze instellingen via menu's en submenu's benaderen met behulp van de twee functietoetsen  $\cdots$  en  $\cdots$ . In ieder menu en submenu kunt u de instellingen van een bepaalde functie bekijken en wijzigen.

De rol van de functietoetsen is afhankelijk van de plaats binnen het menu waar ze worden gebruikt. Op de onderste regel van het display, direct boven de betreffende toets, kunt u zien welke functie hij op dat moment heeft.

Voorbeeld:

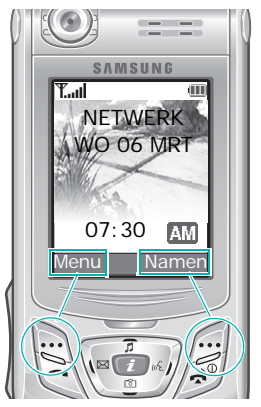

Druk op de linker functietoets om naar het menu te gaan.

Druk op de rechter functietoets om naar de telefoonlijst te gaan.

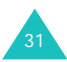

Om de beschikbare functies en opties te bekijken en te selecteren, doet u het volgende:

1. Druk op de juiste functietoets.

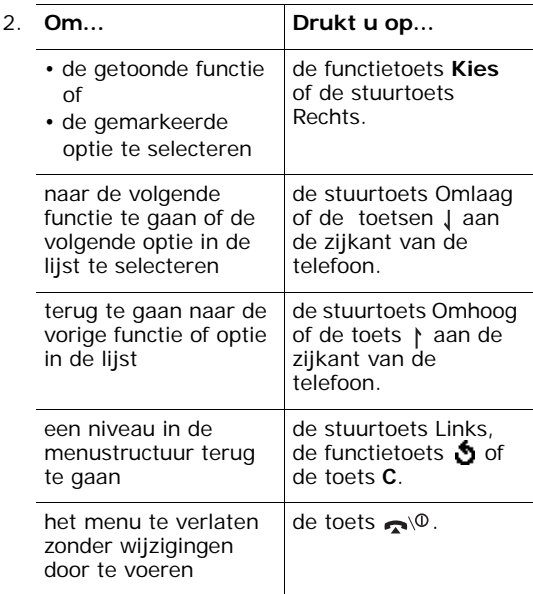

Bij sommige functies moet u een wachtwoord of PIN code invoeren. Geef de code in en druk op de functietoets **OK**.

**Opmerking**: Wanneer u een submenu opent dat opties bevat, wordt de optie die op dat moment is geselecteerd gemarkeerd weergegeven. Als er echter maar twee opties zijn, bijvoorbeeld **Aan**/**Uit** of **Aanzetten**/**Uitzetten**, wordt de optie die op dat moment niet geselecteerd is gemarkeerd weergegeven, zodat u deze direct kunt kiezen.

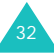

# <span id="page-31-0"></span>**Telefoonlijst**

U kunt telefoonnummers en de bijbehorende namen in het geheugen van uw SIM-kaart en in het telefoongeheugen opslaan. Hoewel het fysiek om twee gescheiden geheugens zijn, worden ze samen aangeduid als de Telefoonlijst.

## <span id="page-31-1"></span>**Nummer en naam in de telefoonlijst opslaan**

U kunt een nummer op twee manieren opslaan:

- In de standby-stand door op de functietoets **Opslaan** te drukken.
- In het menu Telefoonlijst door de optie **Nieuw contact** te selecteren.

#### **Een nummer opslaan in de standby-stand**

Zodra u begint met het intoetsen van een nummer, verschijnt boven de linker functietoets **Opslaan**. U kunt het nummer in de telefoonlijst opslaan door op deze functietoets te drukken.

1. Geef het nummer in dat u wilt opslaan.

**Opmerking**: Heeft u bij het intoetsen van een nummer een fout gemaakt, dan kunt u dit met de toets **C** verbeteren. Kijk voor meer informatie op [pagina 24.](#page-22-2)

- 2. Als u er zeker van bent dat het nummer juist is, drukt u op de functietoets **Opslaan**.
- 3. Selecteer de categorie waar u het nummer op wilt slaan. U kunt kiezen uit de volgende categorieën:
	- $\cdot$   $\mathbf{F}$ : Mobiel
	- • $\mathbf{m}$ : Zakelijk
	- $\cdot$   $\mathbb{R}$ : Privé

U kunt de gewenste categorie selecteren door op de stuurtoets Links of Rechts en vervolgens op de functietoets **Kies** te drukken.

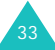

#### **Telefoonlijst**

- <span id="page-32-0"></span>4. Selecteer met de stuurtoets Omhoog of Omlaag het gewenste geheugen (**SIM** of **Telefoon**) en druk op de functietoets **Kies**.
	- **Opmerking**: Als u van telefoon verandert, gaan de nummers die u op de SIM-kaart hebt opgeslagen automatisch mee naar uw nieuwe telefoon. De in de telefoon opgeslagen nummers zult u opnieuw in moeten geven.
- 5. Geef een naam in en druk op de functietoets **OK**.

Het maximum aantal letters dat u voor een naam in kunt geven is afhankelijk van uw SIMkaart. Meer informatie over het ingeven van tekst vindt u op [pagina 45.](#page-43-0)

- 6. Als u het nummer en de naam niet op de getoonde geheugenlocatie wilt opslaan, wist u met de toets **C** het locatienummer en geeft u met de cijfertoetsen een andere locatie in.
- 7. Om de naam en het nummer op te slaan, drukt u op de functietoets **OK**.

Als de gegevens zijn opgeslagen, wordt het nummer of de naam van de nieuwe contactpersoon getoond.

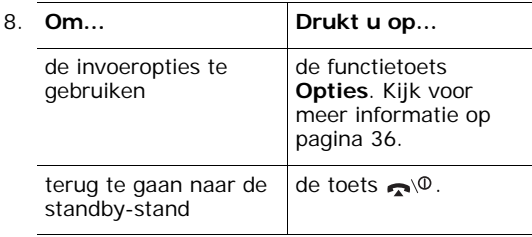

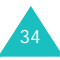

#### **Een nummer opslaan via het menu Telefoonlijst**

- 1. Als de telefoon standby staat, drukt u op de functietoets **Namen**.
- 2. Blader met de stuurtoets Omlaag naar **Nieuw contact** en druk op de functietoets **Kies**.
- 3. Selecteer met de stuurtoets Links of Rechts het pictogram van de categorie waar u het nummer wilt opslaan en druk op de functietoets **Kies**.

**Opmerking**: In deze stap kunt u ook het e-mail pictogram (27) selecteren. Hier kunt u in plaats van een telefoonnummer een e-mailadres opslaan.

- 4. Selecteer met de stuurtoets Omhoog of Omlaag het gewenste geheugen, **SIM** of **Telefoon**, en druk op de functietoets **Kies**.
- 5. Geef een naam in en druk op de functietoets **OK**.

Het maximum aantal tekens dat u voor een naam in kunt geven, hangt af van uw SIM-kaart. Meer informatie over het ingeven van tekst vindt u op [pagina 45](#page-43-0).

- 6. Geef het nummer of e-mailadres in dat u wilt opslaan en druk op de functietoets **Opslaan**.
- 7. Om het nummer op te slaan, volgt u de procedure vanaf stap 6 zoals vermeld op [pagina 34.](#page-32-0)

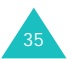

# <span id="page-34-0"></span>**Telefoonlijstopties gebruiken**

Wanneer u een van de namen in de telefoonlijst heeft geselecteerd, kunt u door op de functietoets **Opties** te drukken de telefoonlijstopties gebruiken.

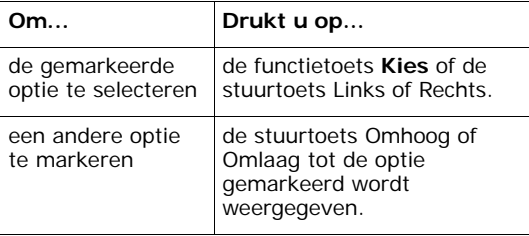

U kunt kiezen uit de volgende opties:

**Invoegen**: hiermee kunt u het nummer naar de normale stand voor bellen overbrengen. Gebruik deze optie als u een nummer wilt bellen dat veel op een nummer uit uw telefoonlijst lijkt, bijvoorbeeld een ander toestelnummer binnen hetzelfde bedrijf.

Met de toets **C** kunt u het nummer wijzigen. Kijk voor meer informatie op [pagina 24.](#page-22-2) Als het nummer juist is, drukt u op de toets  $\rightarrow$  om het nummer te bellen.

**Wijzigen**: hiermee kunt u de naam en het nummer wijzigen.

Selecteer **Eén nummer** om de naam en/of het nummer van de geselecteerde contactpersoon te wijzigen. Als u de naam wijzigt, wordt het nummer apart bij de nieuwe naam opgeslagen.

Wanneer u alleen de naam wilt wijzigen, kunt u ook **Alle nummers** selecteren.

**Wissen**: hiermee kunt u het geselecteerde nummer uit de telefoonlijst verwijderen. Om het verwijderen te bevestigen, drukt u op de functietoets **Ja**.

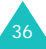

**Kopiëren**: met deze optie kunt u het nummer naar een andere geheugenlocatie kopiëren. U kunt daarbij het geheugen en het locatienummer selecteren.

**Belgroep**: hiermee kunt u de contactpersonen in uw telefoonlijst in belgroepen onderverdelen. Per belgroep kunt u een apart belsignaal instellen, zodat u weet dat u door iemand uit de betreffende groep wordt gebeld. Selecteer daartoe een van de tien beschikbare belgroepen.

Om een contactpersoon uit een groep te verwijderen, selecteert u de optie **Geen groep**.

Meer informatie over het wijzigen van de instellingen voor een belgroep vindt u op [pagina 40.](#page-38-0)

**Nieuwe categorie**: hiermee kunt u een nieuw nummer aan de op dat moment geselecteerde naam toevoegen.

**Via infrarood verzenden**: met deze optie kunt u een of alle contactpersonen naar een andere telefoon die infrarood ondersteunt verzenden. Kijk voor meer informatie op [pagina 124](#page-122-0).

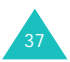
## **Een nummer in de telefoonlijst opzoeken en bellen**

Nadat u telefoonnummers in de telefoonlijst heeft opgeslagen, kunt u deze op twee manieren opzoeken: op naam en op belgroep.

#### **Een nummer op naam zoeken**

- 1. Als de telefoon standby staat, drukt u op de functietoets **Namen**.
- 2. Selecteer de optie **Zoek** en druk op de functietoets **Kies**. Nu kunt u een naam ingeven.
- 3. Geef de eerste letter(s) in van de naam die u zoekt.

U ziet nu een overzicht van de namen waarvan de beginletters met uw ingave overeenstemmen.

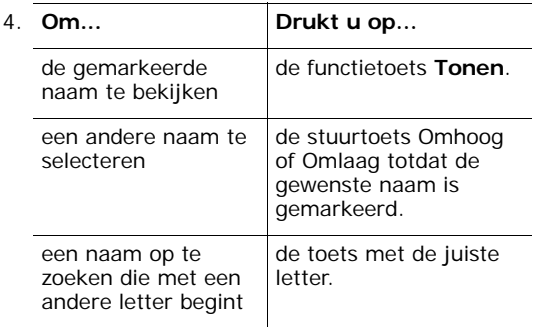

5. Als u de juiste naam heeft gevonden, drukt u op de toets om het nummer te bellen of op de functietoets **Opties** om naar de invoeropties van de telefoonlijst te gaan (zie [pagina 36](#page-34-0)).

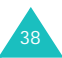

## **Een nummer op belgroep zoeken**

- 1. Als de telefoon standby staat, drukt u op de functietoets **Namen**.
- 2. Blader met de stuurtoets Omhoog of Omlaag naar **Groep zoeken** en druk op de functietoets **Kies**. Nu wordt gevraagd naar de naam van de belgroep.
- 3. Geef de eerste letter(s) in van de belgroep die u zoekt.

U ziet nu een overzicht van de belgroepen waarvan de beginletters met uw ingave overeenstemmen.

4. Blader zo nodig met de stuurtoets Omhoog of Omlaag naar de door u gezochte groep en druk op de functietoets **Tonen**.

Nu wordt een overzicht getoond van de namen uit de telefoonlijst die tot deze belgroep behoren.

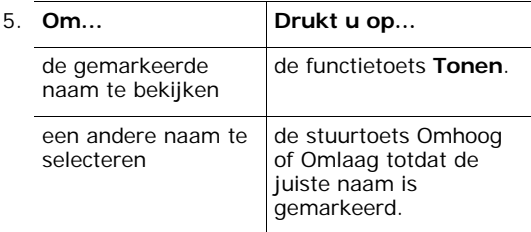

6. Als u de juiste naam heeft gevonden, drukt u op de toets om het nummer te bellen of op de functietoets **Opties** om naar de invoeropties van de telefoonlijst te gaan (zie [pagina 36](#page-34-0)).

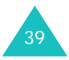

# **Een belgroep wijzigen**

- 1. Als de telefoon standby staat, drukt u op de functietoets **Namen**.
- 2. Blader met de stuurtoets Omhoog of Omlaag naar de optie **Groep wijzigen** en druk op de functietoets **Kies**.
- 3. Blader met de stuurtoets Omhoog of Omlaag naar de juiste belgroep.
- 4. Als de juiste belgroep is geselecteerd, drukt u op de functietoets **Opties**.
- 5. Selecteer de voor deze belgroep gewenste opties en pas de instellingen aan uw voorkeur aan. U kunt kiezen uit de volgende opties:
	- **Beltoon**: hiermee kunt u de beltoon instellen die u wilt horen wanneer u door een persoon uit deze groep wordt gebeld.
	- **SMS-toon**: hier kunt instellen welke toon u wilt horen wanneer u van een persoon uit deze groep een SMS-bericht ontvangt.
	- **Pictogram**: hiermee kunt u instellen welk pictogram getoond moet worden wanneer u door een persoon uit deze groep wordt gebeld.
	- **Groepsnaam**: hier kunt u een naam voor de groep ingeven. Meer informatie over het ingeven van tekst vindt u op [pagina 45.](#page-43-0)
- 6. Als uw instellingen naar wens zijn, drukt u op de toets  $C$  of  $\bigcap_{n=1}^{\infty}$ .

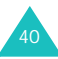

# **Verkort kiezen**

Als u telefoonnummers in de telefoonlijst heeft opgeslagen, kunt u hieruit 8 nummers selecteren die u snel en eenvoudig wilt kunnen bellen door slechts één toets in te drukken.

#### **Nummers selecteren voor verkort kiezen**

- 1. Als de telefoon standby staat, drukt u op de functietoets **Namen**.
- 2. Blader met de stuurtoets Omlaag naar **Verkort kiezen** en druk op de functietoets **Kies**.
- 3. Selecteer een van de toetsen **2 9** waaraan u het nummer toe wilt wijzen en druk op de functietoets **OK**.

**Opmerking**: 1 is gereserveerd voor het nummer van uw voice mail server.

Als er al een telefoonnummer aan de toets is toegewezen, verschijnt in plaats van de functietoets **OK** de functietoets **Opties**. Ga naar stap 6.

- 4. Selecteer in de Telefoonlijst het gewenste nummer en druk op de functietoets **Tonen**.
- 5. Heeft dit contact meer nummers, selecteer dan met de stuurtoets Omhoog of Omlaag het juiste nummer en druk op de functietoets **Kies**.

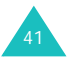

#### **Telefoonlijst**

- 6. Zodra u een telefoonnummer aan de toets heeft toegewezen, kunt u door op de functietoets **Opties** te drukken een van de volgende opties selecteren:
	- **Wijzigen**: hiermee kunt u aan de toets een ander telefoonnummer toewijzen.
	- **Wissen**: hiermee verwijdert u het aan de toets toegewezen telefoonnummer.
	- **Alles wissen**: verwijdert alle instellingen voor verkort kiezen, zodat aan de toetsen geen telefoonnummers meer zijn toegewezen.
	- **Nummer**: toont het nummer dat aan de toets is toegewezen.
- 7. Als de instellingen naar wens zijn, drukt u op de toets **C** of de toets  $\rightarrow \infty$ .

## **Snel en eenvoudig nummers bellen die aan de toetsen zijn toegewezen**

U kunt de nummers die u aan de toetsen **2** - **9** heeft toegewezen snel bellen, door de betreffende cijfertoets ingedrukt te houden.

## **Alle nummers in de telefoonlijst wissen**

U kunt de nummers in een bepaald geheugen of van beide geheugens in één keer verwijderen.

- 1. Als de telefoon standby staat, drukt u op de functietoets **Namen**.
- 2. Blader met de stuurtoets Omhoog of Omlaag naar de optie **Alles wissen** en druk op de functietoets **Kies**.
- 3. U kunt het geheugen waaruit u de nummers wilt verwijderen (**Alle**, **SIM** of **Telefoon**) aanvinken, door op de functietoets **AAN** te drukken.

U kunt het vinkje verwijderen door op de functietoets **UIT** te drukken.

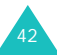

- 4. Als u de juiste geheugens heeft geselecteerd, drukt u op de functietoets **Wissen** om de nummers uit het geheugen te verwijderen.
- 5. Geef het wachtwoord van de telefoon in en druk op de functietoets **OK**.

**Opmerking**: Het wachtwoord is standaard ingesteld op "00000000". Op [pagina 131](#page-129-0) kunt u lezen hoe u dit kunt wijzigen.

6. Als om een bevestiging wordt gevraagd, drukt u op de functietoets **Ja**.

Wilt u het wissen annuleren, druk dan op de functietoets **Nee**.

7. Wanneer u klaar bent met verwijderen, drukt u op de toets **C** of  $\rightarrow \infty$ .

## **Geheugenstatus controleren**

U kunt controleren hoeveel namen en nummers in de telefoonlijst, op de SIM-kaart en in het telefoongeheugen zijn opgeslagen en hoeveel geheugenlocaties er nog vrij zijn.

- 1. Als de telefoon standby staat, drukt u op de functietoets **Namen**.
- 2. Selecteer met de stuurtoets Omhoog of Omlaag de optie **Geheugenstatus** en druk op de functietoets **Kies**.
- 3. Door op de stuurtoets Omhoog of Omlaag te drukken, kunt u nagaan hoeveel geheugenlocaties in het SIM- en telefoongeheugen bezet zijn en hoeveel er nog vrij zijn.
- 4. U kunt deze functie verlaten door op de toets **C** of  $\bigcirc$  te drukken.

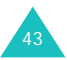

## **Servicenummers bellen**

U kunt nagaan wat de servicenummers (SDNnummers) van uw provider zijn. Hieronder vallen alarmnummers, nummers voor het opvragen van telefoonnummers en voice mail nummers.

- 1. Als de telefoon standby staat, drukt u op de functietoets **Namen**.
- 2. Selecteer met de stuurtoets Omhoog of Omlaag de optie **SDN** en druk op de functietoets **Kies**.
- 3. Blader met de stuurtoets Omhoog of Omlaag naar het gewenste nummer.
- 4. Om het getoonde nummer te bellen, drukt u op de functietoets **Kies nr.**.
- **Opmerking**: Deze optie wordt alleen getoond wanneer uw SIM-kaart servicenummers ondersteunt.

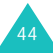

# <span id="page-43-0"></span>**Tekst intoetsen**

U zult regelmatig tekst willen intoetsen, bijvoorbeeld als u een naam in de telefoonlijst wilt opnemen, een bericht wilt schrijven, uw eigen welkomtekst wilt maken of afspraken in de agenda wilt zetten. Daarom kunt u met de toetsen van de telefoon ook letters en andere tekens ingeven.

Uw telefoon beschikt over een aantal tekstinvoerstanden waarmee u tekst in kunt voeren:

#### **• T9 stand**

In deze stand hoeft u vaak maar één keer op een toets te drukken voor de gewenste letter. Iedere toets op het toetsenbord is toegewezen aan een aantal letters. Met de toets **5** kunt u bijvoorbeeld de letters J, K en L maken. De T9 functie vergelijkt uw toetsaanslagen met een ingebouwde woordenlijst om te bepalen wat het juiste woord is.

#### **• ABC stand**

In deze stand kunt u letters intoetsen door de toets waarop de gewenste letter staat aangegeven één, twee, drie of vier keer in te drukken tot de gewenste letter wordt getoond.

#### **• Tekens**

In deze stand kunt u speciale tekens en symbolen intoetsen.

#### **• Cijfers**

In deze stand kunt u cijfers intoetsen.

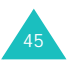

# **Tekstinvoerstand wijzigen**

Wanneer u in een veld bent waar u letters in kunt toetsen, ziet u onderin het display wat de huidige tekstinvoerstand is.

Voorbeeld: Een tekstbericht schrijven

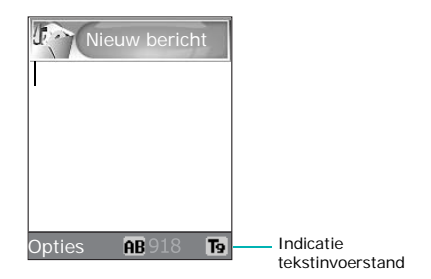

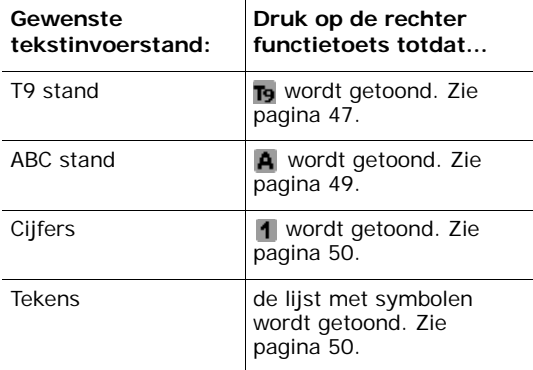

**Opmerking**: In sommige landen heeft u de beschikking over extra tekstinvoerstanden.

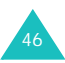

# <span id="page-45-0"></span>**T9 stand (NL)**

De T9 stand is een voorspellende tekstinvoerstand, waarbij voor het intoetsen van een letter vaak maar een enkele toetsaanslag nodig is. Deze tekstinvoerstand is gebaseerd op een ingebouwde woordenlijst.

Het intoetsen van een woord in de voorspellende T9 stand doet u als volgt:

1. Als de T9 stand is geselecteerd, begint u met de toetsen **2** t/m **9** het woord in te toetsen. Voor iedere letter hoeft u de toets maar één keer aan te slaan.

Voorbeeld: Om in de T9 stand "hallo" in te toetsen, drukt u op de **4**, **2**, **5**, **5** en **6**.

Het geraden woord verschijnt in het display. Het kan bij iedere volgende toetsaanslag veranderen.

- 2. Wijzig of verwijder pas letters wanneer u klaar bent met het woord.
- 3. Als het woord juist is, gaat u naar stap 4. Is het woord niet juist, druk dan herhaaldelijk op de **0** of op de stuurtoets Omhoog of Omlaag voor alternatieve woorden met de door u gebruikte toetsen.
	- Voorbeeld: Zowel "of" en "me" worden gemaakt met de toetsen **6** en **3**. Het meest gebruikte woord wordt eerst getoond.
- 4. Sluit het woord af met een spatie  $($ # $)$  en geef het volgende woord in.

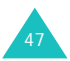

Het toevoegen van een nieuw woord aan de T9 woordenlijst doet u als volgt:

- 1. Nadat u het woord dat u wilt toevoegen heeft ingetoetst, drukt u op de **0** of op de stuurtoets Omhoog of Omlaag om alternatieve woorden weer te geven.
- 2. Als u bij het laatste alternatief op de **0** of de stuurtoets Omlaag drukt, verschijnt op de onderste regel van het display **VoegToe**. Druk op de functietoets **VoegToe**.
- 3. Verwijder eventueel het woord met de toets **C** en geef in de ABC stand het gewenste woord in (zie [pagina 49\)](#page-47-0).
- 4. Druk op de functietoets **OK**.

Het woord is nu toegevoegd aan de T9 woordenlijst en wordt bij de betreffende toetscombinatie als eerste gekozen.

**Opmerking**: Deze functie is niet voor alle talen beschikbaar.

- Voor het invoegen van een punt, verbindingsstreepje of apostrof, drukt u op de toets **1**. De T9 stand past zelf grammaticaregels toe en plaatst het juiste leesteken.
- Om van hoofdletters over te schakelen naar kleine letters en omgekeerd, drukt u op de toets  $\frac{1}{2}$ . Er zijn drie standen: kleine letters  $(a, b)$ , beginhoofdletter  $(\hat{\mathbf{h}})$  en alles in hoofdletters  $(\hat{\mathbf{h}})$ .
- Met de stuurtoetsen Links en Rechts kunt u de cursor binnen de tekst naar links of rechts verplaatsen. Om de letter links van de cursor te wissen, drukt u op de toets **C**. U kunt alle letters in het display wissen, door de toets **C** ingedrukt te houden.

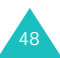

# <span id="page-47-0"></span>**ABC stand**

Met de toetsen **1** t/m **0** kunt u uw tekst ingeven.

- 1. Druk op de toets waarop de gewenste letter staat aangegeven:
	- Eenmaal voor de eerste letter;
	- Tweemaal voor de tweede letter, enz.
	- Enzovoort
- 2. Geef op dezelfde wijze de volgende letters in.
- **Opmerking**: Wanneer u een volgende toets indrukt, verschuift de cursor mee naar rechts. Als u twee keer dezelfde toets nodig heeft (de volgende letter staat op dezelfde toets), wacht dan even totdat de cursor automatisch naar rechts is geschoven en toets dan pas de volgende letter in.

In onderstaande tabel vindt u meer informatie over de beschikbare tekens.

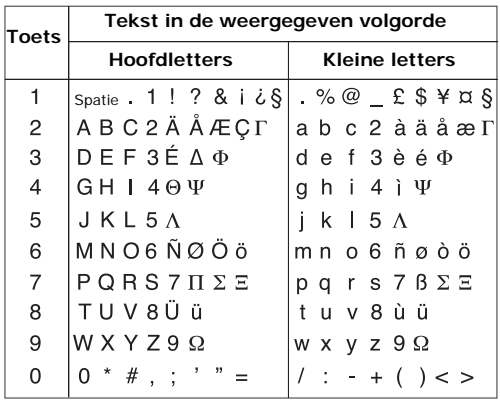

**Opmerking**: De in de ABC stand beschikbare letters zijn afhankelijk van de voor de tekstinvoerstand gekozen taal.

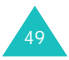

- Om een spatie in te voegen, drukt u op  $\#$ .
- Om van hoofdletters over te schakelen naar kleine letters en omgekeerd, drukt u op de toets  $\ast$ . Er zijn drie standen: kleine letters  $(A, B)$ , beginhoofdletter  $(n, \cdot)$  en alles in hoofdletters  $(n, \cdot)$ .
- Met de stuurtoetsen Links en Rechts kunt u de cursor binnen de tekst naar links of rechts verplaatsen. Om de letter links van de cursor te wissen, drukt u op de toets **C**. U kunt alle letters wissen, door de toets **C** ingedrukt te houden.

## <span id="page-48-0"></span>**Cijfers ingeven**

In de cijferstand kunt u in uw tekst cijfers opnemen. Druk op de toetsen waarop de door u gewenste cijfers voorkomen.

## <span id="page-48-1"></span>**Tekens ingeven**

Met de stand Tekens kunt u speciale tekens en symbolen in uw tekst opnemen.

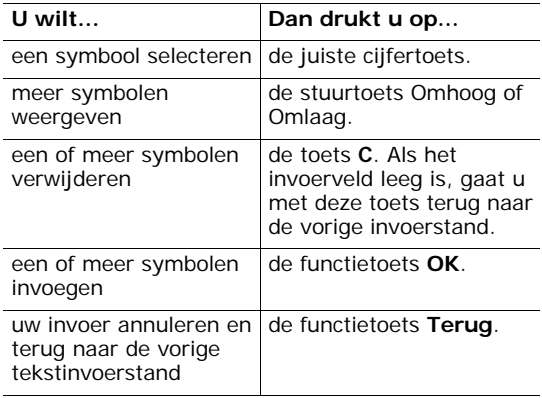

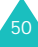

# **Tijdens een gesprek beschikbare opties**

Uw telefoon heeft een aantal functies die u ook tijdens een gesprek kunt gebruiken.

## **Gesprek in de wacht zetten**

U kunt een gesprek op elk gewenst moment in de wacht zetten. Als uw provider die dienst aanbiedt, kunt u tijdens een gesprek een tweede gesprek voeren.

Druk op de functietoets **In wacht** als u een gesprek in de wacht wilt zetten. U kunt het gesprek op ieder willekeurig moment weer uit de wacht halen door op de functietoets **UitWacht** te drukken.

Op de volgende wijze kunt u, terwijl u al met iemand in gesprek bent, een tweede persoon bellen:

1. Geef het telefoonnummer in van degene die u wilt bellen of zoek dit op in de telefoonlijst.

Meer informatie over het opzoeken van een nummer in de telefoonlijst vindt u op pagina 38.

2. Druk op de toets  $\bigcap$  om het nummer te bellen.

Het eerste gesprek wordt automatisch in de wacht gezet.

Of:

- 1. Zet het huidige gesprek in de wacht door op de functietoets **In wacht** te drukken.
- 2. Bel op de gebruikelijke wijze het nummer van de persoon die u tegelijkertijd wilt spreken.

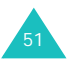

U kunt een gesprek dat in de wacht staat op ieder willekeurig moment uit de wacht halen en het andere in de wacht zetten.

Druk op de functietoets **Wissel** om tussen beide gesprekken te switchen.

Het huidige gesprek wordt dan in de wacht gezet; tegelijkertijd wordt het tweede gesprek uit de wacht gehaald, zodat u dit kunt voortzetten.

U kunt beide gesprekken beëindigen door op de toets  $\bigotimes$ <sup> $\emptyset$ </sup> te drukken.

## **Menu's openen**

Tijdens een telefoongesprek heeft u via het menu toegang tot diverse opties.

- 1. Druk op de functietoets **Opties**.
- 2. Wanneer de optie **Menu** gemarkeerd wordt weergegeven, drukt u op de functietoets **OK**.
- 3. Met de stuurtoets Omhoog of Omlaag kunt u door de menulijst bladeren.

**Opmerking:** Tijdens een gesprek zijn niet alle menuopties beschikbaar.

- 4. Wanneer het gewenste menu gemarkeerd wordt weergegeven, drukt u op de functietoets **Kies**.
- 5. Als het menu subopties heeft, herhaalt u de stappen 3 en 4.

Meer informatie over de beschikbare menufuncties vindt u op [pagina 61](#page-59-0).

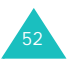

## **Microfoon uitschakelen**

U kunt de microfoon van uw telefoon tijdelijk uitschakelen, zodat de persoon met wie u belt u niet langer kan horen.

Voorbeeld: U wilt iets zeggen tegen iemand die bij u in de kamer staat, zonder dat de persoon die u aan de lijn hebt het hoort.

Zo schakelt u de microfoon tijdelijk uit:

- 1. Druk op de functietoets **Opties**.
- 2. Druk op de stuurtoets Omhoog of Omlaag om de optie **Micr. uit** te selecteren.
- 3. Druk op de functietoets **OK**.

De persoon die u aan de lijn hebt kan u nu niet meer horen.

- Zo zet u de microfoon weer aan:
- 1. Druk op de functietoets **Opties**.
- 2. Druk zonodig op de stuurtoets Omlaag om de optie **Micr. aan** te selecteren.
- 3. Druk op de functietoets **OK**.

De persoon met wie u belt kan u nu weer horen.

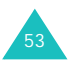

## **Toetstonen in- en uitschakelen**

Tijdens een gesprek kunt u de toetstonen in- of uitschakelen. Als de optie **Toetstonen uit** is geselecteerd, worden de toetstonen niet doorgegeven. Op die manier hoort u geen storende piepjes wanneer u tijdens een gesprek toetsen indrukt.

**Opmerking**: Als u verbinding maakt met een antwoordapparaat of computergestuurd telefoonsysteem, moet u de optie **Toetstonen aan** selecteren.

## **DTMF tonen verzenden**

Bij het ingeven van een nummer kunt u de DTMF (Dual Tone Multi-Frequency) tonen verzenden.

Dit is handig wanneer u een wachtwoord of bankrekeningnummer naar een geautoriseerd systeem moet sturen, bijvoorbeeld voor telebankieren.

Het verzenden van de DTMF tonen stelt u als volgt in:

- 1. Wanneer u bent verbonden met de teledienst drukt u op de functietoets **Opties**.
- 2. Druk op de stuurtoets Omlaag om de optie **Zend DTMF** te selecteren.
- 3. Druk op de functietoets **OK**.
- 4. Geef het nummer in dat u wilt verzenden en druk op de functietoets **OK**.

De DTMF tonen worden nu verzonden.

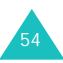

## **Nummer in telefoonlijst opzoeken en bellen**

Tijdens uw gesprek kunt u in uw telefoonlijst een ander nummer opzoeken.

- 1. Druk op de functietoets **Opties**.
- 2. Druk op de stuurtoets Omlaag om de optie **Telefoonlijst** te selecteren.
- 3. Druk op de functietoets **OK**.

U ziet nu een overzicht van de telefoonlijst, gesorteerd op alfabetische volgorde.

4. Geef de naam die u zoekt in.

Nadat u de eerste letters van de naam heeft ingetoetst, verschijnt in het display een lijst met namen waarvan de beginletters overeenstemmen met uw ingave.

5. Om de gemarkeerde naam te bekijken, drukt u op de functietoets **Tonen**.

Meer informatie over de telefoonlijst vindt u op pagina 33.

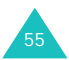

## **Wisselgesprek**

Als uw provider deze dienst levert en als u de optie **Wisselgesprek** (**Menu 9.3**) heeft ingeschakeld (zie [pagina 152\)](#page-150-0), kunt u tijdens een gesprek een tweede binnenkomend gesprek beantwoorden. U hoort dat er een gesprek binnenkomt door een

waarschuwingstoontje voor een wachtend gesprek.

U kunt het binnenkomende gesprek aannemen door de volgende stappen uit te voeren:

- 1. Druk op de toets om het tweede gesprek aan te nemen. Het eerste gesprek wordt dan automatisch in de wacht gezet.
- 2. Druk op de functietoets **Wissel** om tussen beide gesprekken te switchen.
- 3. U kunt het gesprek dat in de wacht staat beëindigen door op de functietoets **Opties** te drukken en de optie **Stop wacht** te selecteren.

Druk op de toets  $\bigotimes$  als u het huidige gesprek wilt beëindigen.

# **Multiparty-gesprekken (telefonisch vergaderen)**

"Multiparty" (ook wel telefonisch vergaderen genoemd) is een dienst die door diverse providers geboden wordt, waarbij maximaal zes personen tegelijkertijd aan een telefoongesprek kunnen deelnemen. Voor meer informatie kunt u contact opnemen met uw provider.

### **Een multiparty-gesprek starten**

- 1. Bel op de normale wijze de eerste gespreksdeelnemer.
- 2. Bel op dezelfde wijze ook de tweede gespreksdeelnemer. Het eerste gesprek wordt automatisch in de wacht gezet.

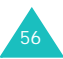

- 3. Om de eerste deelnemer in het Multipartygesprek op te nemen, drukt u op de functietoets **Opties** en selecteert u de optie **Deelnemen**. Druk op de functietoets **OK**.
- 4. Om een nieuwe deelnemer aan het Multiparty-gesprek toe te voegen, belt u deze op de gebruikelijke wijze en drukt u op de functietoets **Opties**. Selecteer de optie **Deelnemen** en druk op **OK**.

Ook personen die u bellen kunt u aan het Multiparty-gesprek toevoegen door de oproep aan te nemen, op de functietoets **Opties** te drukken en de optie **Deelnemen** te selecteren. Herhaal deze procedure voor andere binnenkomende oproepen.

## **Met een van de deelnemers een privégesprek voeren**

- 1. Druk op de functietoets **Opties** en kies de optie **Kies deelnemer**. Druk op de functietoets **OK**. De lijst met deelnemers wordt getoond.
- 2. Selecteer met de stuurtoets Omhoog of Omlaag de gewenste deelnemer en druk op de functietoets **Kies** of de toets .
- 3. Als de optie **Privé** gemarkeerd wordt weergegeven, drukt u op de functietoets **OK**.

Nu kunt u een privégesprek met de gekozen deelnemer voeren. De andere deelnemers kunnen intussen hun conversatie gewoon voortzetten.

4. Druk op de functietoets **Opties** en kies daarna **Deelnemen** als u terug wilt naar het Multipartygesprek. Druk op de functietoets **OK**.

Alle deelnemers aan het Multiparty-gesprek kunnen elkaar nu weer horen.

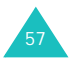

### **Gesprek met één deelnemer beëindigen**

1. Druk op de functietoets **Opties** en kies de optie **Kies deelnemer**. Druk op de functietoets **OK**.

Nu wordt de lijst met deelnemers aan het gesprek getoond.

- 2. Selecteer met de stuurtoets Omhoog of Omlaag de gewenste deelnemer en druk op de functietoets **Kies** of de toets .
- 3. Selecteer met de stuurtoets Omlaag de optie **Verwijderen** en druk op de functietoets **OK**.

Het gesprek met deze deelnemer wordt beëindigd, terwijl het gesprek met de andere deelnemers kan worden voortgezet.

4. U kunt het Multiparty-gesprek beëindigen door op de toets  $\bullet$   $\circ$  te drukken.

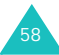

# **Menu's gebruiken**

Uw telefoon biedt u een groot aantal functies waarmee u de telefoon op uw eisen en wensen kunt afstemmen. Deze functies zijn ondergebracht in menu's en submenu's.

U kunt de menu's en submenu's openen door er met de stuurtoetsen naar toe te bladeren of via de menunummers.

## **Naar een menuoptie bladeren**

- 1. Druk in de standby-stand op de functietoets **Menu** om het hoofdmenu te openen.
- 2. Blader met de stuurtoets Omhoog of Omlaag naar het gewenste menu, bijvoorbeeld **Telefoonopties**. Druk op de functietoets **Kies** of de stuurtoets Rechts om het menu te openen.
- 3. Als het menu submenu's bevat, bijvoorbeeld **Taal**, bladert u hier met de stuurtoets Omhoog of Omlaag naar toe en drukt u op de functietoets **Kies** of de stuurtoets Rechts om het menu te openen.

Als het menu dat u heeft geselecteerd ook weer diverse opties bevat, herhaalt u deze stap.

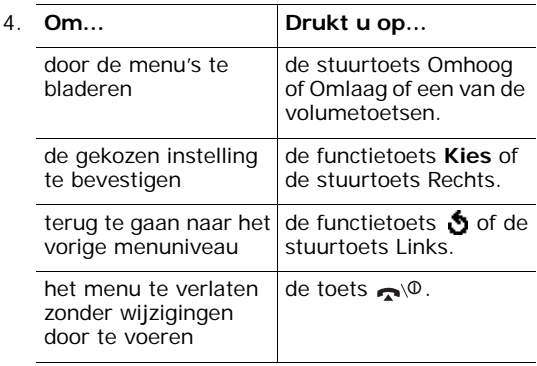

59

## **Menu's openen via de menunummers**

De diverse menu-items, zoals hoofdmenu, submenu's en opties, zijn genummerd. U kunt een menu direct openen door het betreffende menunummer in te geven. Het menunummer wordt rechtsonder in het display, naast de functietoets  $\mathbf{\hat{S}}$ weergegeven. Het enige wat u hoeft te doen, is op de functietoets **Menu** drukken en het juiste menunummer ingeven.

**Opmerking**: De bij de diverse menu's behorende nummers vindt u op [pagina 61.](#page-59-0) Het is mogelijk dat de bij de menu's vermelde nummers niet overeenstemmen met die van uw telefoon, omdat deze afhankelijk zijn van de diensten die door uw SIM-kaart worden ondersteund. Voor menu nummer 10 gebruikt u de toets **0**.

Voorbeeld: Het menu **Taal** openen.

- 1. Druk op de functietoets **Menu**.
- 2. Druk op cijfertoets **7** voor **Telefoonopties**.
- 3. Druk op cijfertoets **5** voor **Taal**.

De beschikbare talen worden nu getoond.

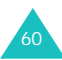

# <span id="page-59-0"></span>**Wegwijzer menukeuzes**

Het volgende overzicht geeft informatie over de menustructuur, de aan de menu's toegekende nummers en het paginanummer waar de betreffende functie beschreven wordt.

**Opmerking**: Als u gebruik maakt van een SIM AT kaart met aanvullende diensten, wordt het **SIM AT** menu getoond wanneer u op de functietoets **Menu** drukt. Meer informatie hierover vindt u in de gebruiksaanwijzing bij uw SIM-kaart.

## **1. Tekstberichten (zie [pagina 67](#page-65-0))**

- 1.1 Postvak IN
- 1.2 Postvak UIT
- 1.3 Nieuw bericht
- 1.4 Standaardberichten
- 1.5 Instellingen
	- 1.5.1 Instelling 1\*
	- 1.5.2 Instelling 2[\\*](#page-62-0)
	- 1.5.3 Algemeen
- 1.6 Alles wissen
- 1.7 Geheugenstatus
	- 1.7.1 SIM geheugen
	- 1.7.2 Telefoongeheugen
	- 1.7.3 Info-berichten geheugen
- 1.8 Voicemail
	- 1.8.1 Verbinden met voicemailserver
	- 1.8.2 Telefoonnummer
		- voicemailserver
- 1.9 Infoberichten
	- 1.9.1 Lezen
	- 1.9.2 Ontvangen
	- 1.9.3 Kanalen
	- 1.9.4 Taal

<sup>\*</sup> Wordt alleen getoond wanneer dit door uw SIM-kaart wordt ondersteund.

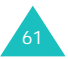

## **2. Multimediaberichten (zie [pagina 78](#page-76-0))**

- 2.1 Postvak IN
- 2.2 Postvak UIT
- 2.3 Concepten
- 2.4 Nieuw bericht
- 2.5 Standaardberichten
- 2.6 Alles wissen
- 2.7 Geheugenstatus
- 2.8 Instellen
	- 2.8.1 Ontvangstbevestiging
	- 2.8.2 Leesrapport aanvragen
	- 2.8.3 Automatisch downloaden
	- 2.8.4 Berichtacceptatie
	- 2.8.5 Nummer verbergen
	- 2.8.6 Vervaldatum
	- 2.8.7 Levertijd
	- 2.8.8 Prioriteit
	- 2.8.9 Bevestiging toegestaan
	- 2.8.10 Weergavetijd
- 2.9 MMS-profiel

## **3. E-mail (zie [pagina 91](#page-89-0))**

- 3.1 Postvak IN
- 3.2 Postvak UIT
- 3.3 Concepten
- 3.4 Nieuw bericht
- 3.5 Standaardberichten
- 3.6 Alles wissen
- 3.7 Geheugenstatus
- 3.8 Instellen
	- 3.8.1 Account
	- 3.8.2 Controle interval
	- 3.8.3 Handtekening
	- 3.8.4 Kopie naar jezelf sturen
- 3.9 E-mail profiel

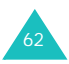

## **4. Oproepenlijsten (zie [pagina 103\)](#page-101-0)**

- 4.1 Gemist
- 4.2 Ontvangen
- 4.3 Uitgaand
- 4.4 Alles wissen
- 4.5 Gespreksduur
	- 4.5.1 Duur laatste gesprek
	- 4.5.2 Alle uitgaande oproepen
	- 4.5.3 Alle ontvangen oproepen
	- 4.5.4 Op nul zetten
- 4.6 Gesprekskosten\*
	- 4.6.1 Kosten laatste oproep
	- 4.6.2 Totale kosten
	- 4.6.3 Maximale kosten
	- 4.6.4 Op nul zetten
	- 4.6.5 Maximale kosten instellen
	- 4.6.6 Prijs per eenheid

#### **5. Camera (zie [pagina 108\)](#page-106-0)**

- 5.1 Foto's maken
- 5.2 Miin foto's
- 5.3 Video
	- 5.3.1 Opnemen
	- 5.3.2 Videoclips
- 5.4 Geheugenstatus

#### **6. Geluidopties (zie [pagina 116](#page-114-0))**

- 6.1 Beltoon
- 6.2 Belvolume
- 6.3 Type belsignaal
- 6.4 Toetstoon
- 6.5 Berichtsignaal
	- 6.5.1 SMS-toon
	- 6.5.2 SMS-infoberichttoon
	- 6.5.3 MMS-toon
	- 6.5.4 E-mail toon
- 6.6 Klepsignaal
- 6.7 Toon bij in-/uitschakelen
- 6.8 Andere tonen

<sup>\*</sup> Wordt alleen getoond wanneer dit door uw SIM-kaart wordt ondersteund.

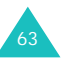

## **7. Telefoonopties (zie [pagina 121](#page-119-0))**

- 7.1 Infrarood aan
	- 7.1.1 Met PC
	- 7.1.2 Met andere telefoon
- 7.2 Displayinstellingen
	- 7.2.1 Achtergrond
	- 7.2.2 Menustijl
	- 7.2.3 Contrast
	- 7.2.4 Verlichting
	- 7.2.5 Verlichting automatisch
	- 7.2.6 Standby-lampje
	- 7.2.7 Logo provider
- 7.3 Welkomtekst
- 7.4 Eigen nummer
- 7.5 Taal
- 7.6 Beveiliging
	- 7.6.1 PIN-controle
	- 7.6.2 PIN wijzigen
	- 7.6.3 Toestel blokkeren
	- 7.6.4 Wachtwoord wijzigen
	- 7.6.5 Privé
	- 7.6.6 SIM blokkeren
	- 7.6.7 FDN-modus\*
	- 7.6.8 PIN2 wijzigen
- 7.7 Extra instellingen
- 7.8 Instellingen terugzetten

#### **8. Organizer (zie [pagina 135](#page-133-0))**

- 8.1 Alarm
	- 8.1.1 Eenmalig
	- 8.1.2 Dagelijks
	- 8.1.3 Wekker
	- 8.1.4 Alarm uitzetten
	- 8.1.5 Autopower
- 8.2 Kalender
- 8.3 Tijd en datum
	- 8.3.1 Tijd instellen
	- 8.3.2 Datum instellen
	- 8.3.3 Wereldtijd
	- 8.3.4 Tijdnotatie

<span id="page-62-0"></span>\* Wordt alleen getoond wanneer dit door uw SIM-kaart wordt ondersteund.

#### **8. Organizer** *(vervolg)*

- 8.4 Calculator
- 8.5 Actielijst
- 8.6 Voice-memo
	- 8.6.1 Opnemen
	- 8.6.2 Memolijst
	- 8.6.3 Alles wissen
	- 8.6.4 Geheugenstatus
- 8.7 Wisselkoersen

#### **9. Netwerkdiensten (zie [pagina 148](#page-146-0))**

- 9.1 Doorschakelen
	- 9.1.1 Altijd doorschakelen
	- 9.1.2 In gesprek
	- 9.1.3 Neemt niet op
	- 9.1.4 Buiten bereik
	- 9.1.5 Alles opheffen
- 9.2 Blokkeren
	- 9.2.1 Alle uitgaande
	- 9.2.2 Internationaal
	- 9.2.3 Internationaal behalve thuisland
	- 9.2.4 Alle inkomende
	- 9.2.5 Inkomend in buitenland
	- 9.2.6 Alles opheffen
	- 9.2.7 Blokkeerwachtwoord wijzigen
- 9.3 Wisselgesprek
- 9.4 Netwerk kiezen
- 9.5 Nummerweergave
- 9.6 Gesloten gebruikersgroep
	- 9.6.1 Indexlijst
	- 9.6.2 Externe toegang
	- 9.6.3 Standaardgroep
	- 9.6.4 Uitzetten\*
- 9.7 Bandkeuze

<sup>\*</sup> Wordt alleen getoond als de functie Gesloten Gebruikersgroep is ingeschakeld.

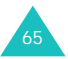

## **10. Amusement (zie [pagina 157](#page-155-0))**

10.1 WAP-browser

- 10.1.1 Startpagina
- 10.1.2 Favorieten
- 10.1.3 http://
- 10.1.4 Instellingen
- 10.1.5 Cache wissen
- 10.1.6 Bericht ophalen
- 10.2 Spelletjes
- 10.3 Geluiden
- 10.4 Afbeeldingen
- 10.5 Alles wissen
- 10.6 Geheugenstatus
	- 10.6.1 Spelletjes
	- 10.6.2 Geluiden & afbeeldingen

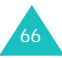

# <span id="page-65-0"></span>**Tekstberichten**

Via SMS (Short Message Service) is het mogelijk korte tekstberichten naar en van andere GSMtelefoons te verzenden en te ontvangen. Uw telefoon ondersteunt ook EMS (Enhanced Messaging Service) berichten, waarmee u eenvoudige afbeeldingen, melodieën en filmpjes in uw berichten op kunt nemen. Om deze functie te kunnen gebruiken, moet u hiervoor bij uw provider een abonnement afsluiten.

Als het berichtpictogram  $(\Box)$  verschijnt, heeft u een of meer nieuwe tekstberichten ontvangen. Als het geheugen vol is, verschijnt er een melding en kunt u geen nieuwe berichten meer ontvangen. Verwijder in dat geval eerst met de optie **Wissen** oude berichten uit uw postvakken.

**Opmerking**:U kunt het menu **Tekstberichten** direct openen door in de standby-stand op de stuurtoets Links te drukken.

## **Postvak IN** *(Menu 1.1)*

In dit postvak worden ontvangen berichten bewaard.

Als u dit menu opent, wordt een berichtenlijst getoond met daarbij het telefoonnummer van de afzender of de naam als deze in de telefoonlijst is opgeslagen.

- 1. Om de inhoud van het bericht te lezen, selecteert u een bericht uit de lijst en drukt u op de functietoets **Tonen**.
- 2. Met de stuurtoets Omhoog of Omlaag kunt u door het bericht bladeren.
- 3. Om naar een vorig of volgend bericht te gaan, drukt u op de toets  $\ast$  of  $\sharp$ .

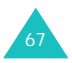

Wanneer u op de functietoets **Opties** drukt, kunt u kiezen uit de volgende mogelijkheden:

**Wissen**: hiermee kunt u het bericht wissen.

**Verzenden**: hiermee kunt u het bericht opnieuw verzenden. Meer informatie over het sturen van tekstberichten vindt u op [pagina 70](#page-68-0).

**Antwoorden**: hiermee kunt u een bericht beantwoorden door een tekstbericht te sturen.

**Terugbellen**: hiermee kunt u de afzender terugbellen.

**Adres overnemen**: hiermee kunt u het nummer van de afzender, URL- en e-mailadressen of telefoonnummers uit het bericht overnemen.

**Verplaatsen naar telefoon**: hiermee kunt u het bericht van SIM-kaartgeheugen naar telefoongeheugen overbrengen. Deze optie wordt alleen getoond wanneer u een bericht selecteert dat op de SIM-kaart is opgeslagen.

**Verplaatsen naar SIM**: hiermee kunt u het bericht van telefoongeheugen naar SIM-kaartgeheugen overbrengen. Deze optie wordt alleen getoond wanneer u een bericht selecteert dat in het telefoongeheugen is opgeslagen.

**Objecten selecteren**: hiermee kunt u mediaobjecte, zoals geluiden en afbeeldingen, van het bericht naar uw telefoon overbrengen. Deze objecten kunt u vervolgens gebruiken wanneer u een bericht samenstelt. Voor meer informatie, zie [pagina 72](#page-70-0).

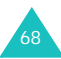

## **Postvak UIT** *(Menu 1.2)*

In dit postvak worden berichten bewaard die u heeft verzonden of nog wilt verzenden.

Als u dit menu opent, wordt een berichtenlijst getoond met daarbij het telefoonnummer van de ontvanger of de naam als deze in de telefoonlijst voorkomt.

- 1. Om de inhoud van het bericht te lezen, selecteert u een bericht uit de lijst en drukt u op de functietoets **Tonen**.
- 2. Met de stuurtoetsen Omhoog en Omlaag kunt u door het bericht bladeren.
- 3. U gaat naar het vorige of volgende bericht door op de toets  $\ast$  of  $\#$  te drukken.

Wanneer u op de functietoets **Opties** drukt, kunt u kiezen uit de volgende mogelijkheden:

**Wissen**: hiermee kunt u het bericht wissen.

**Verzenden**: hiermee kunt het bericht nogmaals verzenden. Meer informatie over het verzenden van tekstberichten vindt u op [pagina 70](#page-68-0).

**Adres overnemen**: hiermee kunt u het bestemmingsnummer, de URL, het e-mailadres en telefoonnummers uit het bericht overnemen.

**Verplaatsen naar telefoon**: hiermee kunt u het bericht van SIM-kaartgeheugen naar telefoongeheugen overbrengen. Deze optie wordt alleen getoond wanneer u een bericht selecteert dat op de SIM-kaart is opgeslagen.

**Verplaatsen naar SIM**: hiermee kunt u het bericht van telefoongeheugen naar SIM-kaartgeheugen overbrengen. Deze optie wordt alleen getoond wanneer u een bericht selecteert dat in het telefoongeheugen is opgeslagen.

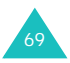

**Objecten selecteren**: hiermee kunt u mediaobjecten, zoals geluiden en afbeeldingen, van het bericht naar uw telefoon overbrengen. Deze objecten kunt u vervolgens gebruiken wanneer u een bericht samenstelt. Voor meer informatie, zie [pagina 72](#page-70-0).

## **Nieuw bericht** *(Menu 1.3)*

Via dit menu kunt u een nieuw tekstbericht samenstellen en verzenden.

**Opmerking:** Wanneer u media-objecten aan uw bericht toevoegt, kan het aantal beschikbare tekens lager worden.

### <span id="page-68-0"></span>**Een eenvoudig tekstbericht samenstellen**

1. Geef de tekst van uw bericht in.

**Opmerking:** Meer informatie over het intoetsen van tekst vindt u op pagina 45.

- <span id="page-68-1"></span>2. Wanneer u klaar bent met het ingeven van de tekst, drukt u op de functietoets **Opties**. U kunt kiezen uit de volgende opties:
	- **Verzenden**: hiermee verzendt u het bericht. Na verzending wordt het bericht verwijderd.
	- **Opslaan en verzenden**: hierbij wordt het bericht eerst opgeslagen en daarna verzonden. Het bericht wordt opgeslagen in Postvak UIT.
	- **Opslaan**: hiermee slaat u het bericht alleen op. U kunt het op een later tijdstip alsnog versturen. Het bericht wordt opgeslagen in Postvak UIT.
	- Meer informatie over de opties **Tekstopmaak**, **Objecten toevoegen, Standaardbericht toevoegen, Telefoonlijst toevoegen, Favoriet toevoegen** en **Taal** vindt u op [pagina 71.](#page-69-0)

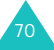

3. Selecteer **Verzenden** of **Opslaan en verzenden** en druk op de functietoets **Kies**.

Wilt u het bericht alleen opslaan en nog niet verzenden, selecteer dan **Opslaan**. Nadat het bericht is opgeslagen, gaat u terug naar het menu **Tekstberichten**.

- 4. Als u een optie heeft geselecteerd waarbij het bericht wordt opgeslagen, wordt u gevraagd in welk geheugen u het bericht wilt opslaan. Selecteer het gewenste geheugen en druk op de functietoets **OK**.
- 5. Geef het telefoonnummer van de ontvanger in en druk op de functietoets **OK**.

Het bericht wordt verzonden.

**Opmerking: Wanneer de telefoon het bericht niet kan** verzenden, wordt u gevraagd of u het nogmaals wilt proberen. Wilt u dit, druk dan op de functietoets **OK**. Wilt u dit niet, dan drukt u op de functietoets **Stop**. U keert terug naar het scherm Nieuw bericht.

#### <span id="page-69-0"></span>**Een bericht schrijven met gebruikmaking van de opties**

- 1. Stel uw bericht samen.
- 2. Druk op de functietoets **Opties**.
- 3. Selecteer met de stuurtoets Omhoog of Omlaag een van de volgende opties en druk op de functietoets **Kies**. U kunt kiezen uit de volgende opties:
	- **Tekstopmaak**: hiermee kunt u de opmaak van de tekst aanpassen. Bij **Grootte** kunt u kiezen uit **Normaal**, **Groot** en **Klein**. **Onderstrepen** en **Doorhalen** kunt u selecteren door deze opties **AAN** of **UIT** te zetten. U kunt deze tekstopmaakopties ook gecombineerd gebruiken.

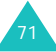

- <span id="page-70-0"></span>• **Objecten toevoegen**: hiermee kunt u een geluid, melodie, afbeelding of filmpje bij uw bericht voegen. Selecteer eerst de categorie waartoe het object behoort. Per categorie kunt u kiezen uit een aantal standaard items of een item dat u uit een andere bron heeft ontvangen, bijvoorbeeld via internet of van een andere telefoon.
- **Standaardbericht toevoegen**: hiermee kunt u een standaardbericht gebruiken. Selecteer daarvoor een van de berichten die in het menu **Standaardberichten** (**Menu 1.4**) is opgeslagen. Kijk voor meer informatie op [pagina 73.](#page-71-0)
- **Telefoonlijst toevoegen**: hiermee kunt u een contact uit uw telefoonlijst aan het bericht toevoegen. Selecteer daarvoor een van de contacten uit de lijst.
- **Favoriet toevoegen**: hiermee kunt u het adres van een internetpagina die in uw lijst met Favorieten (**Menu 10.1.2**) is opgeslagen aan uw bericht toevoegen. Selecteer daartoe een van uw favorieten uit de lijst.
- **Taal**: hiermee kunt u de taal die voor de T9 invoerstand wordt gebruikt wijzigen. Selecteer de gewenste taal.
- 4. Maak het bericht af en verzend het of sla het op door de procedure vanaf stap 2 op [pagina 70](#page-68-1) te volgen.

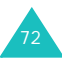

## <span id="page-71-0"></span>**Standaardberichten** *(Menu 1.4)*

Via dit menu kunt u vijf berichten invoeren die u vaak gebruikt.

Selecteer een lege locatie of het gewenste standaardbericht en drukt op de functietoets **Kies**.

U kunt kiezen uit de volgende opties:

**Wijzigen**: hiermee kunt u een nieuw standaardbericht maken of een bestaand standaardbericht wijzigen.

**Opmerking**: Meer informatie over het ingeven van tekst vindt u op pagina 45.

**Verzenden**: hiermee kunt u het bericht ophalen. Nadat u het bericht heeft afgemaakt, kunt u het verzenden, verzenden en opslaan of alleen opslaan. Meer informatie over het verzenden van tekstberichten vindt u op [pagina 70.](#page-68-0)

**Wissen**: hiermee kunt u het bericht wissen. Voordat het standaardbericht wordt gewist, moet u ter bevestiging op de functietoets **Ja** drukken.

## **Instellingen** *(Menu 1.5)*

In dit menu kunt u de standaard berichtgegevens instellen. Een instellingengroep bestaat uit een aantal instellingen die nodig zijn om berichten te kunnen verzenden. Het aantal beschikbare groepen met instellingen is afhankelijk van de capaciteit van uw SIM-kaart.

#### **Opmerkingen**:

- De opties in dit menu kunnen afwijken van die in uw telefoon, omdat deze per provider verschillen.
- De instelling die u hier als laatste kiest, geldt automatisch voor alle berichten die u verzendt.

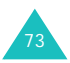
**Instelling x** (**x** is het nummer van de instellingengroep): iedere groep heeft zijn eigen submenu.

SMS-centrale: hier kunt u het nummer van uw berichtcentrale opslaan of wijzigen. Dit nummer is nodig voor het verzenden van berichten. U krijgt dit nummer van uw provider.

Standaardbestemming: hier kunt u het nummer van de standaardbestemming opslaan. Het nummer wordt bij het samenstellen van een nieuw bericht automatisch getoond in het scherm Bestemming.

Standaardtype: hier kunt u het standaard berichttype instellen. U kunt kiezen uit **Tekst**, **Fax**, **E-mail** of **Pager**. De provider zet de berichten om in het gekozen formaat.

Standaardgeldigheid: hier kunt u instellen hoelang uw tekstberichten bij de berichtcentrale bewaard moeten blijven wanneer deze niet direct afgeleverd kunnen worden.

Naam instelling: hier kunt u een naam voor de huidige groep instellingen ingeven.

**Algemeen**: u kunt kiezen uit de volgende opties:

Antwoordpad: hiermee kan de ontvanger van uw bericht u via de berichtcentrale een antwoord sturen, als uw netwerk deze dienst ondersteunt.

Ontvangstbevestiging: hier kunt u aangeven of u een bevestiging wilt ontvangen. Als deze functie is ingeschakeld, krijgt u van het netwerk bericht of het bericht al dan niet is afgeleverd.

Drager kiezen: hier kunt u, afhankelijk van uw netwerk, kiezen voor **GSM** of **GPRS**.

Karakter support: hier kunt u een van de beschikbare tekensets kiezen: GSM-alfabet, Unicode of Automatisch. Als u Unicode selecteert terwijl de telefoon van uw ontvanger dit niet ondersteunt, is het mogelijk dat de ontvanger uw bericht niet kan lezen.

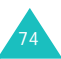

## **Alles wissen** *(Menu 1.6)*

Via dit menu kunt u alle tekstberichten in een postvak wissen. Blader naar het gewenste postvak en selecteer dit door het aan te vinken.

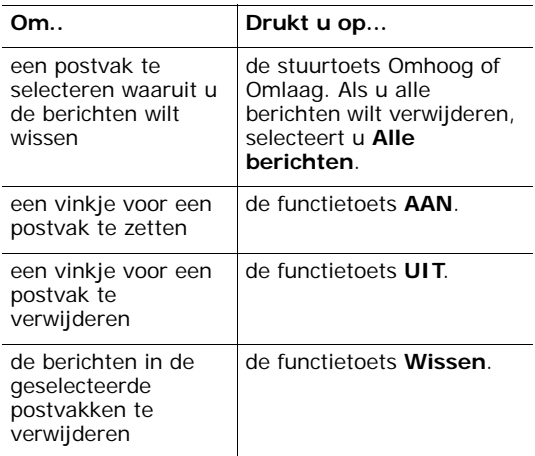

Wanneer om een bevestiging wordt gevraagd, drukt u op de functietoets **Ja**.

#### **Geheugenstatus** *(Menu 1.7)*

Dit menu laat zien hoeveel berichten er op dat moment in het SIM-, telefoon- en infoberichtengeheugen zijn opgeslagen.

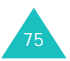

## **Voicemail** *(Menu 1.8)*

Via dit menu krijgt u toegang tot uw voicemailbox, als uw provider deze netwerkdienst ondersteunt.

U kunt kiezen uit de volgende opties:

**Verbinden met voicemailserver**: voordat u van de voicemailfunctie gebruik kunt maken, moet u het nummer van de voicemailserver ingeven dat u van uw provider heeft ontvangen (zie menuoptie **1.8.2**). Daarna kunt u deze optie selecteren. Druk op de functietoets **OK** om uw berichten af te luisteren.

U komt direct bij uw voicemail wanneer u in de standby-stand de **1** ingedrukt houdt.

**Telefoonnummer voicemailserver**: hier kunt u het nummer van de voicemailserver eventueel wijzigen.

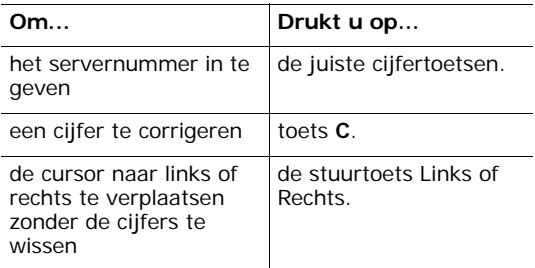

**Opmerking:** Voicemail is een netwerkdienst. Neem voor meer informatie contact op met uw provider.

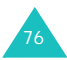

# **Infoberichten** *(Menu 1.9)*

Netwerkservice voor het ontvangen van berichten over verschillende onderwerpen, zoals weer of verkeer. Infoberichten worden direct na ontvangst weergegeven, mits:

- De telefoon in de standby-stand staat.
- De optie **Ontvangen** staat ingesteld op **Activeren**.
- Het berichtkanaal op dat moment actief is in de kanaallijst.

U kunt kiezen uit de volgende opties:

**Lezen**: toont het ontvangen bericht. De berichten worden opgeslagen in de map **Tijdelijk**, maar gewist zodra de telefoon wordt uitgeschakeld. Met de stuurtoetsen Omhoog en Omlaag kunt u door het bericht bladeren. Tijdens het lezen van het bericht kunt u het desgewenst **Archiveren**, zodat u het later nog eens kunt lezen.

**Ontvangen**: hiermee kunt u de ontvangst van infoberichten activeren en uitzetten.

**Kanalen**: hier kunt u de kanalen instellen waar vanaf u infoberichten wilt ontvangen. U kunt kiezen uit de volgende opties:

Kiezen: hier kunt u de kanalen in de lijst in- en uitschakelen door er vinkje voor te plaatsen of het vinkje te verwijderen.

Kanaal toevoegen: hier kunt u de ID en naam voor een nieuw kanaal ingeven.

Wissen: hiermee kunt u een kanaal uit de lijst verwijderen.

Wijzigen: hier kunt u de ID en naam van een bestaand kanaal wijzigen.

**Taal**: hiermee kunt u uw voorkeurstaal selecteren waarin u informatieberichten wilt ontvangen.

Voor meer informatie kunt u contact opnemen met uw provider.

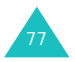

# **Multimediaberichten**

De Multimedia Message Service (MMS) is een berichtservice die veel lijkt op de Short Message Service (SMS). Het biedt de mogelijkheid tot automatische en directe aflevering van persoonlijke multimediaberichten tussen telefoons onderling en tussen telefoon en e-mail.

Naast de gebruikelijke tekstuele inhoud van SMS berichten, kunnen multimediaberichten afbeeldingen, grafische informatie, stemgeluid en audioclips bevatten. Bij een MMS bericht is het multimedia-item in het bericht ingesloten. Het is dus geen tekstbestand met bijlagen.

Met behulp van de MMS-functie kan uw telefoon berichten met multimediabestanden verzenden en ontvangen, zoals bijvoorbeeld foto's, geluiden en afbeeldingen die u van internet heeft gedownload en voice-memo's die u heeft opgenomen. Dit kan echter alleen wanneer deze functie door uw provider wordt ondersteund. Alleen telefoons die over de MMS-functie beschikken, kunnen multimediaberichten verzenden en ontvangen.

#### **Postvak IN** *(Menu 2.1)*

#### <span id="page-76-0"></span>**Een bericht direct na ontvangst bekijken**

Zodra u een nieuw multimediabericht ontvangt, verschijnt er in het display een melding met daarbij het nummer van de afzender.

1. Druk op de functietoets **Kies** om beknopte informatie over het bericht te bekijken, zoals het telefoonnummer van de afzender, de grootte van het bericht en het onderwerp.

Als u het bericht niet nu, maar later vanuit Postvak IN wilt bekijken, drukt u op de functietoets **Stop**.

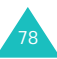

- 2. Met de stuurtoetsen Omhoog en Omlaag kunt u door de berichtinformatie bladeren.
- 3. Als u op de functietoets **Opties** drukt, kunt u de volgende opties kiezen:
	- **Ophalen**: haalt het bericht op bij de MMS-server.
	- **Verwijderen**: hiermee kunt u het bericht verwijderen.
	- **Meer details**: toont gedetailleerde informatie over het bericht.
- 4. Als u het bericht wilt inzien, drukt u op de functietoets **Kies** wanneer **Ophalen** gemarkeerd is weergegeven.

Uw telefoon haalt het bericht op bij de server en toont de inhoud in het display.

5. Met de stuurtoetsen Omhoog en Omlaag kunt u door de tekst van het bericht bladeren.

#### <span id="page-77-0"></span>**Een ontvangen bericht via Postvak IN bekijken**

Als u **Postvak IN** (**Menu 2.1**) opent, wordt de lijst met ontvangen multimediaberichten getoond, met daarbij het telefoonnummer van de afzender (als deze in de telefoonlijst voorkomt) of het onderwerp van het bericht. De pictogrammen links geven de status van het bericht aan:

- $\bigotimes$ : Berichten die u heeft gelezen.
- $\cdot$   $\boxtimes$ : Berichten die u nog niet heeft gelezen.
- 1. Selecteer een bericht en druk op de functietoets **Kies**.

Het bericht wordt getoond. Als het bericht meerdere pagina's bevat, gaat u na een bepaalde tijd automatisch door naar de volgende pagina. Op [pagina 89](#page-87-0) kunt u lezen hoe u deze interval in kunt stellen.

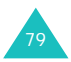

2. Om terug te gaan naar het berichtscherm, drukt u op de functietoets **OK**.

Het is ook mogelijk dat u automatisch naar het berichtscherm teruggaat.

3. Met de stuurtoetsen Omhoog en Omlaag kunt u door de tekst van het bericht bladeren.

Als het bericht meerdere pagina's bevat, kunt u met de stuurtoetsen Links en Rechts door de divers pagina's bladeren.

Terwijl u een bericht aan het lezen bent, kunt u gebruik maken van de berichtopties door op de functietoets **Opties** te drukken.

Tijdens het bekijken van een bericht zijn deze opties hetzelfde als die wanneer u een bericht direct na ontvangst bekijkt. Zie [pagina 78](#page-76-0).

Wanneer u een bericht nogmaals leest, zijn de volgende opties beschikbaar:

**Verwijderen**: hiermee kunt u het bericht verwijderen.

**Antwoorden**: hiermee kunt u de afzender via een tekst- of multimediabericht antwoord sturen.

**Terugbellen**: hiermee kunt u de afzender terugbellen.

**Adres overnemen**: hiermee kunt u telefoonnummers, e-mailadressen en URL van de afzender uit de tekst van het bericht overnemen.

**Doorsturen**: hiermee kunt u het bericht naar een andere persoon doorsturen.

**Afbeelding opslaan**: hiermee kunt u een afbeelding uit het bericht in uw telefoon opslaan. Deze wordt opgeslagen in de map **Afbeeldingen** (**Menu 10.4**).

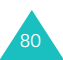

**Melodie opslaan**: hiermee kunt u een melodie die u bij een bericht heeft ontvangen in de map **Geluiden** (**Menu 10.3**) opslaan.

**Details**: toont informatie over het bericht, zoals het onderwerp, het e-mailadres of telefoonnummer van de afzender, de grootte van het bericht, transactie ID, berichtklasse, MMS-versie, e-mailadres of telefoonnummer van de ontvanger, prioriteit en de datum en tijd waarop het bericht werd ontvangen.

## <span id="page-79-0"></span>**Postvak UIT** *(Menu 2.2)*

Wanneer u dit menu opent, wordt de lijst met verzonden en opgeslagen multimediaberichten getoond. De pictogrammen links geven de berichtstatus aan:

- M: Berichten die op dit moment worden verzonden.
- · < : Verzonden berichten.
- $\sqrt{2}$ : Berichten die niet verzonden konden worden.
- **N**: Berichten die nog verzonden moeten worden.
- **:** Uitgestelde berichten.
- 1. Selecteer een bericht uit de lijst en druk op de functietoets **Kies**.

Het bericht wordt getoond. Als het bericht meerdere pagina's heeft, wordt na verloop van tijd automatisch de volgende pagina getoond. Op [pagina 89](#page-87-0) leest u hoe u deze interval in kunt stellen.

2. Druk op de functietoets **OK** om naar het berichtscherm te gaan.

Het is ook mogelijk dat u automatisch naar dit scherm gaat.

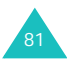

#### **Multimediaberichten**

3. Met de stuurtoetsen Omhoog en Omlaag kunt u door de tekst van het bericht bladeren.

Als het bericht uit meerdere pagina's bestaat, kunt u met de stuurtoetsen Links en Rechts door de pagina's bladeren.

Terwijl u een bericht aan het lezen bent, kunt u door op de functietoets **Opties** te drukken de volgende opties selecteren:

**Verwijderen**: hiermee kunt u het bericht verwijderen.

**Adres overnemen**: hiermee kunt u het nummer van de bestemming, e-mailadressen, URL of telefoonnummers uit de tekst van het bericht overnemen.

**Verzenden**: hiermee kunt u het bericht opnieuw versturen.

**Bericht bewerken**: hier kunt u de inhoud van het bericht, de melodie, de afbeelding of de tekst wijzigen.

**Details**: toont informatie over het bericht, zoals de status, de berichtindeling, het onderwerp, het e-mailadres of telefoonnummer van de afzender, berichtgrootte, transactie ID, MMS-versie, e-mailadres of telefoonnummer van de ontvanger en de datum en tijd waarop het bericht verzonden is.

#### **Concepten** *(Menu 2.3)*

Nadat u een multimediabericht heeft samengesteld, kunt u dit desgewenst in deze map opslaan en het op een later tijdstip verzenden.

Informatie over het bekijken van berichten in deze map vindt u onder "Postvak UIT" op [pagina 81](#page-79-0).

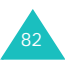

# <span id="page-81-0"></span>**Nieuw bericht** *(Menu 2.4)*

Via dit menu kunt u een nieuw multimediabericht samenstellen en naar meerdere bestemmingen verzenden.

#### **Een multimediabericht samenstellen en verzenden**

1. Geef het onderwerp van uw bericht in en druk op de functietoets **OK**.

Meer informatie over het intoetsen van tekst vindt u op pagina 45.

- 2. Wanneer **Hier toevoegen** gemarkeerd wordt weergegeven, drukt u op de functietoets **Opties** en voegt u met behulp van een van de volgende opties de inhoud aan uw bericht toe:
	- **Tekst toevoegen**: geef de tekst voor uw bericht in en druk op de functietoets **OK**.
	- **Foto toevoegen**: hier kunt u een foto die u met de camera van uw telefoon heeft genomen aan uw bericht toevoegen. Selecteer **Nieuwe foto** als u een nieuwe foto wilt maken en **Mijn foto's** als u een van de in uw telefoon opgeslagen foto's wilt toevoegen. Meer informatie over het gebruik van de camera vindt u op [pagina 108](#page-106-0).
	- **Afbeelding toevoegen**: hiermee kunt u een afbeelding uit de map **Afbeeldingen** (**Menu 10.4**) aan uw bericht toevoegen. Selecteer de gewenste afbeelding en druk op de functietoets **Kies**. U kunt alleen gedownloade afbeeldingen toevoegen die de vereiste bestandsindeling hebben.
	- **Geluid toevoegen**: hiermee kunt u een geluidsbestand toevoegen. Selecteer **Opnemen** wanneer u een nieuwe voice-memo wilt opnemen en **Geluidenlijst** wanneer u een geluid uit de map **Geluiden** (**Menu 10.3**) of de voice-memolijst (**Menu 8.6.2**) aan uw bericht wilt toevoegen. U kunt alleen gedownloade geluiden toevoegen die de vereiste bestandsindeling hebben.

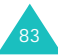

- **Verzenden**: hiermee kunt u een geselecteerd bericht verzenden. Selecteer deze optie wanneer u klaar bent met het samenstellen van uw bericht. Deze optie kunt u pas kiezen nadat u een object aan uw bericht heeft toegevoegd.
- **Opslaan**: u kunt het bericht in de map **Concepten** (**Menu 2.3**) of **Standaardberichten** (**Menu 2.5**) opslaan, zodat u het eventueel later kunt verzenden. Deze optie kunt u pas kiezen nadat u een object aan uw bericht heeft toegevoegd.
- **Instellingen**: hier kunt u de berichtinstellingen aanpassen. Meer informatie over deze instellingen vindt u op [pagina 89](#page-87-1). Na het wijzigen van de instellingen drukt u op de functietoets **o** of de toets **C** om terug te gaan naar het scherm met berichtopties.
- **Bestemming toevoegen**: hier kunt u de telefoonnummers en adressen van de bestemmingen ingeven. Zie de stappen 7 t/m 12 vanaf [pagina 85.](#page-83-0) Als u hiermee klaar bent, drukt u op de functietoets **o** of de toets **C** om terug te gaan naar het scherm met berichtopties.
- **Voorbeeld**: toont hoe uw bericht er op de telefoon van de ontvanger uit zal zien.

**Opmerking**: Per pagina kunt u één keer tekst, een afbeelding of een geluid toevoegen.

- 3. Als de toegevoegde inhoud wordt getoond, selecteert u met de stuurtoets Omlaag **Hier toevoegen**.
- 4. Herhaal de stappen 2 en 3 tot u klaar bent met het samenstellen van uw bericht.
- 5. Als u in de toegevoegde items wijzigingen aan wilt brengen, drukt u op de stuurtoets Omhoog of Omlaag om deze te markeren en vervolgens op de functietoets **Opties**. U kunt nu kiezen uit de volgende opties:

**Opmerking:** De beschikbare opties zijn afhankelijk van het type object dat is toegevoegd.

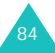

- **Tekst/Afbeelding/Geluid bewerken**: hiermee kunt u wijzigingen in de tekst aanbrengen of de afbeelding of het geluid door een ander vervangen.
- **Pagina toevoegen**: hiermee kunt u extra pagina's toevoegen. Nadat u dit heeft gedaan, kunt u met de stuurtoetsen Links en Rechts naar de andere pagina's bladeren. Na het toevoegen van een pagina wordt het huidige paginanummer en het door de pagina gebruikte geheugen getoond.
- **Verwijderen**: verwijdert het item uit het bericht.
- **Weergavetijd**: hier kunt u instellen wanneer en hoelang de tekst, de afbeelding of het geluid moet worden weergegeven. Wanneer het bericht wordt geopend, start de weergave van het item na de bij **Begintijd instellen**  vastgestelde tijdsduur. Als de bij **Weergavetijd** ingestelde tijd om is, wordt het volgende item getoond.
- **Verzenden**: hiermee kunt u een geselecteerd bericht verzenden.
- **Opslaan**: hierbij wordt het bericht voor eventueel later gebruik opgeslagen in de map **Concepten** (**Menu 2.3**) of **Standaardberichten** (**Menu 2.5**).
- **Instellingen**: hier kunt u de berichtstellingen wijzigen. Meer informatie hierover vindt u op [pagina 89](#page-87-1).
- **Bestemming toevoegen**: hier kunt u de adressen van de bestemmingen ingeven. Zie de stappen 7 t/m 12.
- **Voorbeeld**: toont hoe het bericht er op de telefoon van de ontvanger uit zal zien.
- 6. Wanneer u klaar bent met het samenstellen van het bericht, selecteert u de optie **Verzenden** en drukt u op de functietoets **Kies**.
- <span id="page-83-0"></span>7. Selecteer om een nummer of adres in te geven het type bestemming - **Aan**, **CC** of **BCC** - en druk op de functietoets **Kies**.

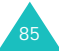

- 8. Kies een van de volgende opties en druk op de functietoets **Kies**:
	- **Telefoonnummer**: hier kunt u het telefoonnummer van de ontvanger ingeven.
	- **E-mail**: hier kunt u het e-mailadres van de persoon naar wie u het bericht als e-mail wilt sturen ingeven.
	- **Telefoonlijst**: hiermee kunt u een nummer uit de telefoonlijst ophalen.
- 9. Geef een telefoonnummer of e-mailadres in of selecteer een nummer in de telefoonlijst.
- 10. Als het juiste nummer of e-mailadres wordt getoond, drukt u op de functietoets **OK**.
- 11. Voor het toevoegen van een bestemming, selecteert u de optie **Bestemming toevoegen**  en drukt u op de functietoets **Kies**. Herhaal de procedure vanaf stap 8.

Als u in de bestemmingen wijzigingen door wilt voeren, selecteer u de betreffende bestemming en drukt u op de functietoets **Kies**. Nu kunt u de bestemming wijzigen of verwijderen.

- 12. Als u klaar bent met het toevoegen van nummers of adressen aan het bestemmingstype, drukt u op de toets **C** of de functietoets  $\bullet$ .
- 13. Voor het toevoegen van andere nummers of adressen, herhaalt u de stappen 7 t/m 12.

U kunt per bestemmingstype **Aan**, **CC** en **BCC**  maximaal 10 bestemmingen ingeven.

14. Als u klaar bent met het ingeven van de bestemmingen, selecteert u **Verzenden** en drukt u in het scherm Multimediabericht op de functietoets **Kies**.

Het bericht wordt nu verzonden.

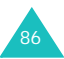

## **Standaardberichten** *(Menu 2.5)*

In dit menu vindt u de berichten die u als standaardberichten heeft opgeslagen. Deze kunt u gebruiken bij het samenstellen van nieuwe berichten.

- 1. Met de stuurtoetsen Omhoog en Omlaag kunt u door de lijst met standaardberichten bladeren.
- 2. Wanneer het gewenste standaardbericht gemarkeerd wordt weergegeven, drukt u op de functietoets **Kies**.
- 3. Als u op de functietoets **OK** drukt, worden de volgende opties getoond. De opties worden na verloop van tijd ook automatisch getoond.
	- **Bericht bewerken**: hiermee kunt u een bericht samenstellen en verzenden met behulp van een standaardbericht. Meer informatie over het gebruik van standaardberichten vindt u op [pagina 83](#page-81-0).
	- **Wissen**: hiermee kunt u het bericht wissen. Om het wissen te bevestigen, drukt u op de functietoets **Ja**.
- 4. Druk op de toets  $\bigcirc$  om terug te gaan naar de standby-stand.

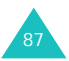

### **Alles wissen** *(Menu 2.6)*

Via dit menu kunt u alle multimediaberichten in een postvak wissen. Blader naar het gewenste postvak en selecteer dit door het aan te vinken.

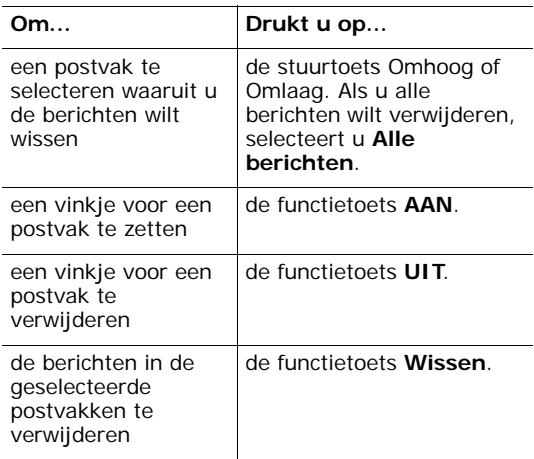

Wanneer om een bevestiging wordt gevraagd, drukt u op de functietoets **Ja**.

#### **Geheugenstatus** *(Menu 2.7)*

U kunt nagaan hoeveel geheugen gebruikt is en hoeveel geheugen nog beschikbaar is voor multimediaberichten.

In het display ziet u de totale geheugenruimte, alsmede hoeveel er gebruikt en nog vrij is. U kunt ook nagaan hoeveel geheugen de diverse postvakken afzonderlijk innemen.

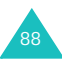

## <span id="page-87-1"></span>**Instellen** *(Menu 2.8)*

U kunt de standaardinstellingen voor het verzenden en ontvangen van multimediaberichten wijzigen.

Daarbij kunt u kiezen uit de volgende opties:

**Ontvangstbevestiging**: als deze optie is ingeschakeld, krijgt u van het netwerk bericht of uw bericht al dan niet is afgeleverd.

**Leesrapport aanvragen**: als deze optie is ingeschakeld, stuurt uw telefoon met uw bericht een verzoek om te antwoorden naar de ontvanger.

**Automatisch downloaden**: u kunt de telefoon zo instellen dat deze automatisch nieuwe berichten bij de MMS-server ophaalt. Als u een nieuw bericht ontvangt, kunt u bij het lezen van het bericht diverse extra opties gebruiken. Op [pagina 79](#page-77-0) vindt u meer informatie over deze opties.

**Berichtacceptatie**: u kunt aangeven welke categorie berichten u wilt ontvangen.

**Nummer verbergen**: wanneer deze optie is ingeschakeld, wordt uw telefoonnummer niet weergegeven op de telefoon van de ontvanger.

**Vervaldatum**: u kunt kiezen hoelang berichten na het verzenden op de berichtcentrale bewaard moeten blijven.

**Levertijd**: desgewenst kunt u de berichten op een later tijdstip laten afleveren.

**Prioriteit**: hier kunt u de prioriteit van het bericht instellen.

**Bevestiging toegestaan**: als deze optie is ingeschakeld, ontvangt de afzender een bevestiging van het netwerk dat een bericht is ontvangen.

<span id="page-87-0"></span>**Weergavetijd**: hier kunt u instellen hoelang een pagina van een ontvangen bericht op het berichtweergavescherm moet worden getoond. Daarna wordt automatisch de volgende pagina getoond.

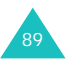

# **MMS-profiel** *(Menu 2.9)*

In dit menu kunt u diverse netwerkinstellingen vastleggen die nodig zijn voor het verzenden en ontvangen van multimediaberichten.

#### **Opmerkingen**:

- Het laatste profiel dat geopend is, wordt automatisch gekozen voor het verzenden van berichten.
- In het algemeen hoeft u deze instellingen niet te wijzigen. Als u deze instellingen zonder overleg met uw provider wijzigt, kan dit ertoe leiden dat de MMSfunctie niet goed werkt.

Bij ieder profiel kunt u de volgende opties selecteren:

**Profielnaam**: geef hier de naam in die u aan de MMS-server wilt geven.

**URL verbinding**: geef hier het adres in van uw MMS-server.

**Beveiliging**: kies hier de gewenste datatransmissiemodus. Selecteer **Veilig** als u uw gegevens tegen toegang door onbevoegden wilt beveiligen. Wilt u dit niet, selecteer dan **Niet veilig**.

**IP-adres**: geef hier het adres van de gateway voor verbinding met de MMS-server in.

**Gebruikersnaam**: geef hier uw gebruikersnaam voor verbinding met de MMS-server in.

**Wachtwoord**: geef hier het wachtwoord in dat nodig is om verbinding te krijgen met de MMSserver.

**APN**: hier geeft u de naam van het toegangspunt (APN) in dat voor het adres van de MMS-server wordt gebruikt.

Neem voor meer informatie contact op met uw provider.

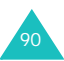

# **E-mail**

U kunt met uw telefoon ook e-mailberichten verzenden en ontvangen. Als bijlage bij uw bericht kunt u desgewenst geluiden, afbeeldingen, telefoonnummers en kalendernotities opnemen.

Om gebruik te kunnen maken van deze functie, moet u zich eerst op een e-mailberichtendienst abonneren. Neem voor informatie contact op met uw provider.

#### **Postvak IN** *(Menu 3.1)*

Via dit menu komt u in Postvak IN met ontvangen e-mailberichten.

- 1. Wanneer **E-mail controleren** gemarkeerd wordt weergegeven, drukt u op de functietoets **Kies**.
- 2. Selecteer het account vanaf waar u de e-mail wilt ophalen en druk op de functietoets **Kies**.

**Opmerking: Meer informatie over het instellen** van een e-mailaccount vindt u op [pagina 100.](#page-98-0)

Nu wordt de lijst met ontvangen e-mailberichten getoond. De pictogrammen links geven de status van het e-mailbericht aan:

- **e** : De kopregel is niet gelezen.
- **in**: De kopregel is gelezen.
- **e**: De inhoud is gelezen.
- $\overline{e_1^0}$ : De bijlagen bij het bericht zijn geopend.
- **Fourth**: Het bericht is van zowel de telefoon als de mailserver verwijderd. Dit pictogram verdwijnt wanneer u de verbinding met de server verbreekt.

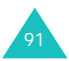

#### **E-mail**

3. Blader naar het gewenste e-mailbericht in de lijst en druk op de functietoets **Kies**.

Als het e-mailbericht niet gelezen is, ziet u in het display de kopregel met de volgende informatie: de naam van de afzender, het e-mail adres, CC-adres(sen), de datum waarop het bericht is verzonden en het onderwerp.

Als het e-mailbericht wel gelezen is, wordt in het display direct de tekst van het bericht getoond. Ga verder bij stap 6.

4. Druk op de functietoets **Opties**.

U kunt kiezen uit de volgende opties:

- **Ophalen**: haalt de e-mailtekst bij de mailserver op.
- **Wissen**: verwijdert het bericht. U kunt kiezen of u het bericht alleen uit de telefoon wilt verwijderen, of ook van de mailserver.
- **Verbinding verbreken**: verbreekt de verbinding tussen uw telefoon en de mailserver.
- 5. Selecteer **Ophalen** en druk op de functietoets **Kies**.

In het display verschijnt de tekst van de e-mail.

6. Met de stuurtoetsen Omhoog en Omlaag kunt u door de tekst bladeren.

Met de stuurtoetsen Rechts en Links gaat u naar de volgende c.q. vorige pagina.

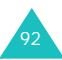

Nadat u een e-mailbericht heeft geopend, krijgt u door op de functietoets **Opties** te drukken toegang tot de volgende opties:

**Wissen**: verwijdert het bericht. U kunt kiezen of u het bericht alleen uit de telefoon wilt verwijderen, of ook van de mailserver.

**Antwoorden**: hiermee kunt u een antwoord naar de afzender sturen.

**Doorsturen**: hiermee kunt u het e-mailbericht naar een andere persoon doorsturen.

**Adres overnemen**: hiermee kunt u het adres van de afzender of de CC-adressen uit het e-mailbericht overnemen en in uw telefoonlijst opslaan.

**Bijlagen**: hier kunt u de bijlagen bekijken, bijvoorbeeld telefoonnummers, kalendernotities, geluiden en afbeeldingen en desgewenst in het geheugen van uw telefoon opslaan.

**Verbinding verbreken**: verbreekt de verbinding tussen uw telefoon en de mailserver.

**Details**: toont de kopregel van het e-mail-bericht met de volgende informatie: de naam van de afzender, het e-mail adres, CC-adres(sen), het onderwerp en de tekst van het bericht.

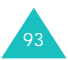

# <span id="page-92-0"></span>**Postvak UIT** *(Menu 3.2)*

Als u dit menu selecteert, verschijnt in het display de lijst met verzonden berichten en berichten die niet verzonden konden worden, met daarbij de berichtstatus en het onderwerp. De pictogrammen links geven de status van het bericht aan:

- **• •** E-mailbericht kon niet verzonden worden.
- 歴史: E-mailbericht met bijlagen kon niet verzonden worden.
- 图: Verzonden e-mailbericht.
- 图: Verzonden e-mailbericht met bijlagen.
- 1. Selecteer een van de berichten in de lijst en druk om het te lezen op de functietoets **Kies**.

In het display ziet u het adres van de ontvanger, de datum en tijd waarop het bericht verstuurd is en de tekst van het bericht.

2. Met de stuurtoetsen Omhoog en Omlaag kunt u door de inhoud van het bericht bladeren.

Nadat u een e-mailbericht heeft geopend, krijgt u door op de functietoets **Opties** te drukken toegang tot de volgende opties:

**Wissen**: verwijdert het bericht.

**Adres overnemen**: hiermee kunt u het adres overnemen en in uw telefoonlijst opslaan.

**Verzenden**: hiermee kunt u het bericht nogmaals versturen.

**Opslaan**: hiermee kunt u het e-mailbericht voor eventueel later gebruik opslaan in de map **Concepten** (**Menu 3.3**) of **Standaardberichten** (**Menu 3.5**).

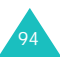

**E-mail wijzigen**: hiermee kunt u het onderwerp of de inhoud van het bericht wijzigen.

**Bijlagen toevoegen**: hiermee kunt u een bijlage aan het bericht toevoegen.

#### **Concepten** *(Menu 3.3)*

In deze map bevinden zich de opgeslagen berichten.

Als u dit menu selecteert, wordt de lijst met opgeslagen e-mailberichten getoond. De pictogrammen links geven de berichtstatus weer:

- $\mathbf{E}$ : Opgeslagen e-mailbericht.
- $\mathbb{R}$ : Opgeslagen e-mailbericht met bijlagen.

Meer informatie over het selecteren van een bericht en gebruik van de berichtopties, vindt u op [pagina 94](#page-92-0).

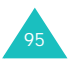

# **Nieuw bericht** *(Menu 3.4)*

Het samenstellen en verzenden van een e-mailbericht doet u als volgt:

1. Geef het onderwerp van uw e-mailbericht in en druk op de functietoets **OK**.

Meer informatie over het intoetsen van tekst vindt u op [pagina 45](#page-43-0).

- 2. Geef de tekst van uw bericht in en druk op de functietoets **Opties**.
- 3. Selecteer met de stuurtoets Omhoog of Omlaag de gewenste optie en druk op de functietoets **Kies**.

U kunt kiezen uit de volgende opties:

<span id="page-94-0"></span>• **Bijlagen toevoegen**: hiermee kunt u als bijlage bij uw bericht een telefoonnummer, kalendernotitie, afbeelding of geluid opnemen. Nadat u het type bestand hebt geselecteerd, kiest u het gewenste item uit de lijst. Daarna drukt u op de functietoets of de toets **C** om terug te gaan naar het scherm Nieuw bericht.

Wanneer u een bijlage wilt verwijderen, selecteert u eerst **Bijlage tonen** en vervolgens het gewenste item. Druk op de functietoets **Tonen** en daarna op de functietoets **Wissen**.

- **Verzenden**: verzendt het bericht.
- **Opslaan**: slaat het bericht voor eventueel later gebruik op in de map **Concepten**  (**Menu 3.3**) of **Standaardberichten** (**Menu 3.5**).
- **Bestemming toevoegen**: hiermee kunt u adressen toevoegen waarnaar u het bericht wilt sturen. Zie de stappen 5 t/m 9. Na het toevoegen drukt u op de functietoets **of C** om terug te gaan naar het scherm Nieuw bericht.

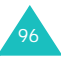

- **Details**: toont het onderwerp van het e-mailbericht, eventueel de lijst met ontvangers en de tekst van het bericht.
- 4. Als u klaar bent het samenstellen van het e-mailbericht, selecteert u de optie **Verzenden** en drukt u op de functietoets **Kies**.
- 5. Geef de bestemming in door **Aan**, **CC** en eventueel **BCC** te selecteren en druk op de functietoets **Kies**.
- 6. Selecteer een van de volgende opties en druk op de functietoets **Kies**:
	- **Direct ingeven**: hiermee kunt u het e-mailadres direct ingeven.
	- **Telefoonlijst**: hiermee kunt u het e-mailadres uit de telefoonlijst ophalen.
- 7. Geef het e-mailadres in en druk op de functietoets **OK** of selecteer het adres in de telefoonlijst en druk op de functietoets **Kies**.
- 8. Als het juiste adres wordt getoond, selecteert u **Aan**, **CC** of **BCC** en drukt u op de functietoets **Kies**.
- 9. Wanneer er bij Aan, CC of BCC al een adres aanwezig is, drukt u wanneer **Bestemming toevoegen** gemarkeerd wordt weergegeven op de functietoets **Kies**. Herhaal de stappen 6 t/m 8.

Als u in de adressen wijzigingen wilt aanbrengen, selecteert u het betreffende adres en drukt u op de functietoets **Kies**, waarna u het adres kunt wijzigen of verwijderen.

10. Wanneer u klaar bent met het toevoegen van de adressen, drukt u wanneer **E-mail verzenden** gemarkeerd wordt weergegeven op de functietoets **Kies**.

Het e-mailbericht wordt nu verzonden.

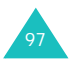

# **Standaardberichten** *(Menu 3.5)*

Deze map bevat de e-mailberichten die u als standaardberichten heeft opgeslagen. Deze kunt u gebruiken bij de samenstelling van nieuwe berichten.

Wanneer u dit menu selecteert, wordt de lijst met als standaardbericht opgeslagen e-mailberichten getoond. De pictogrammen links geven de berichtstatus aan:

- **同: Opgeslagen e-mailbericht.**
- **[4]**: Opgeslagen e-mailbericht met bijlagen.

Blader met de stuurtoets Omhoog of Omlaag naar het standaardbericht dat u wilt gebruiken en druk op de functietoets **Kies**. In het display ziet u nu de berichtinformatie.

Als u op de functietoets **Opties** drukt, kunt u de volgende opties selecteren:

**E-mail wijzigen**: hiermee kunt u het onderwerp of de inhoud van het bericht wijzigen.

**Verzenden**: hiermee kunt u het geselecteerde bericht verzenden.

**Opslaan**: hierbij wordt een kopie van het bericht voor eventueel later gebruik opgeslagen in de map **Concepten** (**Menu 3.3**) of **Standaardberichten**.

**Wissen**: verwijdert het geselecteerde bericht.

**Bijlagen toevoegen**: hiermee kunt u de gegevens van een contactpersoon, een kalendernotitie, afbeelding of geluid aan het bericht toevoegen. Meer informatie hierover vindt u op [pagina 96](#page-94-0).

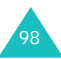

## **Alles wissen** *(Menu 3.6)*

Via dit menu kunt u alle e-mailberichten in een postvak wissen. Blader naar het gewenste postvak en selecteer dit door het aan te vinken.

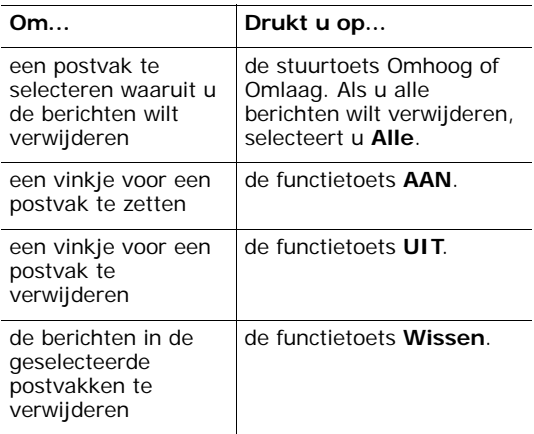

Wanneer om een bevestiging wordt gevraagd, drukt u op de functietoets **Ja**.

#### **Geheugenstatus** *(Menu 3.7)*

U kunt nagaan hoeveel geheugen er in gebruik en nog vrij is voor e-mailberichten.

Getoond wordt de totale, de beschikbare en de gebruikte geheugenruimte, alsmede hoeveel geheugen door de verschillende postvakken afzonderlijk wordt ingenomen.

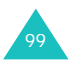

## **Instellen** *(Menu 3.8)*

Hier kunt u de standaard e-mailinstellingen wijzigen.

U kunt kiezen uit de volgende opties:

**Account**: u kunt maximaal 5 accounts met verschillende providers instellen. De laatste account die gekozen is, wordt automatisch gebruikt voor het ontvangen en verzenden van e-mailberichten.

Per account kunt u de volgende opties instellen:

<span id="page-98-0"></span>Accountnaam: geef hier een naam voor de huidige account in.

Naam verbinding: selecteer hier een van de profielen die u via het menu **E-mail profiel** (**Menu 3.9**) heeft ingesteld.

Naam: geef hier de naam in die in uw uitgaande berichten als afzender vermeld moet worden.

E-mail adres: geef hier uw e-mailadres in.

Protocoltype: hier specificeert u een e-mail protocoltype voor de ontvangende server: **POP3** of **IMAP4**. Neem contact op met uw e-mailprovider voor meer informatie.

Bij protocol IMAP4 kunt u instellen of de telefoon e-mailberichten met bijlagen moet ophalen. U kunt ook selecteren welk aantal e-mail kopregels u wilt ophalen.

Ontvangende server: geef het IP-adres of de domeinnaam van de server in die u gebruikt voor de ontvangst van berichten. Vraag deze informatie eventueel op bij uw e-mailprovider.

Gebruikersnaam: geef hier uw gebruikersnaam in.

Wachtwoord: geef hier uw e-mail wachtwoord in.

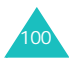

Uitgaande server: geef het IP-adres of de domeinnaam van de server in die u gebruikt voor het verzenden van berichten. Vraag deze informatie eventueel op bij uw e-mailprovider.

**Controle interval**: hier kunt u aangeven hoe vaak uw telefoon de server op ontvangen berichten moet controleren.

**Handtekening**: hier kunt u als handtekening uw naam, telefoonnummer, eenvoudig memo of label aan uw e-mailbericht koppelen.

**Kopie naar jezelf sturen**: hier kunt u instellen dat de telefoon een kopie van het uitgaande e-mailbericht naar het in uw account genoemde e-mailadres moet sturen.

### **E-mail profiel** *(Menu 3.9)*

Via dit menu kunt u diverse netwerkinstellingen vastleggen die nodig zijn voor het verzenden of ontvangen van e-mailberichten.

#### **Opmerkingen**:

- Uw provider kan u nadere informatie geven over de diverse instellingen.
- Als u zonder overleg met uw provider wijzigen doorvoert, kan dit ertoe leiden dat de e-mailfunctie niet goed werkt.

Per profiel kunt u de volgende opties kiezen:

**Profielnaam**: geef hier de naam in die u aan uw e-mailprofiel wilt geven.

**Naam verbinding**: geef hier een naam voor de verbinding in.

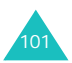

**Gebruikersnaam**: geef de gebruikersnaam in die toegang geeft tot het GPRS netwerk.

**Wachtwoord**: geef het wachtwoord in dat toegang geeft tot het GPRS netwerk.

**APN**: geef hier de naam van het toegangspunt in dat wordt gebruikt voor het adres van de GPRS netwerk-gateway.

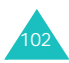

# **Oproepenlijsten**

Via dit menu kunt u de volgende oproepgegevens bekijken:

- Gemiste, ontvangen of uitgaande oproepen.
- De gespreksduur.
- De gesprekskosten.

#### **Opmerkingen**:

- U komt direct in de oproepenlijsten wanneer u vanuit de standby-stand op de toets  $\rightarrow$  drukt.
- Het aantal nummers dat de telefoon bewaart, is afhankelijk van uw SIM-kaart.

#### **Gemist** *(Menu 4.1)*

Via dit menu kunt u de laatste 20 telefoonnummers bekijken van oproepen die u niet beantwoord heeft.

Weergegeven worden het telefoonnummer en, indien beschikbaar, de naam, alsmede de datum en tijd waarop de oproep werd ontvangen.

Door op de functietoets **Opties** te drukken, kunt u:

- Het nummer (indien beschikbaar) wijzigen en bellen of in de telefoonlijst opslaan.
- Het nummer uit de lijst verwijderen.

U kunt het nummer ook bellen door op de toets te drukken.

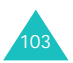

### **Ontvangen** *(Menu 4.2)*

Via dit menu kunt de telefoonnummers van de laatste 20 ontvangen oproepen bekijken.

Weergegeven worden het telefoonnummer en, indien beschikbaar, de naam, alsmede de datum en tijd waarop de oproep werd ontvangen.

Door op de functietoets **Opties** te drukken, kunt u:

- Het nummer (indien beschikbaar) wijzigen en bellen of in de telefoonlijst opslaan.
- Het nummer uit de lijst verwijderen.

U kunt het nummer ook bellen door op de toets te drukken.

### **Uitgaand** *(Menu 4.3)*

Via dit menu kunt u de laatste 20 telefoonnummers die u zelf gebeld heeft bekijken.

Weergegeven worden het telefoonnummer en, indien beschikbaar, de naam, alsmede de datum en tijd waarop de oproep werd gedaan.

Door op de functietoets **Opties** te drukken, kunt u:

- Het nummer (indien beschikbaar) wijzigen en bellen of in de telefoonlijst opslaan.
- Het nummer uit de lijst verwijderen.

U kunt het nummer ook bellen door op de toets te drukken.

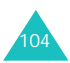

## **Alles wissen** *(Menu 4.4)*

Via dit menu kunt u de oproepen in een oproepenlijst verwijderen. U kunt ook alle oproepen in één keer verwijderen.

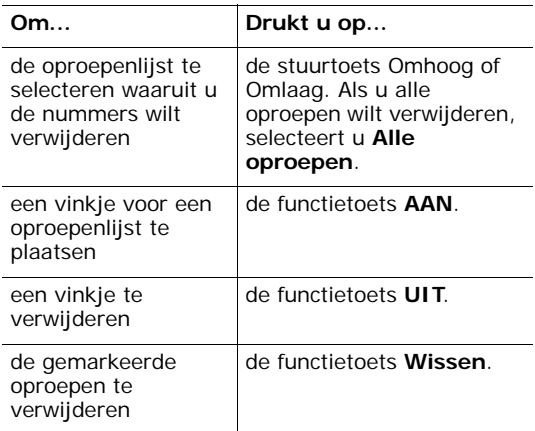

Als om een bevestiging wordt gevraagd, drukt u op de functietoets **Ja**.

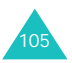

#### **Gespreksduur** *(Menu 4.5)*

Via dit menu kunt u de gesprekstellers van ontvangen en uitgaande oproepen bekijken.

**Opmerking**: De werkelijke duur van uw gesprekken op de rekening van uw provider kan iets afwijken, afhankelijk van de netwerkdiensten, afronding van kosten enz.

De volgende tellers zijn beschikbaar:

**Duur laatste gesprek**: duur van het laatste gesprek.

**Alle uitgaande oproepen**: duur van alle uitgaande gesprekken sinds de teller voor het laatst op nul is gezet.

**Alle ontvangen oproepen**: duur van alle binnengekomen gesprekken sinds de teller voor het laatst op nul is gezet.

**Op nul zetten**: met deze optie kunt u de gesprekstellers op nul zetten. Geeft eerst het wachtwoord van de telefoon in en druk op de functietoets **OK**.

**Opmerking**: Het wachtwoord is standaard ingesteld op "00000000". Op [pagina 131](#page-129-0) kunt u lezen hoe u dit kunt wijzigen.

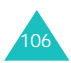

## **Gesprekskosten** *(Menu 4.6)*

Met deze functie kunt u de gesprekskosten bekijken. Dit is niet bij alle SIM-kaarten mogelijk.

U kunt kiezen uit de volgende opties:

**Kosten laatste oproep**: kosten van het laatste telefoongesprek dat gevoerd is.

**Totale kosten**: totale kosten sinds de teller voor het laatst op nul is gezet. Als de totale kosten de maximumkosten, instelbaar met de optie **Maximale kosten instellen**, overschrijden, kunt u geen gesprekken meer voeren tot de teller op nul is gezet.

**Maximale kosten**: maximale kosten zoals ingesteld bij **Maximale kosten instellen**. Zie hieronder.

**Op nul zetten**: optie voor het op nul zetten van de kostenteller. U moet eerst uw PIN2 invoeren (zie [pagina 174\)](#page-172-0). Daarna drukt u op de functietoets **OK**.

**Maximale kosten instellen**: optie om de maximale kosten voor uw gesprekken in te stellen. U moet eerst uw PIN2 invoeren (zie [pagina 174](#page-172-0)). Daarna drukt u op de functietoets **OK**.

**Prijs per eenheid**: hier kunt u de prijs per tik instellen. Op basis hiervan worden de gesprekskosten berekend. U moet eerst uw PIN2 invoeren (zie [pagina 174](#page-172-0)). Daarna drukt u op de functietoets **OK**.

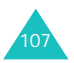

# <span id="page-106-0"></span>**Camera**

Met de in uw telefoon ingebouwde cameramodule kunt u, waar u maar wilt, foto's maken. Deze foto's kunt u via een multimediabericht naar anderen sturen of als achtergrond voor uw telefoon instellen.

U kunt met deze camera ook video-opnamen maken.

**Opmerking**: U komt direct in het menu **Camera** wanneer u vanuit de standby-stand op de stuurtoets Omlaag drukt.

#### **LET OP**:

- Maak geen foto's van personen zonder daarvoor toestemming te hebben gevraagd.
- Maak geen foto's op plaatsen waar dat niet is toegestaan.
- Maak geen foto's op plaatsen waar dit een inbreuk op de privacy van andere personen kan vormen.

#### **Foto's maken** *(Menu 5.1)*

Via dit menu kunt u een foto maken. De foto's van deze camera zijn in JPEG formaat.

**Opmerking**: Wanneer u in direct zonlicht of zeer lichte omstandigheden fotografeert, kan schaduwvorming optreden.

1. Open het menu **Foto's maken**. De camera bovenop de telefoon wordt nu ingeschakeld. U kunt de camera ook aanzetten door vanuit de standby-stand op de stuurtoets Omlaag te drukken.

In het display ziet u hoe de foto eruit gaat zien.

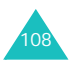

2. Pas het beeld aan door de camera te draaien en op het onderwerp te richten.

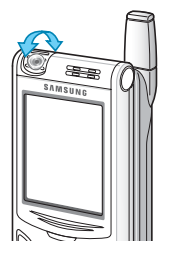

- Met de stuurtoetsen Omhoog en Omlaag kunt u het contrast wijzigen.
- Met de stuurtoetsen Links en Rechts kunt u de beeldgrootte wijzigen. Met de stuurtoets Links wijzigt u de weergavegrootte en met de stuurtoets Rechts kunt u in- en uitzoomen.
- Met de volumetoetsen aan de zijkant van de telefoon kunt u de foto spiegelen en omklappen. Met de toets | kunt u het beeld spiegelen en met de toets J verticaal omklappen.
- Als u op de functietoets **Opties** drukt, worden de cameraopties geopend. Deze zijn op de volgende pagina beschreven.
- 3. Om de foto te maken, drukt u op de functietoets **Foto**.
- 4. Druk op de functietoets **Opslaan**.

Wilt u de foto niet opslaan en terug naar de opnamestand, druk dan op de functietoets **Annuleren**.

5. Wilt u de standaardnaam wissen, druk dan op de toets **C**. Vervolgens kunt u een naam voor uw foto ingeven.

Meer informatie over het intoetsen van tekst vindt u op pagina 45.

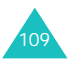
6. Druk op de functietoets **OK** om de foto op te slaan.

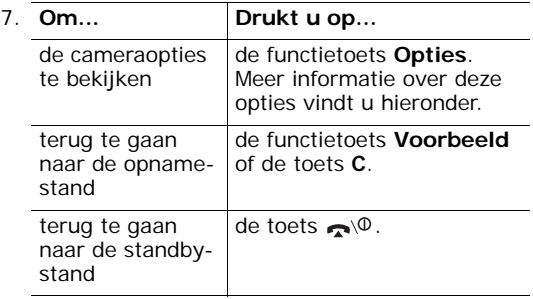

Als u, nadat u de foto heeft opgeslagen, op de functietoets **Opties** drukt, kunt u de volgende opties selecteren:

**Verzenden**: hiermee kunt u de foto via een multimedia- of e-mailbericht versturen. Kijk voor meer informatie op [pagina 83](#page-81-0) en [pagina 96](#page-94-0).

**Als achtergrond instellen**: hiermee kunt u de foto als achtergrond voor de standby-stand instellen.

**Wisbeveiliging**: hiermee kunt u de foto tegen wissen beveiligen.

**Wissen**: hiermee verwijdert u de foto.

#### **De cameraopties gebruiken**

In de opnamestand zijn een aantal opties beschikbaar, die u kunt openen door op de functietoets **Opties** te drukken.

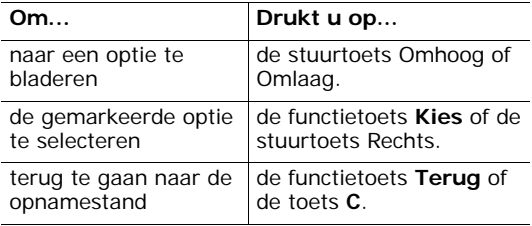

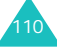

U kunt kiezen uit de volgende opties:

**Effecten**: hiermee kunt u de kleurverzadiging aanpassen of speciale effecten aan uw foto toevoegen. Als u een optie selecteert, ziet u in het display hoe de foto eruit gaat zien. Druk ter bevestiging op de functietoets **Kies**.

**Kaders**: hiermee kunt u een kader gebruiken. Selecteer het gewenste kader uit de lijst. Druk op de functietoets **Tonen** om het resultaat te bekijken. Als u het betreffende kader wilt gebruiken, drukt u op de functietoets **Kies**.

**Multishot**: hiermee kunt u een aantal opnamen achter elkaar maken. Selecteer de opnamesnelheid (**Snel** of **Normaal**) en het aantal foto's dat u achter elkaar wilt maken. Daarna drukt u op de functietoets **Foto**. Vervolgens wordt het ingestelde aantal foto's gemaakt.

Als u alle foto's op wilt slaan, drukt u op de functietoets **All opsl**. Wilt u een bepaalde foto opslaan, druk dan op de functietoets **Opslaan**.

**Rotatie**: hiermee kunt u de foto draaien. U kunt de foto spiegelen of verticaal omklappen.

**Zelfontspanner**: hierbij wordt de foto met een vertraging genomen. Selecteer de gewenste vertraging en druk op de functietoets **Foto**. De foto wordt na de ingestelde tijd genomen.

**Fotoformaat**: hiermee kunt u de grootte van de foto selecteren. Als u deze instelling wijzigt, wordt deze voor de volgende foto gebruikt.

**Fotokwaliteit**: hiermee kunt u de beeldkwaliteit wijzigen. Als u deze instelling wijzigt, wordt deze voor de volgende foto gebruikt.

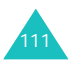

## **Mijn foto's** *(Menu 5.2)*

Via dit menu kunt u uw foto's bekijken.

Als u dit menu opent, worden alle foto's verkleind weergegeven. Met de stuurtoetsen Links en Rechts kunt u door de foto's bladeren.

Om de foto's in het normale formaat te bekijken, selecteert u de gewenste foto en drukt u op de functietoets **Tonen**. Als u op de functietoets **Multi** drukt, gaat u terug naar het totaaloverzicht.

Druk op de functietoets **Opties** om de volgende opties te gebruiken:

**Verzenden**: hiermee kunt u de foto via een multimedia- of e-mailbericht versturen. Kijk voor meer informatie op [pagina 83](#page-81-0) en [pagina 96](#page-94-0).

**Instellen als achtergrond**: hiermee kunt u de foto als achtergrond voor het standby-scherm instellen.

**Wisbeveiliging**: hiermee kunt u de foto tegen wissen beveiligen.

**Wissen**: hiermee verwijdert u de foto.

**Alles wissen**: hiermee verwijdert u alle foto's die in de telefoon zijn opgeslagen.

**Hernoemen**: hiermee kunt u de foto een andere naam geven.

**Wijzigen**: hiermee kunt u de kleurverzadiging wijzigen en de telefoon onder een andere naam opslaan.

**Details**: toont detail-informatie over de foto, zoals bestandsnaam, datum en tijd waarop de foto is opgeslagen, formaat, kwaliteit, wisbeveiliging ja/nee en de bestandsgrootte.

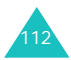

## **Video** *(Menu 5.3)*

U kunt een video die op dat moment op het scherm wordt weergegeven opnemen en als videobestand opslaan.

#### **Opnemen** *(Menu 5.3.1)*

- 1. Schakel de camera in en richt de camera op uw onderwerp.
	- Met de stuurtoetsen Omhoog en Omlaag kunt u het contrast aanpassen.
	- Met de stuurtoets Rechts kunt u in- en uitzoomen.
	- Met de rechter functietoets kunt het beeldformaat wijzigen in **Klein** of **Groot**. U kunt hiervoor ook de stuurtoets Links gebruiken.
	- Met de volumetoetsen links op de telefoon kunt u het beeld spiegelen (toets ) of verticaal omklappen (toets J).
- 2. Druk om de opname te starten op de functietoets **Opnemen**.
- 3. Druk op de functietoets **Stop** om de opname te beëindigen. Als de opnametijd om is, stopt de telefoon automatisch met opnemen.
- 4. Verwijder eventueel met de toets **C** de standaardbenaming en geef een naam voor uw opname in.

Meer informatie over het intoetsen van tekst vindt u op pagina 45.

5. Druk op de functietoets **OK**.

De video-opname wordt opgeslagen en u gaat terug naar het Video voorbeeldscherm.

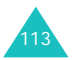

#### **Videoclips** *(Menu 5.3.2)*

Als u dit menu opent, verschijnt uw eerste videoopname als stilstaand beeld in het display.

U kunt deze opname als volgt afspelen:

- 1. Blader met de stuurtoets Links of Rechts naar de video-opname die u wilt bekijken.
- 2. Druk op de functietoets **Afsp.** om de weergave te starten.

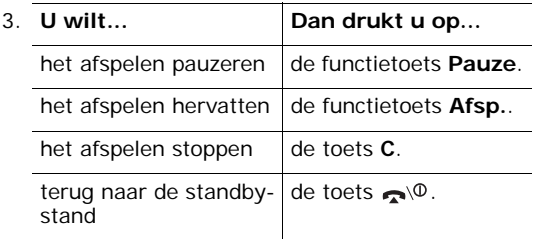

Door op de functietoets **Opties** te drukken, krijgt u toegang tot de volgende opties:

**Hernoemen**: hiermee kunt u de naam wijzigen.

**Wissen**: hiermee verwijdert u het huidige videobestand.

**Alles wissen**: hiermee verwijdert u alle videobestanden.

**Wisbeveiliging**: hiermee kunt u de opname tegen wissen beveiligen.

**Details**: geeft detail-informatie over de videoopname, zoals de bestandsnaam, de datum en tijd waarop het bestand is opgeslagen, het formaat, beveiligd tegen wissen ja/nee en de bestandsgrootte.

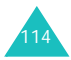

## **Geheugenstatus** *(Menu 5.4)*

Hier kunt u nagaan hoeveel geheugen nog beschikbaar is voor de camerafunctie.

In het display ziet u de totale geheugenruimte, de ruimte die door foto's en video's is gebruikt en de resterende geheugenruimte.

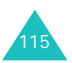

## **Geluidopties**

Via het menu Geluidopties kunt u diverse geluidsinstellingen aan uw voorkeur aanpassen, zoals:

- Belmelodie, volume en type belsignaal.
- Het geluid dat u hoort wanneer u een toets indrukt, een bericht ontvangt, de klep omhoog of omlaag schuift of de telefoon in- of uitschakelt.
- Minutenteller, toon wanneer een fout bij het ingeven wordt gemaakt en wanneer er verbinding met het netwerk is.

#### **Opmerkingen**:

- Wanneer u vanuit de standby-stand op de stuurtoets Omhoog drukt, komt u direct in het menu **Geluidopties**.
- Als de telefoon in de Stille modus staat (zie [pagina 30](#page-28-0)), kunt u de geluidopties niet wijzigen.

## <span id="page-114-0"></span>**Beltoon** *(Menu 6.1)*

Via dit menu kunt u een andere beltoon selecteren.

U kunt kiezen uit een groot aantal verschillende melodieën. Ook geluiden die u van internet of via het programma EasyGPRS heeft gedownload kunt u via dit menu selecteren.

## **Belvolume** *(Menu 6.2)*

Met dit menu kunt u het belvolume aanpassen. U kunt kiezen uit vijf volumeniveaus.

Met de stuurtoetsen Omhoog en Omlaag en met de toetsen links op de telefoon kunt u het volume verhogen en verlagen.

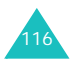

## **Type belsignaal** *(Menu 6.3)*

In dit menu kunt u het signaal voor binnenkomende oproepen instellen.

U kunt kiezen uit de volgende opties:

**Alleen lichtsignaal**: het lampje op de telefoon gaat knipperen. De telefoon geeft geen geluid en trilt niet.

**Melodie**: de telefoon gaat over met de melodie die u in menu **Beltoon** (**Menu 6.1**) heeft geselecteerd; zie [pagina 116](#page-114-0).

**Trillen**: de telefoon trilt, maar gaat niet over.

## **Toetstoon** *(Menu 6.4)*

Hier kunt u de toon kiezen die u hoort wanneer u een toets indrukt.

Wanneer u geen toon wilt horen, selecteert u **UIT**.

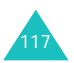

## **Berichtsignaal** *(Menu 6.5)*

Hier kunt u instellen welk geluid de telefoon moet geven wanneer u een nieuw bericht ontvangt.

#### **SMS-toon** *(Menu 6.5.1)*

Als berichtsignaal voor de ontvangst van een nieuw SMS-bericht kunt u uit de volgende opties kiezen:

**UIT**: u hoort geen signaal.

**Alleen lichtsignaal**: het lampje gaat knipperen.

**Trillen**: de telefoon gaat trillen.

**Eén piepje**: de telefoon geeft één signaal.

**SMS-toonx**: de telefoon gebruikt de geselecteerde SMS-toon.

#### **SMS-infoberichttoon** *(Menu 6.5.2)*

Als berichtsignaal voor de ontvangst van een nieuw infobericht kunt u uit de volgende opties kiezen:

**UIT**: u hoort geen signaal.

**Alleen lichtsignaal**: het lampje gaat knipperen.

**Trillen**: de telefoon gaat alleen trillen.

**Eén piepje**: de telefoon geeft één signaal.

**SMS-infoberichttoonx**: de telefoon gebruikt de geselecteerde SMS-infoberichttoon.

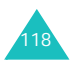

#### **MMS-toon** *(Menu 6.5.3)*

Als berichtsignaal voor de ontvangst van een nieuw MMS-bericht kunt u uit de volgende opties kiezen:

**UIT**: u hoort geen signaal.

**Alleen lichtsignaal**: het lampje gaat knipperen.

**Trillen**: de telefoon gaat trillen.

**Eén piepje**: de telefoon geeft één signaal.

**MMS-toonx**: de telefoon gebruikt de geselecteerde MMS-toon.

#### **E-mail toon** *(Menu 6.5.4)*

Als berichtsignaal voor de ontvangst van een nieuw e-mailbericht kunt u uit de volgende opties kiezen:

**UIT**: u hoort geen signaal.

**Alleen lichtsignaal**: het lampje gaat knipperen.

**Trillen**: de telefoon gaat trillen.

**Eén piepje**: de telefoon geeft één signaal.

**E-mail toonx**: de telefoon gebruikt de geselecteerde e-mail toon.

## **Klepsignaal** *(Menu 6.6)*

In dit menu kunt u kiezen welk geluid u wilt horen wanneer u de klep van de telefoon omhoog of omlaag schuift.

Wanneer u geen geluid wilt horen, selecteert u **UIT**.

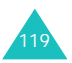

## **Toon bij in-/uitschakelen** *(Menu 6.7)*

In dit menu kunt u instellen welk geluid u wilt horen wanneer u de telefoon aan- of uitzet.

Wanneer u geen melodie wilt horen, selecteert u **UIT**.

#### **Andere tonen** *(Menu 6.8)*

Ook de instellingen van de andere tonen kunt u wijzigen.

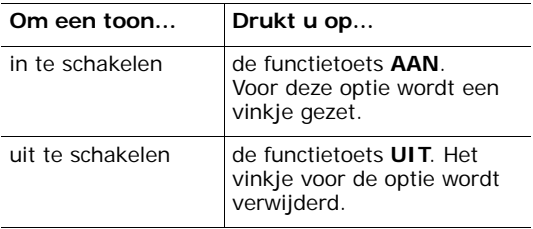

U kunt kiezen uit de volgende opties:

**Fouttoon**: als u deze optie aanzet, hoort u een signaal wanneer u een fout maakt.

**Minutenteller**: als u deze optie aanzet, hoort u wanneer u zelf iemand belt om de minuut een signaal, zodat u een indruk heeft hoelang u aan het bellen bent.

**Verbindingstoon**: als u deze optie aanzet, hoort u een signaal wanneer uw telefoon verbinding heeft met het netwerk.

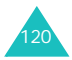

# **Telefoonopties**

Via het menu **Telefoonopties** kunt u een groot aantal functies aan uw eigen voorkeur aanpassen.

## **Infrarood aan** *(Menu 7.1)*

Met deze functie kunt u via de infraroodpoort gegevens verzenden naar en ontvangen van computers en telefoons die over een IrDA compatibele infraroodpoort beschikken.

#### **Met PC** *(Menu 7.1.1)*

Om gebruik te kunnen maken van de infraroodverbinding, moet u:

- Een IrDA-compatibele infraroodpoort op uw PC configureren en aanzetten.
- De infraroodfunctie van de telefoon inschakelen. Het infraroodpictogram ( $\Box$ ) verschijnt op de bovenste regel van het display.
- Ervoor zorgen dat de infraroodpoorten van uw telefoon en computer in één lijn liggen.

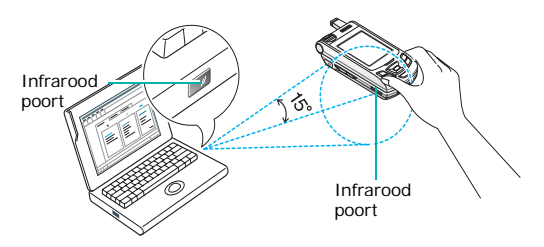

De verbinding staat nu klaar om gegevens te verzenden en te ontvangen.

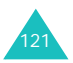

Als binnen 30 seconden nadat de infraroodfunctie is ingeschakeld geen communicatie tussen de telefoon en het andere apparaat heeft plaatsgevonden, wordt de infraroodfunctie automatisch uitgeschakeld.

**Opmerking**:U behaalt de beste resultaten wanneer u gebruik maakt van de met uw SGH-D410 meegeleverde datakabel.

#### **Met andere telefoon** *(Menu 7.1.2)*

Via de infraroodverbinding kunt u telefoonlijstgegevens en kalendernotities naar een andere telefoon sturen of hiervan ontvangen.

#### **Gegevens van een andere telefoon ontvangen**

- 1. Zorg ervoor dat de infraroodpoorten van de telefoons in één lijn liggen.
- 2. Zet de infraroodfunctie van beide telefoons aan. Voor deze telefoon doet u dit door menu **Infrarood aan** (**Menu 7.1**) te openen en **Met andere telefoon** te selecteren.

De verbinding tussen de telefoons wordt tot stand gebracht en u ontvangt de gegevens van de andere telefoon. U kunt maximaal 20 items achterelkaar ontvangen.

3. Als het overzicht met ontvangen items wordt getoond, heeft u twee mogelijkheden waar u uit kunt kiezen:

Eén item opslaan:

 Selecteer het gewenste item en druk op de functietoets **Kies**.

In het display verschijnt het gekozen telefoonlijst-item.

Druk op de functietoets **OK**.

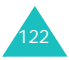

Druk op de functietoets **Opties**.

U kunt nu kiezen uit de volgende opties:

- **Wissen**: verwijdert het item.
- **Opslaan**: slaat het geselecteerde item op in het geheugen van uw telefoon.
- Selecteer **Opslaan** en druk op de functietoets **Kies**.

Alle items opslaan:

- Druk op de functietoets **Opties**.
	- U kunt nu kiezen uit de volgende opties:
	- **Alles opslaan**: hiermee kunt u alle gegevens opslaan.
	- **Alle tel.lijstgegevens opslaan**: slaat alle ontvangen telefoonlijstgegevens op.
	- **Alle kalendernotities opslaan**: slaat alle ontvangen kalendernotities op.
	- **Alles wissen**: verwijdert alle gegevens.
	- **Alle tel.lijstgegevens wissen**: verwijdert alle ontvangen telefoonlijst-gegevens.
	- **Alle kalendernotities wissen**: verwijdert alle ontvangen kalendernotities.
	- **Afsluiten**: schakelt de infraroodfunctie uit. Als de telefoon vraagt of u de rest van de gegevens wilt wissen, drukt u op de functietoets **Ja** of **Nee**.
- Selecteer een van de opties voor opslaan en druk op de functietoets **Kies**.
- 4. Als de FDN (Fixed Dial Number)-modus op uw telefoon is ingeschakeld, geeft u uw PIN2-code in en drukt u op de functietoets **OK**.

Meer informatie over de FDN-modus vindt u op [pagina 132.](#page-130-0)

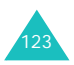

5. Druk op de functietoets **Opslaan**.

De gegevens worden opgeslagen.

#### **Opmerkingen**:

- Als er tijdens de ontvangst van gegevens een oproep binnenkomt, kunt u de oproep via de oortelefoon aannemen of weigeren. Uw telefoon gaat verder met het ontvangen van de gegevens.
- Als u op de toets  $\bigcirc$  drukt, stopt de telefoon met het opslaan van de gegevens en worden de gegevens verwijderd.

#### <span id="page-122-0"></span>**Uw telefoonlijst versturen**

1. Om de infraroodverbinding tot stand te kunnen brengen, moeten de infraroodpoorten van beide telefoons in één lijn liggen.

De infraroodpoort van de andere telefoon moet ingeschakeld zijn.

- 2. Open de gegevens van een contact in de telefoonlijst en druk op de functietoets **Opties**. Zie pagina 36.
- 3. Blader met de stuurtoets Omhoog of Omlaag naar de optie **Via infrarood verzenden** en druk op de functietoets **Kies**.
- 4. Markeer met de stuurtoets Omhoog of Omlaag een van de opties **Geselecteerde gegevens** of **Alle gegevens**, en druk op de functietoets **Kies**.

Uw telefoon start met het oversturen van de gegevens.

#### **Kalendernotitie versturen**

1. Om de infraroodverbinding tot stand te kunnen brengen, moeten de infraroodpoorten van beide telefoons in één lijn liggen.

De infraroodpoort van de andere telefoon moet ingeschakeld zijn.

2. Open het menu **Kalender** (**Menu 8.2**) en selecteer de notitie die u wilt versturen. Zie [pagina 137.](#page-135-0)

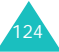

3. Druk op de functietoets **Opties** en selecteer **Via infrarood verzenden**.

Uw telefoon start met het versturen van de kalendernotitie.

**Opmerking:** Als er tijdens de ontvangst van gegevens een oproep binnenkomt, kunt u de oproep via de oortelefoon aannemen of weigeren. Uw telefoon gaat verder met het versturen van de gegevens.

## **Displayinstellingen** *(Menu 7.2)*

Via dit menu kunt u de instellingen voor het display en de verlichting aanpassen.

#### **Achtergrond** *(Menu 7.2.1)*

In dit menu kunt u de afbeelding selecteren die in de standby-stand als achtergrond wordt gebruikt en de tekstkleur wijzigen.

U kunt kiezen uit de volgende opties:

**Achtergrondenlijst**: hier kunt u de afbeelding selecteren die u in de standby-stand als achtergrond wilt gebruiken.

Dit doet u als volgt:

1. Blader met de stuurtoets Omhoog of Omlaag naar de gewenste afbeelding.

De telefoon beschikt over diverse staandaardafbeeldingen. U kunt ook een achtergrond of afbeelding selecteren die u van internet of via het programma EasyGPRS heeft gedownload of via een bericht heeft ontvangen. Als u een foto als achtergrond heeft ingesteld, wordt deze onder de naam **Mijn foto** in deze lijst opgenomen.

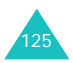

- 2. Wanneer de door u gewenste afbeelding is geselecteerd, drukt u op de functietoets **Kies**.
- 3. Als de afbeelding wordt weergegeven, drukt u ter bevestiging nogmaals op de functietoets **Kies**. De afbeelding wordt nu in de standby-stand weergegeven.

**Tekstweergave**: hier kunt u instellen of de telefoon in het standby-scherm tekst weer moet geven, zoals de datum en tijd.

**Tekstkleur**: hier kunt u de kleur van de tekst kiezen die in het standby-scherm wordt weergegeven.

#### **Menustijl** *(Menu 7.2.2)*

Via dit menu kunt u aangeven in welke stijl de menu's moeten worden weergegeven. U kunt kiezen tussen **Balken** en **Paginastijl**.

#### **Contrast** *(Menu 7.2.3)*

In dit menu kunt u het contrast van het display aanpassen aan de lichtomstandigheden.

U kunt het contrast verhogen of verlagen met behulp van de stuurtoetsen Omhoog en Omlaag en met de toetsen | en J aan de zijkant van de telefoon.

#### <span id="page-124-0"></span>**Verlichting** *(Menu 7.2.4)*

Hier kunt u instellen of de verlichting van de telefoon moet worden ingeschakeld. Uitschakelen van de verlichting levert een geringe toename van de standby/spreektijd op.

Selecteer hoelang de verlichting aan moet blijven. De verlichting wordt ingeschakeld wanneer u een toets indrukt of een oproep of bericht ontvangt en blijft gedurende de ingestelde tijd ingeschakeld.

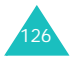

#### **Verlichting automatisch** *(Menu 7.2.5)*

Met deze functie kunt u ervoor zorgen dat de telefoon minder stroom van de batterij gebruikt, door de verlichting alleen op bepaalde tijden in te schakelen.

U kunt kiezen uit de volgende opties:

**Uitzetten**: de instellingen in menu **Verlichting** (**Menu 7.2.4**) bepalen wanneer de verlichting wordt ingeschakeld (zie [pagina 126\)](#page-124-0).

**Activeren**: de verlichting gaat alleen tijdens de hier ingestelde tijdstippen aan. Geef met de cijfertoetsen de tijdstippen in waarop de verlichting moet worden in- en uitgeschakeld.

#### **Standby-lampje** *(Menu 7.2.6)*

Via dit menu kunt u het gebruik van het standbylampje instellen en de kleuren waarin het moet knipperen.

Selecteer een van de zeven kleuren. Als de telefoon verbinding heeft met het netwerk, gaat het lampje in de geselecteerde kleur knipperen.

Als u niet wilt dat het lampje gaat knipperen, selecteert u **UIT**.

#### **Logo provider** *(Menu 7.2.7)*

Hier kunt u instellen dat in plaats van de naam van de provider zijn logo in de standby-stand wordt getoond.

**UIT**: in de standby-stand wordt de naam van de provider weergegeven.

**AAN**: in de standby-stand wordt het logo van de provider weergegeven. Als er geen logo van de provider in de telefoon is opgeslagen, wordt de naam weergegeven.

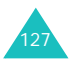

## **Welkomtekst** *(Menu 7.3)*

In dit menu kunt u de welkomtekst wijzigen die wordt getoond wanneer u de telefoon aanzet.

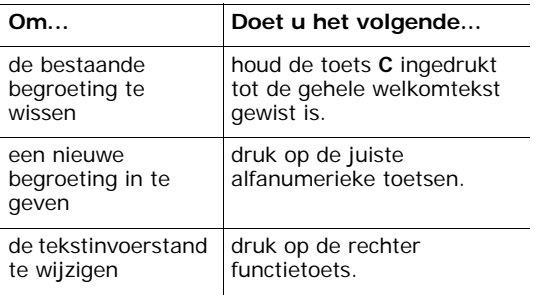

Meer informatie over het ingeven van tekst vindt u op pagina 45.

## **Eigen nummer** *(Menu 7.4)*

Hier kunt u uw eigen telefoonnummer vastleggen, zodat u dit kunt opzoeken als u dit nodig heeft.

U kunt:

- Aan alle nummers van uw SIM-kaart een naam toewijzen.
- De namen en telefoonnummers wijzigen.

Wijzigingen die u hier aanbrengt hebben geen invloed op de telefoonnummers die aan de SIMkaart zijn gekoppeld.

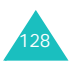

## **Taal** *(Menu 7.5)*

Via dit menu kunt u de displaytaal wijzigen. Als de taal is ingesteld op **Automatisch**, wordt automatisch de taal van de SIM-kaart geselecteerd.

**Opmerking**:De optie **Automatisch** is niet in elk land, bij elke provider en voor elke softwareversie van de telefoon beschikbaar.

## **Beveiliging** *(Menu 7.6)*

Met de menukeuze Beveiliging kunt u het gebruik van uw telefoon beperken tot bepaalde personen en bepaalde soorten oproepen.

U kunt uw telefoon via verschillende codes en wachtwoorden beveiligen. Deze worden op de volgende pagina's beschreven. Zie ook de pagina's [172-](#page-170-0)[175.](#page-173-0)

#### **PIN-controle** *(Menu 7.6.1)*

Als de PIN-controle is ingeschakeld, moet u bij het aanzetten van de telefoon altijd uw PIN-code intoetsen. De telefoon kan dan alleen worden gebruikt door mensen die uw PIN-code weten.

**Opmerking**: Voordat de PIN-controle uitgeschakeld kan worden, moet u uw PIN-code intoetsen.

U kunt kiezen uit de volgende opties:

**Uitzetten**: de telefoon maakt na het inschakelen direct verbinding met het netwerk.

**Activeren**: bij het inschakelen moet u iedere keer uw PIN-code intoetsen.

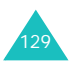

#### **PIN wijzigen** *(Menu 7.6.2)*

Met deze functie kunt u uw huidige PIN-code veranderen. De PIN-controle moet dan wel ingeschakeld zijn. U moet uw huidige PIN-code intoetsen voordat u een nieuwe PIN-code kunt instellen.

Als u een nieuwe PIN-code hebt ingevoerd, moet u deze ter bevestiging nogmaals intoetsen.

#### **Toestel blokkeren** *(Menu 7.6.3)*

Wanneer de functie Toestel blokkeren is ingeschakeld, wordt het toestel geblokkeerd en moet u iedere keer dat u de telefoon aanzet het 8-cijferige telefoonwachtwoord ingeven.

Het wachtwoord is standaard ingesteld op "00000000". Hoe u het wachtwoord kunt wijzigen, leest u bij de beschrijving van de menukeuze **Wachtwoord wijzigen** (**Menu 7.6.4**) op de volgende pagina.

Na het wachtwoord te hebbben ingegeven, kunt u de telefoon gebruiken tot u hem uitzet.

U kunt kiezen uit de volgende opties:

**Uitzetten**: u hoeft geen wachtwoord in te toetsen bij inschakeling van de telefoon.

**Activeren**: u moet het wachtwoord intoetsen bij inschakeling van de telefoon.

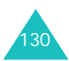

#### <span id="page-129-0"></span>**Wachtwoord wijzigen** *(Menu 7.6.4)*

Met de menukeuze Wachtwoord wijzigen kunt u uw huidige telefoonwachtwoord veranderen. U moet het huidige wachtwoord ingeven voordat u een nieuw kunt ingeven.

Het wachtwoord is standaard ingesteld op "00000000". Als u een nieuwe wachtwoord hebt ingevoerd, moet u deze ter bevestiging nogmaals intoetsen.

#### **Privé** *(Menu 7.6.5)*

Via dit menu kunt u uw multimedia- en e-mailberichten, foto's, video's, voice-memo's en gedownloade afbeeldingen en melodieën blokkeren. In dat geval moet het telefoonwachtwoord worden ingegeven om toegang te krijgen tot de betreffende menu's.

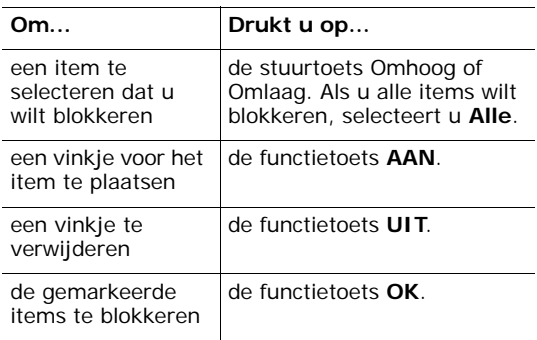

Als de telefoon om het telefoonwachtwoord vraagt, geeft u dit in en drukt u op de functietoets **OK**.

**Opmerking: Het wachtwoord is standaard ingesteld** op "00000000". Kunt u boven lezen hoe u dit kunt wijzigen.

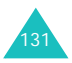

## **SIM blokkeren** *(Menu 7.6.6)*

Als de functie SIM blokkeren is ingeschakeld, kunt u voor uw telefoon alleen de huidige SIM-kaart gebruiken. Voor gebruik van een andere SIM-kaart in uw telefoon moet u eerst de SIM blokkeercode ingeven.

Nadat u de blokkeercode heeft ingegeven, moet u deze ter bevestiging nogmaals ingeven.

Om de blokkering op te heffen, moet u ook eerst de SIM blokkeercode ingeven.

## <span id="page-130-0"></span>**FDN-modus** *(Menu 7.6.7)*

Met de FDN (Fixed Dial Number)-modus kunt u uw uitgaande oproepen beperken tot bepaalde telefoonnummers. Deze functie is alleen beschikbaar wanneer deze door uw SIM-kaart wordt ondersteund.

U kunt kiezen uit de volgende opties:

**Uitzetten**: u kunt ieder nummer bellen.

**Activeren**: u kunt alleen de nummers bellen die in de telefoonlijst zijn opgeslagen. Voor andere nummers moet u eerst uw PIN2-code intoetsen.

**Opmerking: Niet alle SIM-kaarten beschikken over** PIN2. Als uw SIM-kaart daar niet over beschikt, is deze functie niet beschikbaar.

## **PIN2 wijzigen** *(Menu 7.6.8)*

Met deze functie kunt u uw PIN2-code veranderen. U moet uw huidige PIN2-code intoetsen voordat u een nieuwe kunt invoeren.

Als u een nieuwe PIN2-code hebt ingetoetst, moet u deze ter bevestiging nogmaals intoetsen.

**Opmerking: Niet alle SIM-kaarten beschikken over** PIN2. Als uw SIM-kaart daar niet over beschikt, is deze functie niet beschikbaar.

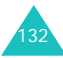

## **Extra instellingen** *(Menu 7.7)*

U kunt de functies voor automatische nummerherhaling en opnemen in- en uitschakelen.

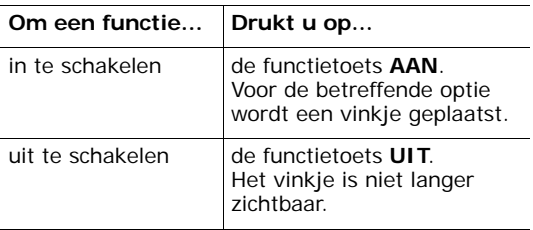

U kunt kiezen uit de volgende opties:

**Nummer herhalen**: als deze functie is ingeschakeld, doet de telefoon maximaal 10 pogingen een nummer te bellen wanneer de oproep niet beantwoord wordt of het nummer in gesprek is.

**Opmerking**:De tijd tussen twee pogingen kan variëren.

**Klep actief**: als deze functie is ingeschakeld, kunt u een oproep aannemen door de klep omhoog te schuiven.

Als deze functie niet is ingeschakeld, moet u op een toets drukken om de oproep te beantwoorden, afhankelijk van de gekozen instelling bij **Mel elke toets opnemen**. Zie de beschrijving hieronder.

**Mel elke toets opnemen**: als deze optie geselecteerd is, kunt u een oproep aannemen door op een willekeurige toets te drukken, met uitzondering van de toets  $\bigcap$   $\emptyset$  en de functietoets **Weiger**. U kunt de oproep weigeren door op de toets  $\bigotimes$  of de functietoets **Weiger** te drukken.

Als deze optie niet geselecteerd is, kunt u een oproep alleen aannemen door op de toets  $\rightarrow$  of de functietoets **Opnemen** te drukken.

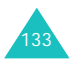

## **Instellingen terugzetten** *(Menu 7.8)*

U kunt heel eenvoudig de standaard instellingen van de telefoon terugzetten. Dit doet u als volgt:

- 1. Selecteer het menu **Instellingen terugzetten**.
- 2. Geef het 8-cijferige telefoonwachtwoord in en druk op de functietoets **OK**.

**Opmerking:** Het wachtwoord is in de fabriek standaard ingesteld op "00000000." Op [pagina 131](#page-129-0) kunt u lezen hoe u dit kunt wijzigen.

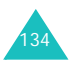

# **Organizer**

Met de Organizer kunt u:

- Een alarm instellen, zodat uw telefoon op een bepaald tijdstip overgaat om u aan een afspraak te herinneren.
- De kalender raadplegen en uw agenda bijhouden.
- De huidige datum en tijd instellen.
- Een actielijst bijhouden.
- Voice-memo's opnemen.
- De telefoon gebruiken als calculator voor het uitvoeren van eenvoudige berekeningen en voor het omrekenen van wisselkoeren.

## **Alarm** *(Menu 8.1)*

Via het menu Alarm kunt u:

- Het alarm zo instellen dat de telefoon op een bepaalde tijd overgaat.
- De telefoon zo instellen dat wanneer de telefoon is uitgeschakeld deze automatisch aan gaat en het alarm laat horen.

U kunt kiezen uit de volgende opties:

**Eenmalig**: het alarm gaat één keer over en wordt daarna uitgeschakeld.

**Dagelijks**: het alarm gaat elke dag op dezelfde tijd.

**Wekker**: het alarm gaat's morgens over.

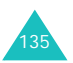

Het instellen van een alarm doet u als volgt:

- 1. Selecteer het soort alarm dat u wilt instellen en druk op de functietoets **Kies**.
- 2. Geef de tijd in waarop het alarm af moet gaan.

**Opmerking**: Uw telefoon is standaard ingesteld op de 24-uurs indeling. Hoe u dit kunt wijzigen, leest op [pagina 140](#page-138-0).

Als u de alarmopties wilt gebruiken, drukt u op de functietoets **Opties**. U kunt kiezen uit de volgende opties:

- **Alarm uitzetten**: het huidige alarm wordt uitgeschakeld.
- **Alarmmelodie instellen**: hier kunt u de gewenste alarmmelodie selecteren.
- 3. Druk op de functietoets **OK**.
- 4. Als u bij stap 1 **Wekker** selecteert, kunt u kiezen uit **Maandag tot vrijdag** en **Maandag tot zaterdag**. Daarna drukt u op de functietoets **Kies**.

Als het alarm overgaat kunt u dit stopzetten, door op de functietoets **Stop** te drukken

**Alarm uitzetten**: schakelt de alarminstellingen uit.

**Autopower**: als deze optie is ingesteld op **Activeren**, gaat het alarm op de ingestelde tijd over, ook als de telefoon uit staat.

Als deze optie is ingesteld op **Uitzetten** en de telefoon is op de ingestelde tijd uitgeschakeld, gaat het alarm niet over.

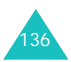

## <span id="page-135-0"></span>**Kalender** *(Menu 8.2)*

Met het menu Kalender kunt u:

- De kalender raadplegen en uw kalendernotities met daarin bijvoorbeeld afspraken, verjaardagen, enz. bekijken.
- Notities aan uw kalender toevoegen.
- Een alarm instellen om u bijvoorbeeld aan een afspraak te herinneren.

#### **De kalender raadplegen**

Open de kalender door de menukeuze **Kalender** (**Menu 8.2**) te selecteren. Als u op de functietoets **Opties** drukt, kunt u kiezen uit de volgende mogelijkheden:

**Alles zoeken**: toont alle kalendernotities, waarbij de oudste als eerste wordt getoond. Met de stuurtoetsen Omhoog en Omlaag kunt u door de kalendernotities bladeren.

**Alles wissen**: hiermee kunt u alle kalendernotities in één keer wissen. Voordat deze worden gewist, dient u dit te bevestigen.

**Ga naar datum**: hiermee kunt u direct naar een bepaalde datum gaan.

**Afsluiten**: de Kalenderfunctie wordt afgesloten en u gaat terug naar de standby-stand.

#### **Een nieuwe notitie toevoegen**

Per dag zijn 30 notities mogelijk.

Het wijzigen of toevoegen van een kalendernotitie voor een bepaalde datum gaat als volgt in zijn werk:

1. Selecteer met de stuurtoetsen de juiste datum in de kalender.

**Opmerking:** Met de volumetoetsen aan de linker zijkant van de telefoon kunt u naar een vorige of volgende maand springen.

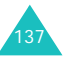

2. Druk vervolgens op de functietoets **Kies**.

Er wordt nu een leeg scherm weergegeven waarin u uw kalendernotitie kunt ingeven.

3. Geef de tekst in en druk op de functietoets **OK**.

**Opmerking**: Meer informatie over het ingeven van tekst vindt u op pagina 45.

4. Als u wilt dat het alarm op de betreffende dag afgaat, drukt u op de functietoets **Ja**.

Wilt u dit niet, druk dan op de functietoets **Nee**.

5. Als u bij de vorige stap op de functietoets **Ja** heeft gedrukt, kunt u nu de tijd instellen waarop het alarm af moet gaan en drukt u op de functietoets **OK**.

Druk op de functietoets **Melodie** om de voor het alarm gewenste melodie te selecteren.

De kleur van de datum in de kalender is nu groen. Dit wil zeggen dat er voor deze datum een kalendernotitie bestaat.

#### **Een kalendernotitie bekijken**

Wanneer u een datum selecteert waarvoor een notitie bestaat, wordt de laatste notitie van die dag getoond.

Als er voor die datum meer notities zijn, kunt u met de stuurtoetsen Omhoog of Omlaag door de notities bladeren.

U kunt een nieuwe notitie voor die datum ingeven door op de functietoets **Nieuw** te drukken.

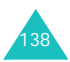

Als u op de functietoets **Opties** drukt, kunt u de volgende opties selecteren:

**Wijzigen**: hiermee kunt u de kalendernotitie aanpassen.

**Alarm**: hiermee kunt u een alarm instellen dat op een bepaalde tijd af moet gaan om u bijvoorbeeld aan een in de kalendernotitie genoemde afspraak te herinneren. Als u al eerder een alarm hiervoor heeft ingesteld, kunt u dit wijzigen of wissen.

**Wissen**: hiermee kunt u de kalendernotitie verwijderen.

**Kopiëren naar**: hiermee kunt u de kalendernotitie naar een andere datum kopiëren.

**Verplaatsen naar**: hiermee kunt u de kalendernotitie naar een andere datum verplaatsen.

**Via infrarood verzenden**: hiermee kunt u de kalendernotitie via de infraroodpoort naar een ander sturen. Kijk voor meer informatie op [pagina 124](#page-122-0).

## **Tijd en datum** *(Menu 8.3)*

Via dit menu kunt u de huidige tijd en datum wijzigen. U kunt ook nagaan hoe laat het in andere delen van de wereld is.

U kunt kiezen uit de volgende opties:

**Tijd instellen**: hier kunt u de huidige tijd instellen. Via het menu **Tijdnotatie** (**Menu 8.3.4**) kunt u de indeling wijzigen. Zie de volgende pagina.

**Opmerking:** Voordat u de tijd instelt, moet u via de menukeuze **Wereldtijd** (**Menu 8.3.3**) instellen in welke tijdzone u zich bevindt.

**Datum instellen**: hier kunt u dag, maand en jaar ingeven.

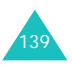

**Wereldtijd**: hier kunt u nagaan hoe laat het in andere delen van de wereld is. Gebruik hierbij de stuurtoetsen Links en Rechts.

In het display ziet u de volgende informatie:

- Naam van de stad.
- Huidige datum en tijd.
- Tijdsverschil tussen de geselecteerde stad en uw stad, als u de lokale tijd heeft ingesteld (zie de beschrijving hieronder) of de Greenwich Mean Time (standaard).
- De stad die u voor uw tijdzone heeft geselecteerd.

U kunt uw tijdzone als volgt selecteren:

1. Selecteer met de stuurtoets Links of Rechts de stad die correspondeert met uw tijdzone (voor Nederland kiest u Parijs).

U ziet nu de lokale datum en tijd.

2. Druk op de functietoets **Stel in**.

<span id="page-138-0"></span>**Tijdnotatie**: hier kunt u de indeling wijzigen in **24 uur** of **12 uur**.

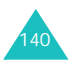

## **Calculator** *(Menu 8.4)*

Met deze functie kunt u uw telefoon als rekenmachine gebruiken. De calculator voorziet in standaard rekenkundige bewerkingen als optellen, aftrekken, vermenigvuldigen en delen.

1. Geef met de cijfertoets het eerste getal in.

#### **Opmerkingen**:

- U kunt het getal corrigeren of het display leegmaken door op de toets **C** te drukken.
- U kunt een decimale punt of haakje invoegen, door op de linker functietoets te drukken totdat het gewenste symbool wordt getoond.
- 2. Druk op de rechter functietoets totdat het gewenste rekenkundige symbool wordt getoond: + (optellen), - (aftrekken), \* (vermenigvuldigen), **/** (delen).
- 3. Geef het tweede getal in.
- 4. Voor de uitkomst drukt u op de toets  $\leftarrow$ .
- 5. Herhaal eventueel de stappen 1 t/m 4 voor volgende berekeningen.

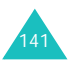

## **Actielijst** *(Menu 8.5)*

Met deze menukeuze kunt u:

- Een takenlijst bijhouden.
- Aan iedere taak een prioriteit en deadline toekennen.
- De taken op prioriteit of status van afhandeling sorteren.

#### **Actielijst samenstellen**

- 1. Druk op de functietoets **Nieuw**.
- 2. Geef de eerste taak in.

**Opmerking**: Meer informatie over het ingeven van tekst vindt u op pagina 45.

- 3. Druk op de functietoets **OK**.
- 4. Selecteer met de stuurtoets Omhoog en Omlaag de prioriteit (hoog, normaal of laag) en druk op de functietoets **Kies**.
- 5. Geef de deadline in en druk op de functietoets **OK**.

Als u geen deadline in wilt stellen, drukt u op de functietoets **Oversl**.

#### **Actielijst wijzigen**

Als u het menu **Actielijst** (**Menu 8.5**) opent, wordt de huidige inhoud getoond met daarbij de status van afhandeling en de prioriteit: voor hoog, voor normaal en voor laag.

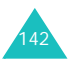

#### **Organizer**

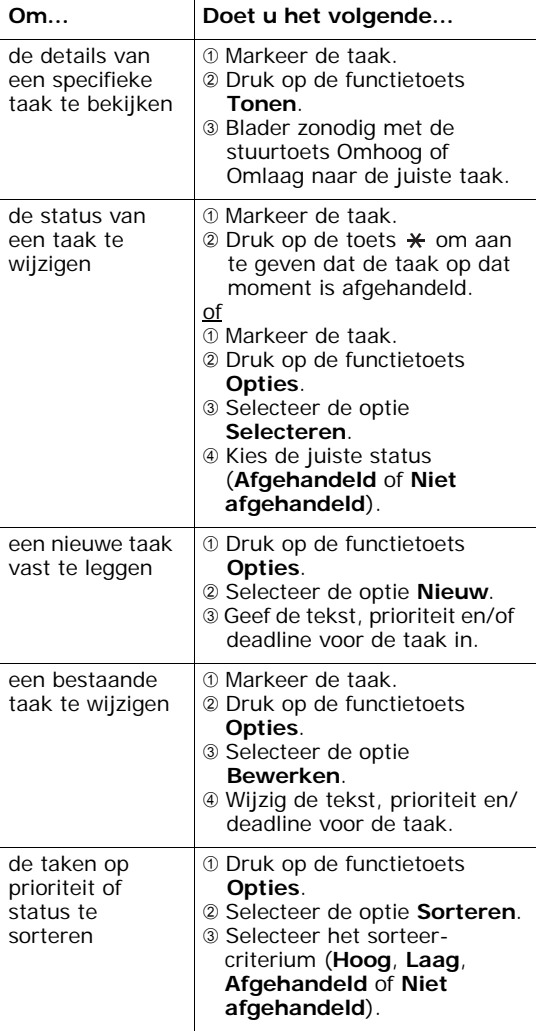

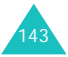

#### **Organizer**

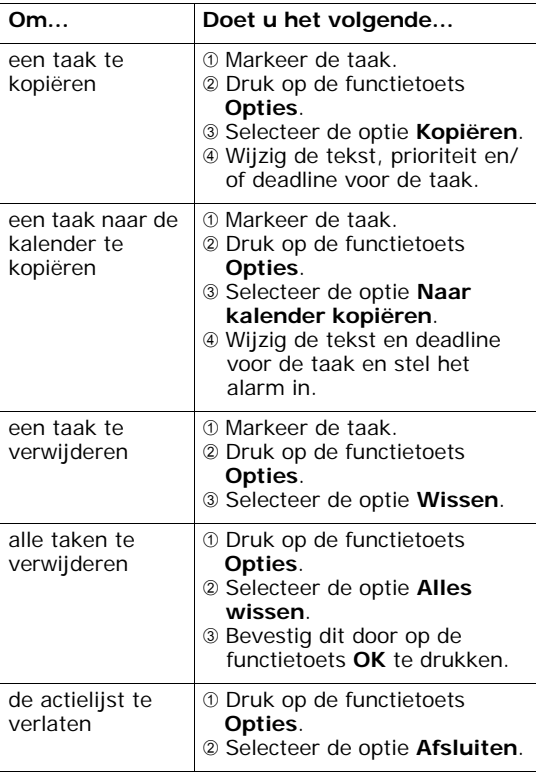

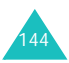

## **Voice-memo** *(Menu 8.6)*

U kunt met uw telefoon ook voice-memo's opnemen. Deze memo's kunt u desgewenst via een multimediabericht naar anderen versturen.

**Opmerking**: U komt direct in het menu **Voicememo** door vanuit de standby-stand op de stuurtoets Rechts te drukken.

**Opnemen** *(Menu 8.6.1)*

Via dit menu kunt u een nieuw memo opnemen. Als u deze optie selecteert, verschijnt in het display de 30 seconden timer.

- 1. Om uw opname te starten, drukt u op de functietoets **Opnemen**.
- 2. Neem uw memo op door deze in de microfoon in te spreken.
- 3. Als u op de functietoets **Stop** drukt of als de opnametijd verstreken is, worden de volgende opties getoond:
	- • **Afspelen**: speelt uw memo af.
	- **Opnieuw opnemen**: verwijdert het memo, zodat u een nieuwe op kunt nemen.
	- **Opslaan**: hiermee slaat u uw memo op.
	- **Afsluiten**: annuleert de opname en sluit het menu **Opnemen**.
- 4. Om het memo op te slaan, selecteert u de optie, **Opslaan** en drukt u op de functietoets **Kies**.
- 5. Wis desgewenst de standaardnaam door op de toets **C** te drukken en geef een naam voor uw memo in.

Meet informatie over het ingeven van tekst vindt u op pagina 45.

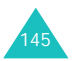
6. Druk op de functietoets **OK**.

Het memo wordt opgeslagen en daarna verschijnt in het display informatie over het memo.

- 7. Door op de functietoets **Opties** te drukken, kunt u een van de volgende opties kiezen:
	- **Verzenden**: hiermee kunt u uw memo via de MMS- of e-mailfunctie naar anderen versturen. Volg daarbij de procedure zoals vermeld op [pagina 83](#page-81-0) of [pagina 96](#page-94-0).
	- **Hernoemen**: hiermee kunt u uw memo een andere naam geven.
	- **Wissen**: hiermee verwijdert u het memo.
- 8. Om dit menu te sluiten, drukt u op de toets **C** of  $\bullet$   $\circ$ .

### **Memolijst** *(Menu 8.6.2)*

Dit menu geeft een overzicht van de opgenomen voice-memo's. Blader naar het gewenste memo en druk op de functietoets **Opties**. U kunt kiezen uit de volgende opties:

**Afspelen**: speelt het memo af.

**Verzenden**: hiermee kunt u het memo via een MMS- of e-mailbericht naar een ander sturen. Kijk voor meer informatie over het verzenden van berichten op [pagina 83](#page-81-0) of [pagina 96.](#page-94-0)

**Hernoemen**: hiermee kunt u het memo een andere naam geven.

**Details**: toont detail-informatie over het memo, zoals de naam, de datum waarop het memo is opgenomen, de opnameduur en hoeveel geheugen het inneemt.

**Wissen**: hiermee verwijdert u het memo.

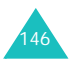

#### **Alles wissen** *(Menu 8.6.3)*

In dit menu kunt u al uw voice-memo's in één keer verwijderen.

Als om een bevestiging wordt gevraagd, drukt u op de functietoets **Ja**. Wilt u het wissen annuleren, druk dan op de functietoets **Nee**.

#### **Geheugenstatus** *(Menu 8.6.4)*

U kunt nagaan hoeveel geheugen er nog vrij is voor het opnemen van voice-memo's.

In het display ziet u de totale, gebruikte en vrije geheugenruimte.

#### **Wisselkoersen** *(Menu 8.7)*

Met dit menu kunt u allerlei wisselkoersen omrekenen.

1. Geef de huidige wisselkoers van de bronvaluta in en druk op de functietoets **OK**.

Met de toets  $#$  kunt u een decimale punt invoegen.

2. Geef het om te rekenen bedrag in en druk op de functietoets **OK**.

Het ingegeven bedrag en de overeenkomstige waarde in de andere valuta worden getoond.

3. U kunt dit menu verlaten door op de functietoets **Stop** te drukken.

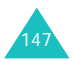

# **Netwerkdiensten**

De hieronder behandelde menufuncties zijn netwerkdiensten. Neem eventueel contact op met uw provider voor de beschikbaarheid en een abonnement op deze diensten.

# **Doorschakelen** *(Menu 9.1)*

Met deze netwerkdienst kunt u binnenkomende gesprekken doorschakelen naar een ander nummer.

Voorbeeld: U kunt zakelijke gesprekken doorschakelen naar een collega als u op vakantie bent.

Voor het doorschakelen van spraak- en dataoproepen kunt u uit de volgende opties kiezen:

**Altijd doorschakelen**: alle gesprekken worden doorgeschakeld.

**In gesprek**: gesprekken worden doorgeschakeld als u in gesprek bent.

**Neemt niet op**: gesprekken worden doorgeschakeld als u de telefoon niet opneemt.

**Buiten bereik**: gesprekken worden doorgeschakeld als u zich buiten het bereik van uw provider bevindt.

**Alles opheffen**: alle doorschakelfuncties worden geannuleerd.

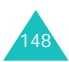

U kunt de doorschakelopties als volgt instellen:

- 1. Selecteer met de stuurtoets Omhoog of Omlaag de gewenste doorschakeloptie en druk op de functietoets **Kies**.
- 2. Selecteer met de stuurtoets Omhoog of Omlaag welk soort oproepen u wilt doorschakelen spraak- en/of dataoproepen - en druk op de functietoets **Kies**.

De huidige status wordt getoond. Als deze optie al is ingesteld, wordt nu het nummer getoond waarnaar de oproepen worden doorgeschakeld.

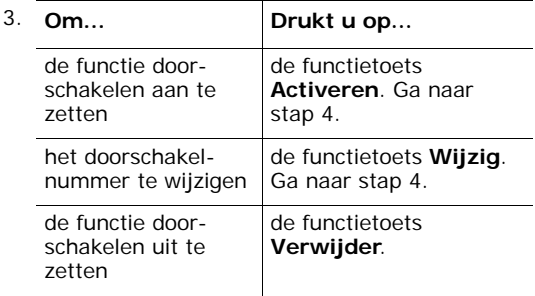

4. Geef het nummer in waarnaar de oproepen moeten worden doorgeschakeld en druk op de functietoets **OK**.

Voor het invoeren van een internationale toegangscode drukt u op **0** tot het teken + verschijnt.

De telefoon stuurt uw instellingen naar uw provider en bevestigt de ontvangst via het display.

U kunt alle doorschakelinstellingen annuleren door de optie **Alles opheffen** te kiezen.

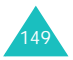

# **Blokkeren** *(Menu 9.2)*

Met deze netwerkdienst kunt u uw oproepen beperken.

Voor het blokkeren van uw spraak- en/of dataoproepen kunt u de volgende opties gebruiken:

**Alle uitgaande**: u kunt geen uitgaande gesprekken voeren.

**Internationaal**: u kunt niet naar het buitenland bellen.

**Internationaal behalve thuisland**: in het buitenland kunt u alleen binnen dat land bellen en naar het land van uw eigen provider.

**Alle inkomende**: u kunt geen gesprekken ontvangen.

**Inkomend in buitenland**: buiten het servicegebied van uw eigen provider kunt u geen gesprekken ontvangen.

**Alles opheffen**: u heft alle blokkeerinstellingen op; u kunt gewoon bellen en gebeld worden.

Het blokkeren van oproepen doet u als volgt:

- 1. Selecteer met de stuurtoets Omhoog of Omlaag de gewenste blokkeeroptie en druk op de functietoets **Kies**.
- 2. Selecteer met de stuurtoets Omhoog of Omlaag welk soort oproepen u wilt blokkeren spraak- of dataoproepen - en druk op de functietoets **Kies**.
- 3. Druk op de functietoets **Activeren**.

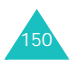

4. Geef het blokkeerwachtwoord in dat u van uw provider hebt gekregen.

De telefoon stuurt uw instellingen naar uw provider en bevestigt de ontvangst via het display.

Zo heft u de blokkeerinstelling weer op:

- 1. Selecteer de blokkeerinstelling die u wilt annuleren.
- 2. Selecteer het soort oproepen waarvoor u de blokkering wilt annuleren.
- 3. Druk op de functietoets **Uitzetten**.
- 4. Geef het blokkeerwachtwoord in dat u van uw provider hebt gekregen.

De telefoon stuurt uw instellingen naar uw provider en bevestigt de ontvangst via het display.

U kunt alle blokkeerinstellingen annuleren door de optie **Alles opheffen** te selecteren.

<span id="page-149-0"></span>**Blokkeerwachtwoord wijzigen**: met deze optie kunt u het blokkeerwachtwoord dat u van uw provider hebt gekregen instellen of veranderen. U moet het huidige wachtwoord ingeven voordat u een nieuw wachtwoord kunt ingeven.

Als u een nieuw wachtwoord hebt ingevoerd, moet u dit ter bevestiging nogmaals intoetsen.

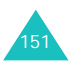

# **Wisselgesprek** *(Menu 9.3)*

Met deze netwerkdienst wordt u gewaarschuwd als iemand probeert u te bereiken terwijl u in gesprek bent.

De wisselgesprekopties kunt u apart instellen voor spraak- en dataoproepen.

Het instellen van de wisselgesprekopties gaat als volgt in zijn werk:

1. Selecteer met de stuurtoets Omhoog of Omlaag het type oproep waarvoor u wisselgesprek wilt instellen - spraak- en/of dataoproepen - en druk vervolgens op de functietoets **Kies**.

In het display verschijnt informatie of de wisselgesprekfunctie aan- of uitstaat.

2. U kunt de wisselgesprekfunctie aan- of uitzetten door op de functietoets **Activeren**  respectievelijk **Uitzetten** te drukken.

Als u op de functietoets **Stop** drukt, gaat u terug naar het vorige scherm.

U kunt desgewenst alle wisselgesprekinstellingen annuleren door de optie **Alles opheffen** te selecteren.

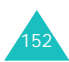

# **Netwerk kiezen** *(Menu 9.4)*

Via het menu Netwerk kiezen kunt u instellen of u automatisch of handmatig een netwerk wilt kiezen wanneer u buiten het dekkingsgebied van uw provider bent.

**Opmerking**: U kunt alleen netwerken kiezen die een roaming-contract met uw eigen provider hebben afgesloten.

De keuze voor automatisch of handmatig netwerk kiezen kunt u als volgt instellen:

- 1. In het menu **Netwerk kiezen** drukt u op de functietoets **Kies**.
- 2. Selecteer met de stuurtoets Omhoog of Omlaag de gewenste optie en druk op de functietoets **OK**.

Als u **Automatisch** kiest, wordt u verbonden met het eerste beschikbare roaming-netwerk.

Als u **Handmatig** kiest, zoekt uw telefoon naar beschikbare netwerken. Ga naar stap 3.

3. Selecteer met de stuurtoets Omhoog of Omlaag het gewenste netwerk en druk op de functietoets **OK**.

U bent dan verbonden met dat netwerk.

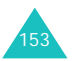

## **Nummerweergave** *(Menu 9.5)*

U kunt verhinderen dat uw telefoonnummer verschijnt op het display van de persoon naar wie u belt.

**Opmerking**: Bij sommige providers kunt u deze instelling niet wijzigen.

U kunt kiezen uit de volgende opties:

**Standaard**: de telefoon gebruikt de standaardinstelling van uw provider.

**Nummer verbergen**: uw nummer verschijnt niet op een andere telefoon.

**Nummer weergeven**: uw nummer verschijnt wel op een andere telefoon.

# **Gesloten gebruikersgroep** *(Menu 9.6)*

Met deze netwerkdienst kunt u inkomende en uitgaande oproepen beperken tot een geselecteerde groep gebruikers. Het maximum aantal gebruikersgroepen is tien.

Voor meer informatie over het aanmaken en gebruiken van gesloten gebruikersgroepen kunt u contact opnemen met uw provider.

Voorbeeld: Een bedrijf leent SIM-kaarten aan zijn medewerkers uit en wil dat de medewerkers alleen collega's binnen dezelfde afdeling kunnen bellen.

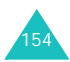

## **Gesloten gebruikersgroep inschakelen**

Open het menu **Gesloten gebruikersgroep**. Door op de functietoets **Kies** te drukken, kunt u de volgende opties selecteren:

**Indexlijst**: geeft een overzicht van de huidige gebruikersgroepen. U kunt groepsnummers toevoegen en verwijderen. In overleg met uw provider kunt u een nieuwe groepsindex toevoegen of een groepsindex verwijderen.

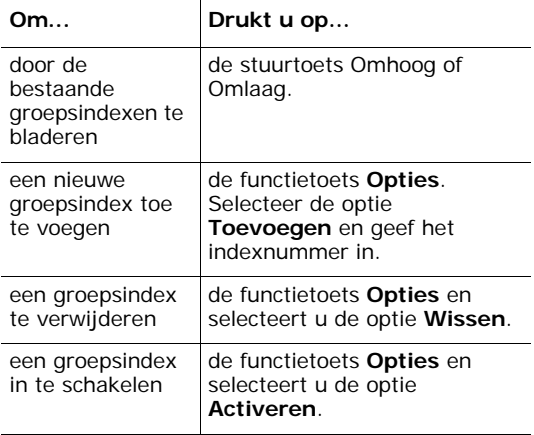

**Externe toegang**: hier kunt u instellen of het toegestaan is telefoonnummers te bellen die niet tot de gebruikersgroep behoren. De beschikbaarheid van deze functie is afhankelijk van uw gebruikersgroepabonnement. Neem hierover eventueel contact op met uw provider.

**Standaardgroep**: in overleg met uw provider kunt u een standaard gebruikersgroep instellen. Als u dit heeft gedaan, kunt u de optie **Standaardgroep** selecteren. Wanneer u een oproep plaatst, kunt u aangeven of u de standaardgroep wilt gebruiken in plaats van deze uit de lijst te kiezen.

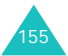

**Uitzetten**: schakelt de functie Gebruikersgroepen uit. Deze optie wordt alleen getoond wanneer de standaardgroep is ingeschakeld of een groepsindex is geselecteerd.

## **Bandkeuze** *(Menu 9.7)*

Om met uw telefoon te kunnen telefoneren, moet het aangemeld zijn bij een netwerk. Uw telefoon ondersteunt netwerken met de volgende bandbreedtes:

- GSM 900
- GSM 1800
- Combinatie van GSM 900/1800
- GSM 1900

De standaard bandbreedte die wordt gebruikt, is afhankelijk van het land waar u de telefoon gekocht heeft. Wanneer u naar een land gaat waar een andere bandbreedte wordt gebruikt, bijvoorbeeld Amerika, moet u deze instelling wijzigen.

- 1. Selecteer het menu **Bandkeuze** en druk op de functietoets **Kies**.
- 2. Selecteer met de stuurtoets Omhoog of Omlaag de gewenste bandbreedte, **900/1800MHz** of **1900MHz**, en druk op de functietoets **OK**.
- 3. Als in het display een bevestiging wordt getoond, drukt u op de functietoets **Ja**.

U kunt de keuze annuleren door op de functietoets **Nee** te drukken.

Nadat u de nieuwe bandbreedte heeft bevestigd, geeft uw telefoon hiervan een bevestiging terug en gaat automatisch op zoek naar de beschikbare netwerken. De telefoon wordt aangemeld bij het voorkeurnetwerk binnen de bandbreedte.

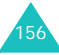

# **Amusement**

In het menu **Amusement** kunt u kiezen uit de volgende opties:

## **WAP-browser** *(Menu 10.1)*

Uw telefoon beschikt over een ingebouwde WAPbrowser, waarmee u toegang heeft tot het draadloze web.

#### **Startpagina** *(Menu 10.1.1)*

Als u deze menukeuze selecteert, zoekt de telefoon verbinding met het netwerk en wordt de startpagina van uw provider geladen. U kunt ook vanuit de standby-stand op de toets  $\boldsymbol{i}$  drukken.

De inhoud hiervan is per provider verschillend. Met de stuurtoetsen Omhoog en Omlaag kunt u door het scherm bladeren.

**Opmerking**: Vanuit de WAP-browser kunt u de startpagina direct openen, door de optie **Startpagina** te selecteren. Meer informatie over de WAP-browser menu's vindt u op [pagina 159.](#page-157-0)

#### **WAP-browser sluiten**

U kunt de browser op ieder willekeurig moment sluiten door op de toets  $\bigotimes$  te drukken.

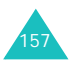

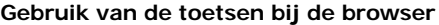

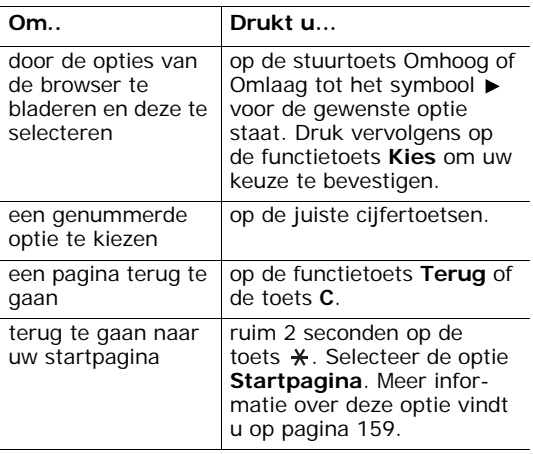

#### **Tekst invoeren in de WAP-browser**

Als u tekst in kunt toetsen, ziet u boven de rechter functietoets de huidige tekstinvoerstand.

De volgende invoerstanden zijn beschikbaar:

**T9 stand** (**T9**): in deze stand hoeft u per letter maar één keer op een toets te drukken. Voor de weergave van alternatieve woorden drukt u op de **0**. U kunt tussen hoofdletters en kleine letters wisselen, door op de toets  $\star$  te drukken.

**Cijfers** (**1**): in deze stand kunt u cijfers ingeven.

**Stand voor hoofdletters** (**A**): in deze stand kunt u hoofdletters ingeven.

**Stand voor kleine letters** (**a**): in deze stand kunt u kleine letters ingeven.

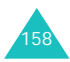

**Opmerking**: In de standen voor hoofdletters en kleine letters kunt u ook speciale tekens ingeven. Meer informatie over de beschikbare tekens vindt u op [pagina 49](#page-47-0).

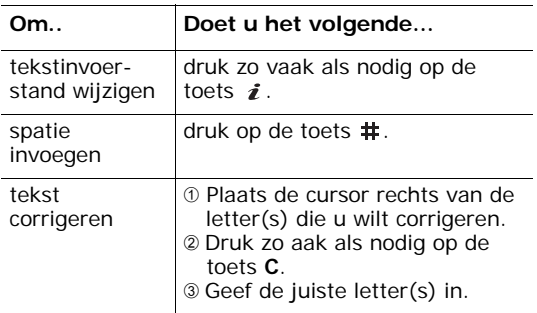

#### <span id="page-157-0"></span>**Menuopties van de browser selecteren en gebruiken**

Wanneer u met de WAP-browser over het draadloze web surft, kunt u een aantal menuopties gebruiken.

- U kunt deze opties als volgt selecteren:
- 1. Houd de toets  $\frac{1}{2}$  ingedrukt.

Nu wordt een menulijst getoond.

- 2. Selecteer met de stuurtoets Omhoog of Omlaag de gewenste optie.
- 3. Druk op de functietoets **Kies**.
- 4. Selecteer desgewenst met de stuurtoets Omhoog en Omlaag de volgende optie en druk ter bevestiging op de functietoets **Kies**.

#### **Opmerking**: De beschikbare menuopties zijn afhankelijk van de versie van de WAPbrowser die u gebruikt.

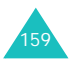

U kunt kiezen uit de volgende opties:

**Vernieuwen**: haalt de geopende pagina opnieuw op.

**Startpagina**: hiermee gaat u terug naar de startpagina van uw provider.

**Ga naar adres (URL)**: hier kunt u handmatig het URL adres van een webpagina ingeven. Na ingave van het adres drukt u op de functietoets **OK** en gaat u direct naar de betreffende pagina.

**Adres (URL) tonen**: toont het URL adres van de webpagina die u op dat moment bezoekt. U kunt de huidige site desgewenst als startpagina instellen.

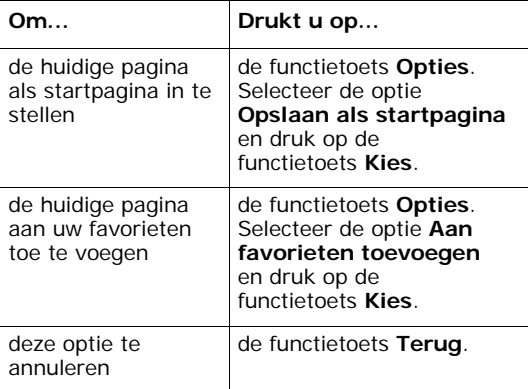

**Startpagina wijzigen**: hiermee kunt u de startpagina handmatig wijzigen. Geef het adres van de startpagina in en druk op de functietoets **OK**. Informatie over het ingeven van tekst vindt u op [pagina 45](#page-43-0).

**Cache wissen**: leegt het cachegeheugen (het geheugen waarin de laatst bezochte webpagina's worden bewaard).

**Postvak IN**: hier kunt u de berichten lezen die u van de webserver heeft ontvangen.

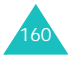

#### **Favorieten** *(Menu 10.1.2)*

Hier kunt u maximaal tien URL adressen van uw favoriete WAP pagina's vastleggen. U komt direct in dit menu wanneer u tijdens gebruik van de WAPbrowser de toets  $\#$  ingedrukt houdt.

Zo legt u een URL adres vast:

- 1. Selecteer een lege regel en druk op de functietoets **Kies**.
- 2. Geef het adres in en druk op de functietoets **Enter**.

Informatie over het ingeven van tekst vindt u op [pagina 45.](#page-43-0)

3. Geef een naam in en druk op de functietoets **Enter**.

Nadat u favorieten heeft opgeslagen, kunt u door op de functietoets **Kies** te drukken de volgende opties selecteren:

**Ga naar adres (URL)**: hiermee gaat u naar de site.

**Wijzigen**: hiermee kunt u het adres wijzigen.

**Wissen**: hiermee kunt u het adres wissen.

**http://** *(Menu 10.1.3)*

Via deze menukeuze kunt u het adres van de website die u wilt bezoeken handmatig ingeven.

Informatie over het ingeven van tekst vindt u op [pagina 45](#page-43-0).

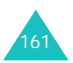

#### **Instellingen** *(Menu 10.1.4)*

Via deze menukeuze kunt u maximaal vijf proxy servers voor de WAP-browser instellen. Neem voor meer informatie contact op met uw provider.

Voor iedere server kunt u de volgende gegevens vastleggen:

**Profielnaam**: geef hier de naam in die u aan de HTTP proxy server wilt geven.

**URL startpagina**: hier kunt u het adres van de site die u als startpagina wilt gebruiken ingeven. De standaard startpagina kunt u met de toets **C** verwijderen, waarna u de startpagina van uw keuze in kunt geven.

**Beveiliging**: hier kunt u de datatransmissiemodus selecteren. Wanneer u uw gegevens tegen ongeautoriseerd gebruik wilt beveiligen, selecteert u **Veilig**. Is dit niet nodig, selecteer dan **Niet veilig**.

**Drager**: hier selecteert u de drager die wordt gebruikt wanneer toegang tot een type netwerk wordt gezocht: **GPRS** of **Data**.

Als bij Drager voor **GPRS** is gekozen:

**IP-adres**: geef hier het WAP gateway adres in dat voor de internetverbinding wordt gebruikt.

**Gebruikersnaam**: geef hier de gebruikersnaam voor de verbinding met het GPRS netwerk in.

**Wachtwoord**: geef hier het wachtwoord voor verbinding met het GPRS netwerk in.

**APN**: hier geeft u de naam van het toegangspunt (APN) in dat wordt gebruikt voor het adres van de GPRS netwerk gateway.

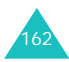

Als bij Drager voor **Data** is gekozen:

**IP-adres**: geef hier het WAP gateway adres in dat voor de internetverbinding wordt gebruikt.

**Login-naam**: geef hier de login-ID voor de PPP server in.

**Wachtwoord**: geef hier het wachtwoord voor de PPP server in.

**Inbelnummer**: geef hier het telefoonnummer van de PPP server in.

**Type verbinding**: selecteer het juiste type: **Analoog** of **ISDN**.

**Opmerking**: De WAP-browser instellingen kunnen per provider verschillen. Neem voor meer informatie contact op met uw provider.

#### **Cache wissen** *(Menu 10.1.5)*

Met deze optie kunt u het cachegeheugen leegmaken. Het cachegeheugen is een tijdelijk geheugen waarin de laatst bezochte webpagina´s worden opgeslagen.

Om het wissen te bevestigen, drukt u op de functietoets **Ja**. Wilt u dit niet, druk dan op de functietoets **Nee**.

#### **Bericht ophalen** *(Menu 10.1.6)*

Via dit menu kunt u instellen of u webberichten van de server wilt ontvangen en ontvangen webberichten lezen.

U kunt kiezen uit de volgende opties:

**Postvak IN**: hier kunt u de berichten lezen die u van de webserver heeft ontvangen.

**Ontvangen**: hier kunt u instellen of u al dan niet webberichten wilt ontvangen.

**Alles wissen**: hiermee kunt u alle webberichten verwijderen.

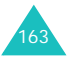

# **Spelletjes** *(Menu 10.2)*

U kunt met de WAP-browser vanaf diverse bronnen zogenaamde MIDlets (Java toepassingen die geschikt zijn voor mobiele telefoons) downloaden en in uw telefoon opslaan.

Als u het menu **Spelletjes** opent, wordt een lijst getoond met de standaard meegeleverde spelletjes. Als u spelletjes heeft gedownload, worden deze aan de lijst toegevoegd.

**Opmerking**: Niet alle providers ondersteunen Javadiensten.

#### **Een MIDlet starten**

- **Opmerking**: Onderstaande beschrijvingen gelden voor de standaard spelletjes. Deze kunnen voor gedownloade spelletjes anders zijn.
- 1. Blader in de lijst met Spelletjes naar de gewenste MIDlet en druk op de functietoets **Start**.
- 2. In het startscherm van de MIDlet bladert u met de stuurtoetsen naar de gewenste optie.

U kunt kiezen uit de volgende opties:

- **START GAME**: een nieuw spel starten.
- **CONTINUE**: het laatst gespeelde spel voortzetten.
- **HIGH SCORE**: toont het overzicht met hoogste scores. Deze optie is niet voor alle spelletjes beschikbaar.
- **HOW TO PLAY**: geeft instructies over de werking van het spel en de toetsen die in het spel worden gebruikt.
- **OPTION**: hiermee kunt u het geluid in- en uitschakelen.

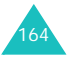

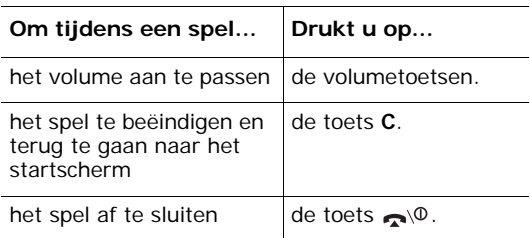

3. Druk ter bevestiging op de toets  $\boldsymbol{i}$ .

#### **MIDlet-informatiie bekijken**

1. Blader naar de gewenste MIDlet en druk op de functietoets **Info**.

In het display verschijnt informatie over de MIDlet, zoals de bestandsgrootte, de versie en de leverancier.

- 2. Met de stuurtoets Omhoog of Omlaag kunt u naar andere MIDlet-informatie bladeren.
- 3. Om een MIDlet te verwijderen, drukt u op de functietoets **Wissen** en daarna ter bevestiging op de functietoets **Ja**.
- 4. U kunt dit menu verlaten en terug naar het scherm Spelletjes, door op de functietoets **Terug** of de toets **C** te drukken.
- **Opmerking**: De optie **Wissen** is niet beschikbaar voor de meegeleverde spelletjes. Deze kunt u dus niet verwijderen.

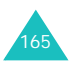

#### **Tekst intoetsen**

Als u tijdens gebruik van een MIDlet tekst in moet toetsen, kunt u de volgende tekstinvoerstanden gebruiken:

**Stand voor hoofdletters** (**A**): in deze stand kunt u hoofdletters ingeven.

**Stand voor kleine letters** (**a**): in deze stand kunt u kleine letters ingeven.

**Cijferstand** (**1**): in deze stand kunt u cijfers intoetsen.

**Tekens**: in deze stand kunt u speciale tekens intoetsen. Selecteer met de stuurtoetsen het gewenste teken en druk vervolgens op de toets i om het in te voegen.

**T9 stand** (**T9**): in deze stand hoeft u per letter maar één keer op een toets te drukken. Voor de weergave van alternatieve woorden drukt u op **0**.

U kunt de tekstinvoerstand wijzigen door op de toets  $\ast$  te drukken tot de gewenste tekstinvoerstand wordt getoond.

#### **DNS instellingen wijzigen**

DNS (Domain Name Server) is de server die de Java server domeinnaam aan een IP-adres toekent. De DNS instelling is in de fabriek al ingesteld. Het kan echter nodig zijn dat u deze, op aanwijzing van uw provider, moet wijzigen.

- 1. Blader in de lijst met Spelletjes naar **Instelling** en druk op de functietoets **Kies**.
- 2. Geef met de cijfertoetsen het eerste adres in en druk op de functietoets **OK**.
- 3. Geef het tweede adres in en druk op de functietoets **OK**.

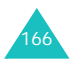

# **Geluiden** *(Menu 10.3)*

Dit menu toont u de lijst met geluiden die u van de webserver heeft gedownload of via multimediaberichten heeft ontvangen. U kunt de gedownloade geluiden als beltoon instellen of naar andere telefoons sturen.

Als u op de functietoets **Opties** drukt, kunt u kiezen uit de volgende opties:

**Hernoemen**: hiermee kunt u het geluid een andere naam geven.

**Wissen**: hiermee kunt u het geluid verwijderen.

**Als beltoon instellen**: hiermee kunt u het geluid als beltoon voor uw telefoon instellen.

## **Afbeeldingen** *(Menu 10.4)*

Dit menu toont u de lijst met afbeeldingen die u van de webserver heeft gedownload of via multimediaberichten heeft ontvangen. U kunt de gedownloade afbeeldingen als achtergrond instellen of naar andere telefoons sturen.

Als u een foto als achtergrond instelt, wordt deze onder de naam **Mijn foto** in de lijst opgenomen.

Als u op de functietoets **Opties** drukt, kunt u uit de volgende opties kiezen:

**Hernoemen**: hiermee kunt u de afbeelding een andere naam geven.

**Wissen**: hiermee kunt u de afbeelding verwijderen.

**Als achtergrond instellen**: hiermee kunt u de afbeelding als achtergrond voor uw telefoon instellen.

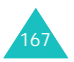

# **Alles wissen** *(Menu 10.5)*

Via dit menu kunt u alle gedownloade items in de mappen Spelletjes, Geluiden en Afbeeldingen wissen. U kunt alle items in één keer wissen.

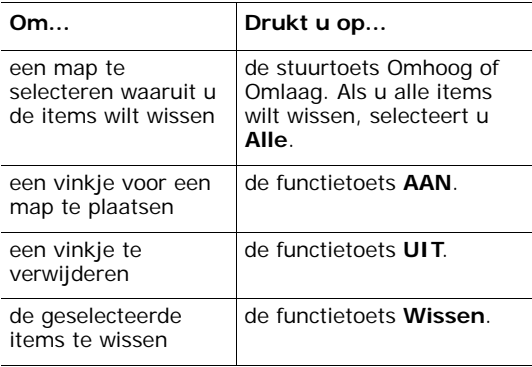

Als om een bevestiging wordt gevraagd, drukt u op de functietoets **Ja**.

## **Geheugenstatus** *(Menu 10.6)*

U kunt controleren hoeveel geheugen door de spelletjes, geluiden en afbeeldingen wordt ingenomen en hoeveel geheugen er nog vrij is.

**Spelletjes**: in het display wordt het totale geheugen getoond en hoeveel geheugen er gebruikt en nog vrij is, alsmede het aantal spelletjes dat gedownload is.

**Geluiden & afbeeldingen**: in het display wordt het totale geheugen getoond en hoeveel geheugen er gebruikt en nog vrij is voor geluiden en afbeeldingen.

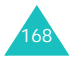

# **Problemen oplossen**

Voer de volgende controles uit alvorens contact op te nemen met de klantenservice. Daarmee kunt u de kosten en de tijd van een onnodig gesprek voorkomen.

## **Wanneer u de telefoon aanzet, kunnen de volgende boodschappen verschijnen:**

#### **Plaats SIM-kaart**

• Controleer of de SIM-kaart op de juiste wijze is geplaatst.

#### **Tst. geblokkeerd Geef wachtwoord in**

• De functie voor automatisch blokkeren is ingeschakeld. Voordat u de telefoon kunt gebruiken, moet u het wachtwoord van de telefoon ingeven.

#### **Geef PIN in**

- U gebruikt uw telefoon voor de eerste keer. U moet de PIN code ingeven die u bij de SIM-kaart hebt ontvangen.
- De functie PIN-controle is ingeschakeld. Iedere keer dat u de telefoon aanzet, moet u uw PIN code intoetsen. U kunt deze functie uitschakelen via de menukeuze **PIN-controle** (**Menu 7.6.1**).

#### **Geef PUK in**

• U hebt drie keer achter elkaar een onjuiste PIN code ingegeven, zodat de telefoon geblokkeerd is. Geef de PUK code in die u van uw GSM provider hebt ontvangen.

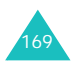

## **Melding "Geen netwerk", "Netwerkfout" of "Niet uitgevoerd"**

- De verbinding met het netwerk is verbroken. Misschien bevindt u zich op een locatie waar de ontvangst te zwak is (bijvoorbeeld in een tunnel of tussen veel gebouwen). Ga naar een andere plaats en probeer het nog een keer.
- U probeert een optie te gebruiken waarvoor u bij uw GSM provider geen abonnement hebt afgesloten. Neem contact op met uw provider voor meer informatie.

## **U heeft een telefoonnummer ingegeven, maar er gebeurt niets**

- Heeft u op de toets  $\bigcap$  gedrukt?
- Heef u het juiste netwerk gekozen?
- Misschien heeft u uitgaande gesprekken geblokkeerd.

## **U bent niet bereikbaar**

- Staat uw telefoon aan? (heeft u de toets  $\bigcirc$ ruim een seconde ingedrukt?)
- Heef u het juiste netwerk gekozen?
- Misschien heeft u inkomende oproepen geblokkeerd.

## **De persoon met wie u belt hoort u niet**

- Staat de microfoon misschien uit?
- Houdt u de telefoon misschien te ver van uw mond? de microfoon zit aan de onderkant van de telefoon.

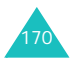

## **De telefoon gaat piepen en in het display knippert de melding \*\* Waarschuwing\*\* Batterij is bijna leeg\*\***

• De batterij is bijna leeg. Laad de batterij op.

### **Slechte ontvangst/geluidskwaliteit**

- Controleer in het display de signaalsterkte indicatie  $(T_{null})$ . Het aantal balkjes geeft aan of het signaal sterk  $(\mathbb{L} \mathbb{L})$  of zwak  $(\mathbb{L})$  is.
- Houd de telefoon in een iets andere stand of ga dichter bij een raam staan als u zich in een gebouw bevindt.

#### **Een in de telefoonlijst gekozen nummer wordt niet gebeld**

- Zoek de betreffende naam op in de telefoonlijst en kijk of het bijbehorende nummer klopt.
- Sla het nummer zonodig opnieuw op.

Kunt u met behulp van de bovengenoemde richtlijnen het probleem niet oplossen, zorg dan voor:

- Het type en serienummer van uw telefoon.
- Uw garantie-informatie.
- Een goede beschrijving van het probleem.

Neem vervolgens contact op met uw leverancier of het Samsung service center.

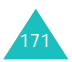

# **PIN codes en wachtwoorden**

Uw telefoon en de SIM-kaart hebben verschillende toegangscodes om ervoor te zorgen dat ze niet door onbevoegden gebruikt kunnen worden.

Wanneer uw telefoon om een van onderstaande codes vraagt, geeft u de juiste code in (de code wordt met sterretjes weergegeven) en drukt u op de functietoets **OK**. Als u tijdens het ingeven van de code een fout maakt, kunt u deze corrigeren door zo vaak als nodig op de toets **C** te drukken tot het onjuiste teken gewist is en gaat u verder met het ingeven van de juiste code.

De toegangscodes kunt u wijzigen via het menu **Beveiliging** (**Menu 7.6**). Kijk voor meer informatie op [pagina 129.](#page-127-0) Dit geldt niet voor de PUK en PUK2 codes. Deze kunt u niet wijzigen.

**Belangrijk!** Gebruik geen codes die veel lijken op alarmnummers, zoals 112. Daarmee voorkomt u dat u per ongeluk een alarmnummer belt.

# **Wachtwoord voor telefoon**

Bij de functie Toestel blokkeren wordt een wachtwoord gebruikt om de telefoon te beschermen tegen onbevoegd gebruik. Het telefoonwachtwoord is in de fabriek ingesteld op "00000000".

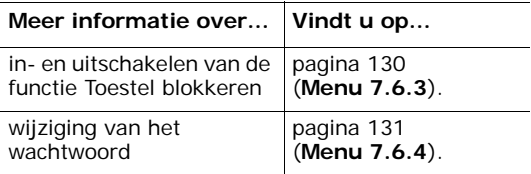

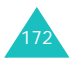

# **PIN**

De PIN (Persoonlijk Identificatie Nummer) code van 4 tot 8 tekens beschermt uw SIM-kaart tegen gebruik door onbevoegden. Normaal gesproken wordt de PIN bij de SIM-kaart geleverd.

Als u drie keer na elkaar een onjuiste PIN code invoert, kunt u de telefoon pas gebruiken nadat u de PUK code hebt ingevoerd (zie hieronder).

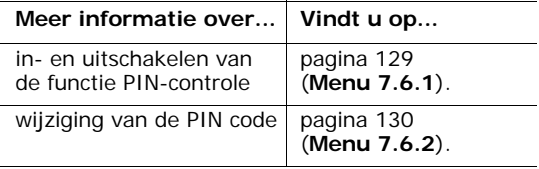

# **PUK**

U heeft de PUK (PIN Unblocking Key) code van 8 tekens nodig om een geblokkeerde PIN code te kunnen opheffen. In het algemeen wordt de PUK code bij de SIM-kaart verstrekt. Heeft u geen PUK code ontvangen, neem dan contact op met uw provider.

Als uw PIN code is geblokkeerd, doet u het volgende:

- 1. Geef de PUK code in en druk op de functietoets **OK**.
- 2. Geef een nieuw PIN in en druk op de functietoets **OK**.
- 3. Als de melding **Nieuwe PIN bevestigen** wordt getoond, geeft u dezelfde code nogmaals in en drukt u op de functietoets **OK**.

Geeft u tien keer na elkaar een onjuiste PUK code in, dan kunt u de SIM-kaart niet meer gebruiken. Neem in dat geval contact op met uw provider.

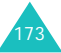

# **PIN2**

Bij sommige SIM-kaarten wordt een PIN2 code van 4 tot 8 tekens verstrekt. Deze code is nodig voor bepaalde functies, zoals het instellen van de maximale kosten van een gesprek. Deze functies zijn alleen beschikbaar indien uw SIM-kaart ze ondersteunt.

Als u drie keer na elkaar een onjuiste PIN2 code invoert, kan de telefoon pas opnieuw worden gebruikt nadat u de juiste PUK2 code hebt ingevoerd.

Op [pagina 132](#page-130-0) (**Menu 7.6.8**) kunt u lezen hoe u de PIN2 kunt wijzigen.

# **PUK2**

De PUK2 code van 8 tekens die bij sommige SIM-kaarten verstrekt wordt, is nodig om een geblokkeerde PIN2 code te kunnen wijzigen. Bent u de code kwijt, neem dan contact op met uw provider.

Als uw PIN2 code is geblokkeerd, doet u het volgende:

- 1. Geef de PUK2 code in en druk op de functietoets **OK**.
- 2. Geef een nieuw PIN2 in en druk op de functietoets **OK**.
- 3. Als de melding **Nieuwe PIN2 bevestigen** wordt getoond, geeft u dezelfde code nogmaals in en drukt u op de functietoets **OK**.

Geeft u tien keer na elkaar een onjuiste PUK2 code in, dan kunt u de functies waarvoor de PIN2 code nodig is, niet meer gebruiken. Neem in dat geval contact op met uw provider voor een nieuwe kaart.

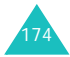

# **Blokkeerwachtwoord**

Wanneer u de functie voor het blokkeren van oproepen gebruikt, heeft u dit 4-cijferige wachtwoord nodig. Als u zich op deze dienst abonneert, ontvangt u dit wachtwoord van uw GSM provider.

U kunt dit wachtwoord wijzigen via de menuoptie **Blokkeren** (**Menu 9.2**). Meer informatie hierover vindt u op [pagina 151](#page-149-0).

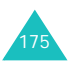

# **Gezondheids- en veiligheidsinformatie**

# **Blootstelling aan radiogolven (SAR Informatie)**

Dit type telefoon voldoet aan de eisen van de EU met betrekking tot de blootstelling aan radiogolven.

Uw mobiele telefoon zendt en ontvangt radiosignalen. De telefoon is zodanig ontworpen en gefabriceerd dat daarbij de limieten die gelden voor de blootstelling aan radiogolven, zoals die zijn aanbevolen door de EU, niet worden overschreden. Deze limieten maken deel uit van uitgebreide richtlijnen waarin de toegestane niveaus voor radiogolven zijn vastgelegd. Deze richtlijnen zijn vastgesteld door onafhankelijke wetenschappelijke organisaties aan de hand van periodieke onderzoeken en evaluatie van wetenschappelijke onderzoeken. Bij deze limieten is sprake van een ruime veiligheidsmarge, zodat de veiligheid van iedereen, ongeacht de leeftijd of de gezondheid, gewaarborgd is.

Voor de blootstellingsnorm voor mobiele telefoons wordt een meeteenheid gehanteerd die bekend staat onder de naam SAR (Specific Absorption Rate). De door de EU aanbevolen SAR limiet is vastgesteld op 2,0 W/kg.\*

De hoogste SAR-waarde die voor dit model telefoon gemeten is bedroeg 0,437 W/Kg.

<sup>\*</sup> De SAR limiet voor normale mobiele telefoons is gemiddeld 2,0 W/Kg per 10 gram lichaamsweefsel. Bij deze limiet is, i.v.m. eventuele afwijkingen in de metingen, rekening gehouden met een ruime veiligheidsmarge, die de gebruikers extra veiligheid biedt. De SAR waarden kunnen variëren, afhanklelijk van landelijke eisen en de bandbreedte.

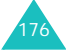

De SAR tests worden uitgevoerd in voorgeschreven situaties waarbij de telefoon met het maximaal toegestane vermogen wordt gebruikt op alle geteste bandbreedtes. Hoewel de SAR is vastgesteld op basis van het maximaal toegestane vermogen, kan het werkelijke SAR niveau tijdens gebruik in ruime mate onder de maximumwaarde liggen. Dit komt omdat bij het ontwerp van de telefoon rekening is gehouden met meerdere vermogenniveaus, terwijl alleen het vermogen dat nodig is om het netwerk te bereiken wordt gebruikt. In het algemeen geldt dat hoe dichter u bij een basisstation van het netwerk bent, hoe lager het vermogen is.

Voordat een nieuw type telefoon verkocht mag worden, moet aangetoond worden dat deze voldoet aan de Europese R&TTE Richtlijnen. Een van de belangrijkste eisen hiervan heeft betrekking op de bescherming van de gezondheid en de veiligheid van de gebruiker en andere personen.

# **Voorzorgsmaatregelen bij het gebruik van batterijen**

- Gebruik nooit batterijen of batterijladers die beschadigd zijn.
- Gebruik batterijen niet voor andere doeleinden dan waarvoor ze bedoeld zijn.
- Wanneer u de telefoon dicht bij een basisstation van het netwerk gebruikt, gebruikt hij minder stroom. De spreek- en standbytijden zijn sterk afhankelijk van de signaalsterkte en instellingen van het netwerk.
- De oplaadtijd van de batterij is afhankelijk van de resterende batterijlading en het gebruikte type batterij en oplader. De batterij kan honderden keren worden ontladen en opgeladen, maar na verloop van tijd gaat de kwaliteit van de batterij achteruit. Wordt de gebruikstijd (spreek- en standbytijden) aanmerkelijk korter, dan is het tijd om een nieuwe batterij te kopen.

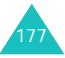

- Een batterij die niet wordt gebruikt, ontlaadt zichzelf na verloop van tijd.
- Gebruik alleen batterijen en opladers die Samsung heeft goedgekeurd. Gebruikt u de batterijlader niet, haal dan de stekker uit het stopcontact. Laat een batterij niet langer dan een week in de oplader zitten. Dit verkort de levensduur van de batterij.
- Extreem hoge en lage temperaturen hebben invloed op de capaciteit van uw batterij. Het kan nodig zijn de batterij eerst te laten afkoelen of op te warmen voor u met opladen begint.
- Leg de batterij nooit in een zeer warme of koude ruimte, bijvoorbeeld in de auto als het erg warm of koud is. Daardoor gaan de capaciteit en de levensduur achteruit. Probeer de batterij zoveel mogelijk op kamertemperatuur te houden. Het kan zijn dat uw telefoon met een zeer warme of koude batterij tijdelijk niet werkt, zelfs als de batterij volledig is opgeladen. Li-ion batterijen werken met name niet goed bij temperaturen onder de 0 °C.
- Maak geen kortsluiting tussen de contacten van de batterij. Er kan kortsluiting ontstaan wanneer een metalen voorwerp (bijv. een paperclip, de clip van een pen of een sleutel) direct contact maakt tussen de + en - polen van de batterij (metalen strips aan de achterzijde van de batterij). Dit kan bijvoorbeeld gebeuren wanneer u een reservebatterij in uw zak of tas bewaart. Kortsluiting tussen de contacten kan de batterij (maar ook het voorwerp dat de kortsluiting veroorzaakt) beschadigen of vernielen.
- Lever oude batterijen in bij een innamepunt voor gebruikte batterijen. Laat ze altijd recyclen en gooi ze nooit bij het normale afval, laat staan in het vuur.

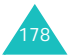

# **Verkeersveiligheid**

Uw mobiele telefoon biedt u de mogelijkheid bijna altijd en overal mondeling te communiceren. Deze mogelijkheid die de mobiele telefoon biedt gaat echter gepaard met een belangrijke verantwoordelijkheid. Een verantwoordelijkheid die iedere gebruiker serieus moet nemen.

Wanneer u achter het stuur zit, bent u in de eerste plaats verantwoordelijk voor het besturen van de auto. Als u tijdens het rijden gebruik maakt van uw mobiele telefoon, dient u zich te houden aan de regels die in het betreffende gebied of land van toepassing zijn.

# **Gebruiksomgeving**

Houd u altijd aan de voorschriften voor mobiele telefoons op plaatsen waar deze gelden. Zet uw telefoon altijd uit op plaatsen waar het gebruik van mobiele telefoons verboden is, of als dit storingen in apparatuur kan veroorzaken of gevaar kan opleveren (zoals in een ziekenhuis).

Wilt u de telefoon op een ander apparaat aansluiten, kijk dan eerst in de gebruiksaanwijzing hoe het met de veiligheidsvoorschriften zit. Sluit geen incompatibele producten op elkaar aan.

Net als voor andere mobiele apparatuur die radiosignalen uitzendt, geldt dat u deze telefoon voor een juiste werking en uw persoonlijke veiligheid alleen in de normale stand mag gebruiken (tegen uw oor, waarbij de antenne over uw schouder wijst).

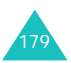

# **Elektronische apparatuur**

De meeste moderne elektronische apparaten zijn afgeschermd tegen radiogolven. Het kan echter voorkomen dat bepaalde elektronische apparatuur niet afgeschermd is tegen signalen die uw mobiele telefoon uitzendt. Neem in dat geval contact op met de fabrikant voor een alternatieve oplossing.

#### **Pacemakers**

Om interferentie met de pacemaker te voorkomen, adviseren fabrikanten van pacemakers tussen de telefoon en de pacemaker een afstand van minimaal 15 cm aan te houden. Deze aanbeveling stemt overeen met onafhankelijk onderzoek door en aanbevelingen van Wireless Technology Research.

Gebruikers met een pacemaker:

- Moeten de telefoon als deze aan staat minimaal 15 cm van hun pacemaker vandaan houden.
- Mogen de telefoon niet in hun borstzakje dragen.
- Moeten om het risico van interferentie te beperken de telefoon bij het oor houden dat het verst van de pacemaker vandaan zit.

Heeft u het idee dat er toch sprake is van interferentie, zet uw telefoon dan onmiddellijk uit.

#### **Gehoorapparaten**

Bij sommige draadloze digitale telefoons is sprake van interferentie met bepaalde gehoorapparaten. Neem in dat geval contact op met de fabrikant van uw gehoorapparaat voor een andere oplossing.

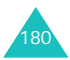

### **Andere medische apparatuur**

Gebruikt u een ander medisch apparaat of hulpmiddel, neem dan contact op met de fabrikant van dat apparaat om na te gaan of het afdoende beschermd is tegen radiosignalen. Eventueel kan uw huisarts of specialist u hierbij van dienst zijn. Houd u altijd aan de voorschriften voor mobiele telefoons op plaatsen waar deze gelden. Zet uw telefoon altijd uit in gezondheidszorginstellingen, zoals ziekenhuizen en verpleeghuizen. In deze instellingen kan apparatuur worden gebruikt die gevoelig is voor radiogolven.

## **Voertuigen**

Radiogolven kunnen invloed hebben op onjuist geïnstalleerde of niet voldoende afgeschermde elektronische systemen in motorvoertuigen. Ga dit na bij de fabrikant of dealer van de auto.

U kunt ook de fabrikant of leverancier van de in uw auto geïnstalleerde apparatuur raadplegen.

## **Verbod op mobiel telefoneren**

Als in een bepaald gebouw of gebied is aangegeven dat het gebruik van een mobiele telefoon verboden is, dient u zich daaraan te houden. Zet in dat geval uw mobiele telefoon direct uit, mocht u hem aan hebben staan.

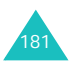
### **Omgeving waar explosiegevaar is**

Zet uw telefoon altijd uit wanneer u in een omgeving bent waar met explosieven wordt gewerkt. Houd u aan alle ter plaatse gelden veiligheidsvoorschriften. Vonken kunnen in zo'n omgeving tot een ontploffing leiden, met lichamelijk letsel en zelfs de dood tot gevolg.

Gebruik de telefoon niet bij een benzinestation. Zet uw telefoon altijd uit bij een tankstation. We wijzen u nogmaals op de noodzaak om u in brandstofdepots (opslag en distributie), chemische fabrieken en andere plaatsen waar met explosieve materialen wordt gewerkt altijd te houden aan de voorschriften en verboden voor het gebruik van radioapparatuur.

Omgevingen en situaties waar kans bestaat op ontploffingen zijn niet altijd duidelijk aangegeven. Hiertoe behoren o.a. het benedendek van schepen, plaatsen waar overslag en opslag van chemicaliën plaatsvindt, voertuigen die rijden op LPG, plaatsen waar chemicaliën of kleine deeltjes in de lucht zitten, bijvoorbeeld graan, stof of metaalpoeder, en ieder ander gebied waar u normaalgesproken de motor van uw auto uit zou moeten zetten.

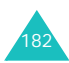

### <span id="page-181-0"></span>**Telefoneren in geval van nood**

Deze telefoon maakt gebruik van radiosignalen, mobiele en vaste netwerken en voorgeprogrammeerde functies, waarbij er geen

garantie is dat er onder alle omstandigheden verbinding mogelijk is. Vertrouw daarom in een noodgeval (bijvoorbeeld voor medische assistentie) nooit alleen op uw mobiele telefoon.

Om te bellen of gebeld te kunnen worden, moet uw telefoon zijn ingeschakeld in een omgeving met voldoende signaalsterkte van een netwerk voor mobiele telefonie. Telefoneren in geval van nood is niet altijd mogelijk binnen alle mobiele netwerken of als bepaalde netwerkdiensten en functies van de telefoon in gebruik zijn. Ga dit eventueel na bij uw provider.

Een alarmnummer bellen doet u als volgt:

- 1. Als de telefoon uitstaat, zet u hem aan.
- 2. Geef het alarmnummer in (112 of een ander officieel alarmnummer). Alarmnummers kunnen per land verschillen.
- 3. Druk op de toets  $\bullet$ .

Als u bepaalde functies aan heeft staan (wachtwoord telefoon, blokkeren oproepen, enz.) moet u deze functies misschien eerst uitzetten voordat u het alarmnummer kunt bellen. Raadpleeg daarvoor deze gebruiksaanwijzing of neem contact op met uw provider.

Als u een alarmnummer belt, moet u eraan denken alle benodigde informatie zo accuraat mogelijk door te geven. Bedenk dat uw mobiele telefoon op dat moment misschien het enige beschikbare communicatiemiddel is. Verbreek de verbinding pas nadat u daartoe opdracht hebt gekregen.

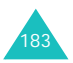

### **Overige belangrijke veiligheidsinformatie**

- Alleen gekwalificeerde technici mogen de telefoon in een voertuig installeren of repareren. Onjuiste installatie of onderhoud kan gevaar opleveren en ertoe leiden dat de garantie op uw telefoon vervalt.
- Controleer ingebouwde telefoonapparatuur regelmatig op correcte montage en werking.
- Bewaar of vervoer licht ontvlambare vloeistoffen, gassen en ander brandbaar of explosief materiaal niet samen met de telefoon, onderdelen ervan of accessoires.
- Beschikt uw auto over een airbag, denk er dan aan dat deze met grote kracht wordt opgeblazen. Plaats boven en rondom het gedeelte waar de airbag terecht kan komen geen voorwerpen, dus ook geen vaste of draagbare draadloze apparatuur. Bij een onjuiste installatie van draadloze apparatuur kan ernstig letsel ontstaan wanneer de airbag wordt opgeblazen.
- Zet uw mobiele telefoon aan boord van een vliegtuig altijd uit. Het gebruik van een mobiele telefoon in een vliegtuig is verboden en gevaarlijk voor de besturingselektronica van het vliegtuig.
- Bovendien kan het het mobiele netwerk verstoren. Bij het overtreden van deze voorschriften kan u het gebruik van mobiele diensten worden ontzegd of u kunt strafrechtelijk worden vervolgd.

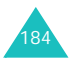

### <span id="page-183-0"></span>**Verzorging en onderhoud**

Uw telefoon is een kwaliteitsproduct dat met vakmanschap is gemaakt en voorzichtig behandeld moet worden. Door onderstaande aanwijzingen op te volgen, zorgt u ervoor dat aan de garantieverplichtingen wordt voldaan en kunt u jarenlang plezier van uw telefoon hebben.

- Houd de telefoon en toebehoren buiten het bereik van kleine kinderen.
- Houd de telefoon droog. Regen, vocht en mineraalhoudende vloeistoffen tasten de elektronica aan.
- Pak de telefoon nooit met natte handen vast. Dit kan een elektrische schok of schade aan de telefoon tot gevolg hebben.
- Gebruik of bewaar de telefoon niet in een stoffige, vuile ruimte. De componenten kunnen daardoor beschadigen.
- Bewaar uw telefoon niet op een plaats met extreem hoge temperaturen. Dit verkort de levensduur van de elektronica, beschadigt de batterijen en doet het plastic kromtrekken of smelten.
- Bewaar uw telefoon niet op een koude plaats. Bij verplaatsing naar een warmere plaats kan er condens ontstaan die de elektronica aantast.
- Zorg dat de telefoon niet valt of ergens tegen stoot. Door ruw met de telefoon om te gaan, kunnen de onderdelen in de telefoon beschadigen.
- Maak uw telefoon nooit schoon met bijtende schoonmaak- of oplosmiddelen. Gebruik alleen een in een mild sopje gedrenkte doek.

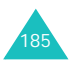

- Verf de telefoon niet. Door de verf kunnen de beweegbare delen van het toestel verstopt raken, wat ertoe kan leiden dat de telefoon niet meer goed werkt.
- Leg de telefoon niet in of op verwarmingsapparatuur, zoals een magnetron, een radiator van de verwarming of een kachel. De telefoon kan exploderen wanneer deze te heet wordt.
- Gebruik alleen de meegeleverde of een andere goedgekeurde antenne. Niet-goedgekeurde antennes, wijzigingen of toevoegingen daarop kunnen de telefoon beschadigen en ertoe leiden dat de telefoon niet meer voldoet aan de wettelijke eisen voor apparatuur die radiosignalen uitzendt.
- Als de telefoon, de batterijen, de oplader of een andere accessoire niet goed werkt, breng dit dan bij het dichtstbijzijnde geautoriseerde service center. Daar zorgt men voor technische ondersteuning en indien nodig voor deskundige reparatie.

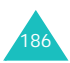

# **Verklarende woordenlijst**

Hieronder vindt u de uitleg van diverse technische termen en afkortingen die in deze gebruiksaanwijzing voorkomen, zodat u optimaal gebruik kunt maken van de mogelijkheden van uw mobiele telefoon.

#### **Caller Line Identification Services (Nummerweergave)**

U kunt hiermee het nummer van bellers bekijken en/of uw eigen nummer onzichtbaar maken.

#### **EMS (Enhanced Message Service)**

Een variant van SMS (Short Message Service). waarmee u beltonen, het logo van uw provider en eenvoudige media-objecten kunt verzenden naar en ontvangen van andere telefoons die EMS ondersteunen. Omdat EMS op SMS is gebaseerd kan het op dezelfde wijze gebruik maken van SMScentrales als SMS. EMS werkt op alle GSMnetwerken. In EMS-berichten kunnen teksten, melodieën, foto's, geluiden en filmpjes worden opgenomen, wat een belangrijke waarde kan toevoegen aan de berichtuitwisseling tussen mobiele telefoons.

#### **Functietoetsen**

Toetsen ... en ... op de telefoon, waarvan het doel:

- Afhankelijk is van de functie die op dat moment wordt gebruikt.
- Op de onderste regel van het display, boven de betreffende toets is aangegeven.

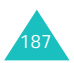

#### **Gesprek in de wacht zetten**

Mogelijkheid om een gesprek in de wacht te zetten, terwijl u een tweede oproep beantwoordt of zelf iemand belt.

#### **GPRS (General Packet Radio Service)**

Nieuwe service waarbij via het mobiele telefoonnetwerk informatie (data) verzonden en ontvangen kan worden. GPRS garandeert gebruikers van mobiele telefoons en computers een continu verbinding met Internet. Het is gebaseerd op GSM (Global System for Mobile Communication) verbindingen en SMS (Short Message Service).

#### **GSM (Global System for Mobile Communication)**

Deze internationale standaard voor mobiele telefonie garandeert compatibiliteit tussen de vele netwerk operators. Naast grote delen van Europa is GSM ook in veel andere landen de standaard.

#### **Java**

Programmeertaal waarmee toepassingen kunnen worden gemaakt die geschikt zijn voor alle hardwareplatforms, zowel klein als groot, en zonder dat aanpassingen nodig zijn. Java-programma's worden met name gebruikt voor webtoepassingen, zowel binnen internet als intranet. Wanneer een Javaprogramma vanaf een webpagina wordt gestart, wordt dit een *Java applet* genoemd. Als het vanaf een mobiele telefoon wordt gestart, heet het een *MIDlet*.

#### **Klep actief**

Mogelijkheid om een oproep te beantwoorden door de klep omhoog te schuiven.

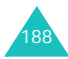

#### **MMS (Multimedia Message Service)**

Berichtendienst voor mobiele telefoon, gestandaardiseerd door het WAP forum en het 3rd Generation Partnership Program (3GPP). Voor de gebruiker lijkt MMS veel op SMS (Short Message Service): het zorgt voor een automatische en directe aflevering van door de gebruiker samengestelde berichten tussen telefoons. In het algemeen wordt voor de adressering gebruik gemaakt van telefoonnummers, waarbij het bericht van de ene naar de andere mobiele telefoon wordt gestuurd. Het is echter ook mogelijk om het bericht per e-mail te versturen door een e-mailadres in te geven. Naast de tekstuele inhoud van SMS berichten, kunnen MMS berichten ook afbeeldingen, stemgeluid of audioclips bevatten, en in de toekomst zelfs videoclips en presentaties.

#### **Multiparty-gesprek**

Mogelijkheid om met maximaal vijf andere personen telefonisch te vergaderen.

#### **Oproepen blokkeren**

Mogelijkheid tot het beperken van uitgaande en inkomende oproepen.

#### **Oproepen doorschakelen**

Mogelijkheid om inkomende oproepen naar een ander nummer door te schakelen.

#### **PIN (Persoonlijk Identificatie Nummer)**

Code waarmee de SIM-kaart beveiligd is tegen gebruik door onbevoegden. De PIN code wordt tegelijk met de SIM-kaart door de provider verstrekt. Meestal bestaat deze uit 4 tot 8 letters en/of cijfers. U kunt de PIN code wijzigen.

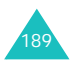

#### **Proxy Server**

De proxy server fungeert als intermediair tussen een webclient, zoals een webbrowser, en de webserver. Wanneer u een website bezoekt, is uw browser niet rechtstreeks verbonden met de webserver. De aanvraag van de webbrowser gaat naar een proxy server en de proxy server dient de aanvraag bij de webserver in.

Het gebruik van een proxy server leidt bij een groep gebruikers tot een betere performance, omdat de resultaten van alle aanvragen enige tijd in het cache geheugen worden opgeslagen. Als een gebruiker een webpagina opvraagt die al voor een andere gebruiker is geladen, wordt die pagina geladen en niet opnieuw een aanvraag bij de webserver ingediend. Daardoor is de pagina sneller beschikbaar.

### **PUK (PIN Unblocking Key)**

Beveiligingscode die nodig is om de telefoon te deblokkeren nadat drie keer na elkaar een onjuiste PIN code is ingevoerd. Deze code bestaat uit 8 cijfers en/of letters en wordt tegelijk met de SIMkaart door de provider verstrekt.

#### **Roaming**

Gebruik van uw telefoon buiten het bereik van uw provider (met name in het buitenland).

#### **SDN (Nummers diensten)**

Telefoonnummers van uw provider waarmee u toegang heeft tot speciale diensten, zoals voicemail, opvragen van telefoonnummers, support en alarmdiensten.

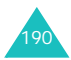

#### **SIM (Subscriber Identification Module)**

Een kaartje met een chip die alle informatie bevat die nodig is om de telefoon te gebruiken (netwerken geheugeninformatie en persoonlijke gegevens van de eigenaar). De SIM-kaart past in een kleine opening aan de achterkant van de telefoon en wordt beschermd door de batterij die erop wordt geplaatst.

#### **SMS (Short Message Service)**

Een netwerkdienst waarmee kleine tekstberichten kunnen worden uitgewisseld tussen mobiele telefoons. U kunt berichten ontvangen, lezen, bewerken en verzenden.

#### **Tri Band**

Mogelijk om gebruik te maken van netwerken met verschillende bandbreedtes: GSM 900, GSM 1800, combinatie van GSM 900/1800 en GSM 1900 MHz. Daardoor kunt u deze telefoon vrijwel overal gebruiken.

Uw telefoon zoekt automatisch naar het laatste netwerk dat gebruikt is. Als dit netwerk om welke reden ook niet beschikbaar is, zoekt uw telefoon naar een ander netwerk.

#### **Voicemail**

Geautomatiseerde antwoorddienst die uw inkomende oproepen aanneemt wanneer u niet beschikbaar bent. Er wordt een (desgewenst met uw eigen stem ingesproken) boodschap afgespeeld, waarna de beller een boodschap kan inspreken die u later kunt afluisteren.

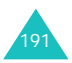

#### **Wachtwoord voor telefoon**

Beveiligingscode waarmee u uw telefoon kunt blokkeren. Als u deze functie heeft ingeschakeld, moet u steeds wanneer u de telefoon aanzet het wachtwoord ingeven voordat u het toestel kunt gebruiken.

#### **Wisselgesprek**

Mogelijkheid om gebruikers tijdens een telefoongesprek te informeren dat er (nog) een oproep is.

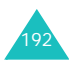

# **Index**

### **A**

Aan/uitzetten telefoon • [22](#page-20-0) ABC stand • [49](#page-47-0) Achtergrond • [125](#page-123-0) Actielijst • [142](#page-140-0) taak toevoegen • [142](#page-140-1) wijzigen • [142](#page-140-2) Adapter • [20](#page-18-0) Afbeelding achtergrond • [125](#page-123-0) Afbeeldingen, gedownload • [167](#page-165-0) Agenda • [137](#page-135-0) Alarm • [135](#page-133-0) Amusement • [157](#page-155-0)

### **B**

Bandkeuze • [156](#page-154-0) Batterij bijna leeg • [21](#page-19-0) opladen • [20](#page-18-1) plaatsen • [19](#page-17-0) verwijderen • [18](#page-16-0) voorzorgsmaatregelen • [177](#page-175-0) Beantwoorden oproepen • [27](#page-25-0) tweede oproep • [56](#page-54-0) Beëindigen oproep • [25](#page-23-0) Belgroepen wijzigen • [40](#page-38-0) zoeken • [39](#page-37-0) Belsignaal, type • [117](#page-115-0) Beltoon • [116](#page-114-0) Belvolume • [116](#page-114-1) Berichten e-mail • [91](#page-89-0) infoberichten • [77](#page-75-0) multimedia • [78](#page-76-0) tekstberichten • [67](#page-65-0) voicemail • [76](#page-74-0) webberichten • [163](#page-161-0) Berichtsignaal • [118](#page-116-0) Beveiliging oproepen • [129](#page-127-0)

#### **B** *(vervolg)*

Blokkeren oproepen • [150](#page-148-0) SIM-kaart • [132](#page-130-0) telefoon • [130](#page-128-0) toetsen • [23](#page-21-0) Browser, WAP • [157](#page-155-1)

### **C**

Calculator • [141](#page-139-0) Camera foto's bekijken • [112](#page-110-0) foto's maken • [108](#page-106-0) opties • [110](#page-108-0) video afspelen • [114](#page-112-0) video-opnamen • [113](#page-111-0) Codes en wachtwoorden • [172](#page-170-0) Contrast display • [126](#page-124-0)

### **D**

Datum instellen • [139](#page-137-0) Display contrast • [126](#page-124-0) instellingen • [125](#page-123-1) layout • [14](#page-12-0) pictogrammen • [15](#page-13-0) verlichting • [16](#page-14-0) DNS instellingen • [166](#page-164-0) Doorschakelen, oproepen • [148](#page-146-0) Doorsturen e-mailberichten • [93](#page-91-0) DTMF tonen verzenden • [54](#page-52-0)

### **E**

Eigen nummer • [128](#page-126-0) E-mail profiel • [101](#page-99-0) E-mailberichten instellen • [100](#page-98-0) lezen • [91,](#page-89-1) [94](#page-92-0) schrijven/ verzenden • [96](#page-94-0) wissen • [93](#page-91-1), [94](#page-92-1) EMS • [67](#page-65-1)

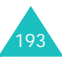

# **F**

FDN-modus • [132](#page-130-1) Foto's bekijken • [112](#page-110-1) maken • [108](#page-106-1) Fouttoon • [120](#page-118-0) Functietoetsen • [31](#page-29-0)

### **G**

Gebruikersgroep • [154](#page-152-0) Geheugenstatus camera • [115](#page-113-0) e-mailberichten • [99](#page-97-0) gedownloade items • [168](#page-166-0) multimediaberichten • [88](#page-86-0) tekstberichten • [75](#page-73-0) telefoonlijst • [43](#page-41-0) voice-memo's • [147](#page-145-0) Geluiden, gedownload • [167](#page-165-1) Geluidopties • [116](#page-114-2) Gemiste oproepen • [28](#page-26-0) Gesloten gebruikersgroep • [154](#page-152-0) Gespreksduur • [106](#page-104-0) Gesprekskosten • [107](#page-105-0) Gezondheids- en veiligheidsinformatie • [176](#page-174-0)

### **H**

Herhalen automatisch • [133](#page-131-0) handmatig • [25](#page-23-1)

## **I**

In-/ uitschakelen microfoon • [53](#page-51-0) telefoon • [22](#page-20-1) Indicatie batterij bijna leeg • [21](#page-19-0) Infoberichten • [77](#page-75-0) Infrarood inschakelen • [121](#page-119-0) **I** *(vervolg)* **Instellingen** terugzetten • [134](#page-132-0) Internationaal bellen • [24](#page-22-0) Internet • [157](#page-155-2) Invoerstand letters • [47](#page-45-0) wijzigen • [46](#page-44-0)

### **J**

Javadiensten • [164](#page-162-0)

### **K**

Kalender • [137](#page-135-0) Kalendernotities bekijken • [138](#page-136-0) kopiëren • [139](#page-137-1) schrijven • [137](#page-135-1) verzenden via infrarood • [124](#page-122-0) wissen • [139](#page-137-2) Klep actief • [133](#page-131-1) Klepsignaal • [119](#page-117-0)

### **L**

Laatste nummer, herhalen • [25](#page-23-1) Lampje • [17](#page-15-0) Letters ingeven • [45](#page-43-0) Logo provider • [127](#page-125-0) Luidspreker volume • [26](#page-24-0)

#### **M**

Menu openen • [59](#page-57-0) Menulijst • [61](#page-59-0) Menustiil • [126](#page-124-1) Met elke toets opnemen • [133](#page-131-2) Microfoon uit • [53](#page-51-0) MIDlets • [164](#page-162-1) Minutenteller • [120](#page-118-1) MMS-profiel • [90](#page-88-0)

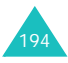

**M** *(vervolg)* Multimediaberichten • [78](#page-76-1) doorsturen • [80](#page-78-0) instellen • [89](#page-87-0) lezen • [78,](#page-76-2) [81](#page-79-0) postvak UIT • [81](#page-79-0) schrijven/ verzenden • [83](#page-81-0) wijzigen • [82](#page-80-0) wissen • [80](#page-78-1), [82](#page-80-1) Multiparty-gesprek • [56](#page-54-1)

### **N**

Naam ingeven • [45](#page-43-0) opzoeken/bellen • [38](#page-36-0) Netwerk kiezen • [153](#page-151-0) Netwerk, bandkeuze • [156](#page-154-1) Netwerkdiensten • [148](#page-146-1) Nieuw bericht tekstbericht • [70](#page-68-0) Nieuw e-mailbericht schrijven • [96](#page-94-0) Nieuw multimediabericht schrijven • [83](#page-81-1) Nieuw tekstbericht schrijven • [70](#page-68-1) Nummer automatisch herhalen • [133](#page-131-0) Nummers opslaan • [33](#page-31-0) opzoeken/bellen • [38](#page-36-0) Nummerweergave • [154](#page-152-1)

### **O**

Ontvangen e-mailberichten • [91](#page-89-2) multimediaberichten • [78](#page-76-2) oproepen • [104](#page-102-0) tekstberichten • [67](#page-65-2) Ontvangstbevestiging multimediabericht • [89](#page-87-1) tekstbericht • [74](#page-72-0)

**O** *(vervolg)* Opnemen voice-memo's • [145](#page-143-0) Oproepen beantwoorden • [27](#page-25-1), [56](#page-54-2) beëindigen • [25](#page-23-2) blokkeren • [150](#page-148-0) doorschakelen • [148](#page-146-0) gemist • [103](#page-101-0) herhalen • [25](#page-23-1) in de wacht zetten • [51](#page-49-0) ontvangen • [104](#page-102-1) weigeren • [27](#page-25-2) wisselgesprek • [56](#page-54-3), [152](#page-150-0) zelf bellen • [24](#page-22-1) Oproepenlijst gemiste • [28](#page-26-0) gemiste oproepen • [103](#page-101-0) ontvangen oproepen • [104](#page-102-0) Organizer • [135](#page-133-1)

### **P**

Pictogrammen • [15](#page-13-0) PIN • [173](#page-171-0) wijzigen • [130](#page-128-1) PIN2 • [174](#page-172-0) wijzigen • [132](#page-130-2) Postvak IN e-mailberichten • [91](#page-89-2) multimediaberichten • [78](#page-76-2) tekstberichten • [67](#page-65-2) Postvak UIT e-mailberichten • [94](#page-92-2) multimediaberichten • [81](#page-79-0) tekstberichten • [69](#page-67-0) Problemen oplossen • [169](#page-167-0) PUK • [173](#page-171-1) PUK2 • [174](#page-172-1)

### **R**

Radiogolven • [176](#page-174-1) Roaming • [153](#page-151-1)

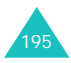

### **S**

Servicenummers bellen • [44](#page-42-0) SIM-kaart blokkeren • [132](#page-130-0) plaatsen • [18](#page-16-1) verwijderen • [19](#page-17-1) SMS postvak IN • [67](#page-65-3) postvak UIT • [69](#page-67-1) Spelletjes • [164](#page-162-2) Standaardberichten e-mailberichten • [98](#page-96-0) multimedia • [87](#page-85-0) tekstberichten • [73](#page-71-0) Standby-lampje • [127](#page-125-1) Stille modus • [30](#page-28-0)

### **T**

T9 stand • [47](#page-45-1) Taal kiezen • [129](#page-127-1) Taken actielijst ingeven • [142](#page-140-1) Tekens intoetsen • [45](#page-43-1) Tekst intoetsen • [45](#page-43-0) invoerstanden • [45](#page-43-2) welkomtekst • [128](#page-126-1) Tekstberichten instellen • [73](#page-71-1) lezen • [67,](#page-65-2) [69](#page-67-0) lezen/verzenden • [70](#page-68-1) wissen • [68](#page-66-0), [69](#page-67-2) Tekstinvoerstanden • [45](#page-43-3) wijzigen • [46](#page-44-1) Telefoneren in geval van nood • [184](#page-181-0) Telefonisch vergaderen • [56](#page-54-4) Telefoon aan/uitzetten • [22](#page-20-2) blokkeren • [130](#page-128-0) display • [14](#page-12-1) layout • [11](#page-9-0) pictogrammen • [15](#page-13-0) resetten • [134](#page-132-0) toetsen • [12](#page-10-0) uitpakken • [10](#page-8-0)

**T** *(vervolg)* Telefoon *(vervolg)* verzorging en onderhoud • [186](#page-183-0) wachtwoord • [172](#page-170-1) Telefoonlijst kopiëren • [37](#page-35-0) opslaan • [33](#page-31-0) opties • [36](#page-34-0) opzoeken/bellen • [38](#page-36-0) verkort kiezen • [41](#page-39-0) verzenden via infrarood • [124](#page-122-1) wijzigen • [36](#page-34-1) wissen • [36,](#page-34-2) [42](#page-40-0) Terugbellen bericht • [68](#page-66-1) **Tiid** instellen • [139](#page-137-3) notatie • [140](#page-138-0) Toetsen beschrijving • [12](#page-10-1) blokkeren • [23](#page-21-1) overzicht • [11](#page-9-1) Toetstonen verzenden • [54](#page-52-0) Toetstoon selecteren • [117](#page-115-1) Toetsvolume • [26](#page-24-1) Toon beltoon • [116](#page-114-0) bericht • [118](#page-116-0) foute invoer • [120](#page-118-0) in-/uitschakelen • 120 klep • [119](#page-117-1) minutenteller • [120](#page-118-2) verbinding • [120](#page-118-3) Trillen • [30](#page-28-1), [117](#page-115-2) Type belsignaal • [117](#page-115-0)

### **U**

Uitgaande oproepen • [104](#page-102-1)

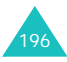

# **V**

Veiligheidsinformatie • [8,](#page-6-0) [176](#page-174-0) Verbindingstoon • [120](#page-118-3) Verkeersveiligsheid • [179](#page-177-0) Verkort kiezen • [41](#page-39-0) Verlichting • [16](#page-14-1) automatisch • [127](#page-125-2) tijd instellen • [126](#page-124-2) Verzenden tekstberichten • [69](#page-67-0) Verzonden e-mailberichten • [94](#page-92-2) Video afspelen • [114](#page-112-1) opnemen • [113](#page-111-1) Voicemail • [76](#page-74-0) Voice-memo's afspelen • [146](#page-144-0) opnemen • [145](#page-143-1) wissen • [146](#page-144-1) Volume beltoon • [116](#page-114-1) luidspreker • [26](#page-24-2) toetsen • [26](#page-24-3)

### **W**

Wachtstand • [51](#page-49-1) Wachtwoord telefoon • [131,](#page-129-0) [172](#page-170-1) WAP-browser cache wissen • [163](#page-161-1) favorieten • [161](#page-159-0) instellingen • [162](#page-160-0) openen • [157](#page-155-3) Welkomtekst • [128](#page-126-1) Wereldtijd • [140](#page-138-1) Wisselgesprek • [152](#page-150-0) Wisselkoersen • [147](#page-145-1)

#### **W** *(vervolg)* Wissen • [87](#page-85-1) e-mailberichten • [93](#page-91-1), [94](#page-92-1) foto's • [112](#page-110-2) kalendernotities • [139](#page-137-2) multimediaberichten • [80,](#page-78-2) [82](#page-80-2) oproepenlijsten • [103](#page-101-1) taken actielijst • [144](#page-142-0) tekstberichten • [68](#page-66-2), [69](#page-67-3) telefoonlijst • [36](#page-34-2) video • [114](#page-112-2) voice-memo's • [146](#page-144-1)

### **Z**

Zoeken in telefoonlijst • [38](#page-36-1)

![](_page_195_Picture_8.jpeg)

#### **Index**

![](_page_196_Picture_1.jpeg)

![](_page_197_Picture_135.jpeg)

![](_page_197_Picture_1.jpeg)

Ò

![](_page_198_Picture_235.jpeg)

![](_page_198_Picture_1.jpeg)

### **Declaration of Conformity (R&TTE)**

#### *For the following product :*

GSM900/GSM1800/GSM1900 Triband Digital

Portable Cellular Telephone

(Product Name)

SGH-D410

(Model Number)

#### *Manufactured at :*

- Samsung Electronics 94-1 Imsu-Dong, Gumi City, Kyung Buk, Korea, 730-350
- Samsung Electronics Iberia, S.A. Pol. Ind. Riera de Caldes, Via Augusta, n-10 08184 Palau de Plegamans, Barcelona, Espana
- Tianjin Samsung Telecom Techonolgy Co. , Ltd, No. 9 weisi rd. Micro-Electonic Industrial park xiqing dist, tianjin China, 300385

(factory name, address\*)

**to which this declaration relates, is in conformity with the following standards and/or other normative documents.**

![](_page_199_Picture_157.jpeg)

**We hereby declare that [all essential radio test suites have been carried out and that] the above named product is in conformity to all the essential requirements of Directive 1999/5/EC.**

**The conformity assessment procedure referred to in Article 10 and detailed in Annex[**IV**] of Directive 1999/5/EC has been followed with the involvement of the following Notified Body(ies):**

**BABT, Claremont House, 34 Molesey Road, Walton-on-Thames, KT12 4RQ, UK Identification mark: 168**

**The technical documentation kept at:**

Samsung Electronics Euro QA Lab.

**which will be made available upon request.**

*(Representative in the EU)*

Samsung Electronics Euro QA Lab. Blackbushe Business Park, Saxony Way, Yateley, Hampshire, GU46 6GG, UK 2003. 08. 21 **In-Seop Lee / S. Manager**

![](_page_199_Figure_22.jpeg)

(place and date of issue) (name and signature of authorised person)

\* It is not the address of the Samsung Service Centre. For the address or the phone number of the Samsung Service Centre, see the warranty card or contact the retailer where you purchased your phone.

\* Het is mogelijk dat de informatie in deze gebruiksaanwijzing op sommige plaatsen afwijkt van uw telefoon, omdat deze soms afhangt van de geïnstalleerde software of uw provider. Drukfouten voorbehouden.

![](_page_200_Picture_1.jpeg)

World Wide Web http://www.samsungmobile.com

Printed in Korea Code No.: GH68-04902A Dutch. 07/2004. Rev 1.1